NG TERS and MICROCHIP

The premier technical training conference for embedded control engineers

## **18020 EWN**

## **Easy Wireless Networking Using the Arduino™ Compatible chipKIT™ Platform**

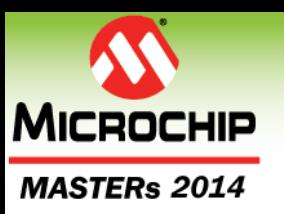

# **Class Objectives**

#### **When you walk out of this class you will know….**

- Fundamentals of Network Topology
- Fundamentals of the DEIPcK Network **Stack**
- Fundamentals of HTTP and HTML
- How to build the HTTP Example Server
- How to work with Static HTML pages
- How to Create Dynamic HTML pages

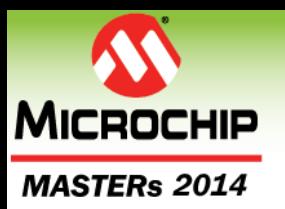

**Who am I?**

## **Keith Vogel Senior Software Engineer KeithV@Digilentinc.com**

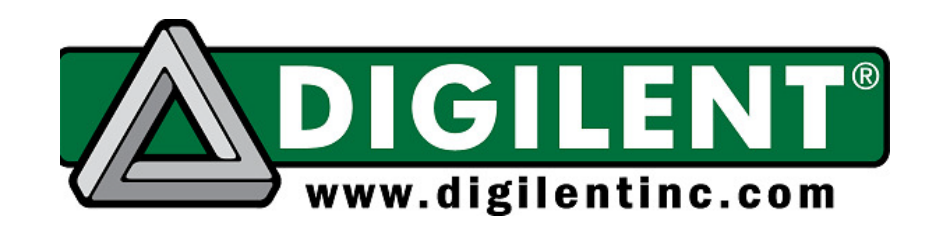

**Please feel free to ask questions at any time.**

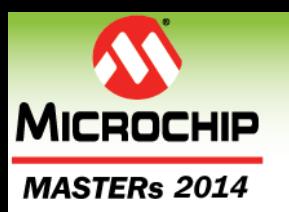

# **Class Agenda**

#### **Network Fundamentals**

- ARP Address Resolution Protocol
- IP Routing
- DHCP Dynamic Host Configuration Protocol
- DNS Domain Name System
- **Digilent Embedded IP Stack for chipKIT™ (deIP™ / DEIPck)**
- **HTTP Example Server**
- **LAB 1: Build and running the deIP™ HTTP Example Server**

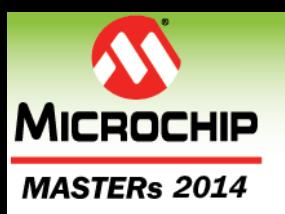

# **Class Agenda Continued**

- **HTTP Protocol Fundamentals**
- **HTML Syntax Fundamentals**
- **HTTP Server Architecture**
- **LAB 2: Working with Static HTML Pages**
- **HTTP Server and Dynamic HTML Pages**
- **LAB 3: Working with Dynamic HTML Pages**
- **Additional: Debugging the HTTP Server**
	- At the end of the slide deck for your review

#### MFGTERS and MICROCHIP

The premier technical training conference for embedded control engineers

## **Network Fundamentals**

**Note: This section is somewhat technical with a lot of good information; the network stack implements this and only a high level understanding is needed to understand the network stack**

# **Typical Home Network**

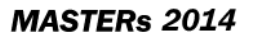

**MICROCHIP** 

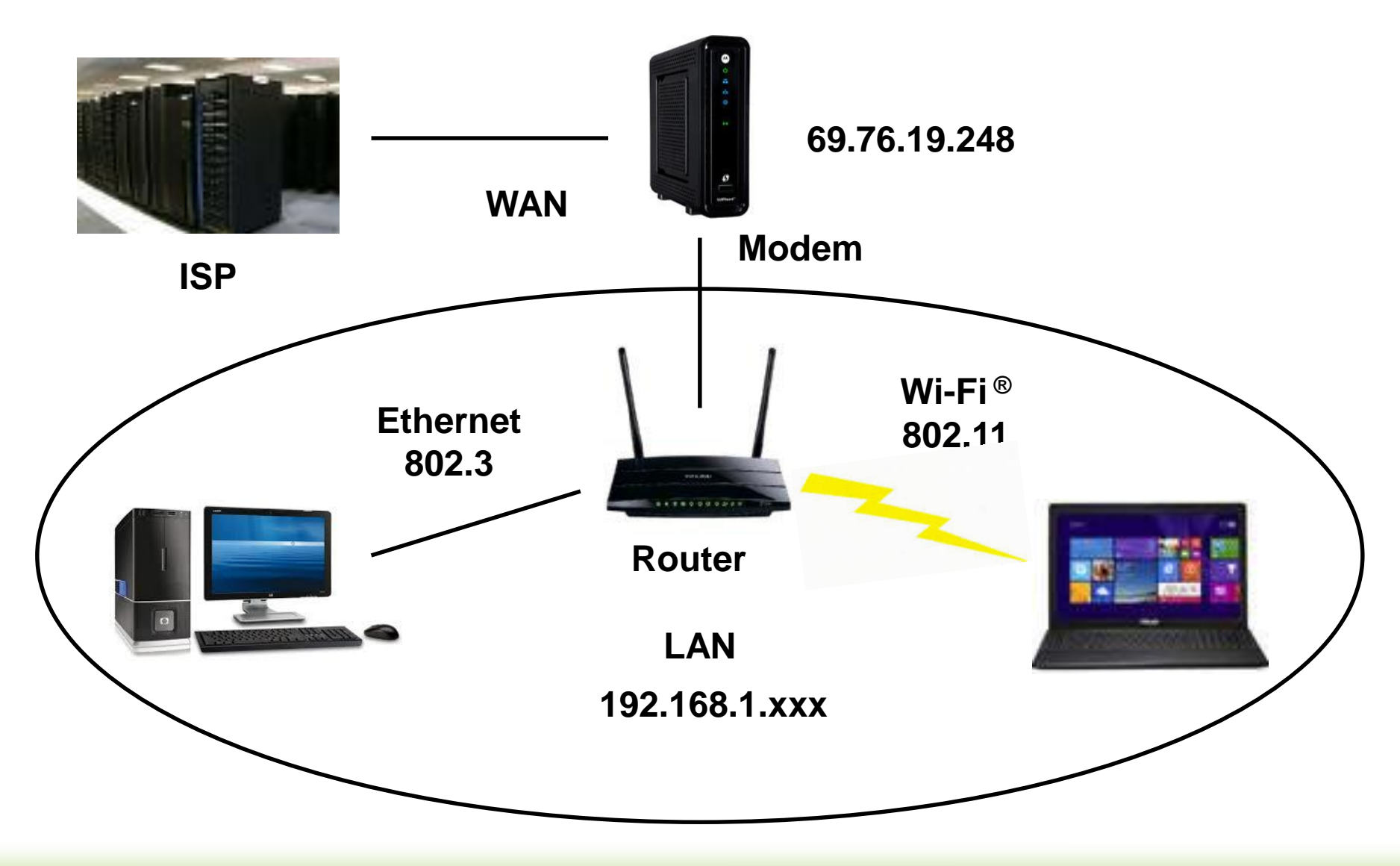

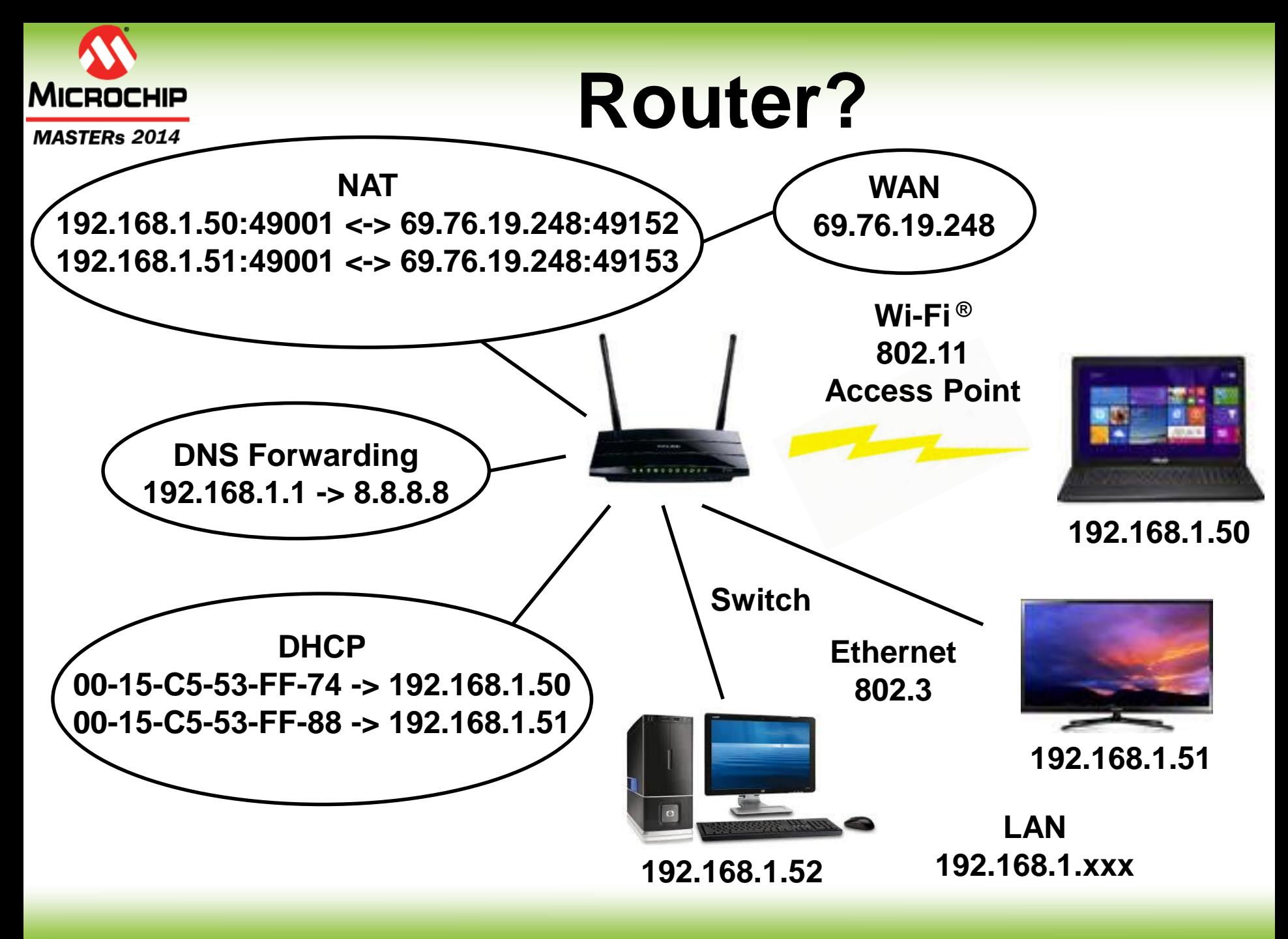

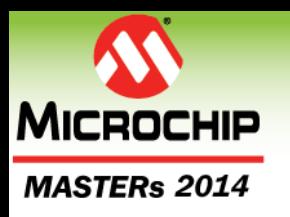

# **Network Protocol Layers**

- **1. Physical Layer**
	- 802.11, 10BASE-T/100BASE
- **2. Data Link Layer**
	- ARP, 802.3, Ethernet II
- **3. Network Layer**
	- IPv4, IPv6, ICMP
- **4. Transport Layer**
	- TCP, UDP, NAT
- **5. Application Layer** • DNS, HTTP, NTP, FTP, DHCP

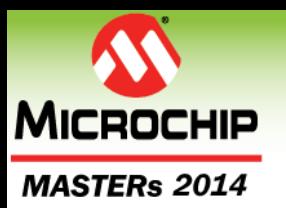

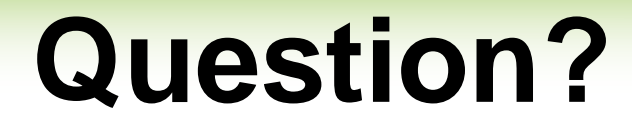

#### **What is Network Address Translation (NAT)?**

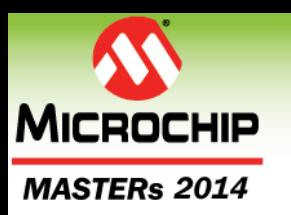

## **Network Address Translation (NAT)**

#### **Masqueraded Networks**

- Hide an entire IP space under one IP
- Enables Private IP Spaces
	- **(A)10.0.0.0/8, (B)172.16.0.0/12, (C)192.168.0.0/16**
- Forces communication to be initiated from within the masqueraded network
- Implemented by mapping an internal IP:Port to the fixed External IP:and Mapped Port
- **Implemented by a NAT Gateway**
- **Many Gateways allow for port forwarding**
	- Allows for communication to start outside of the masqueraded network to specific ports

#### MFISTERS and MICROCHIP

TITTI I HTTI HTTI HTTI LITTI I HTTI

The premier technical training conference for embedded control engineers

# **Demo The HTTP Server**

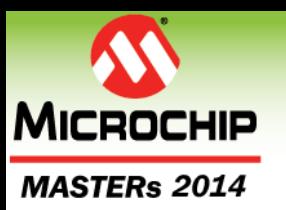

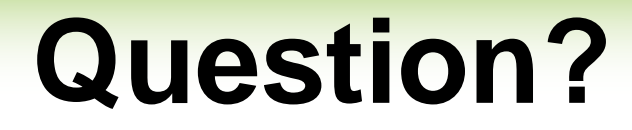

#### **What is the difference between a Hub and Switch?**

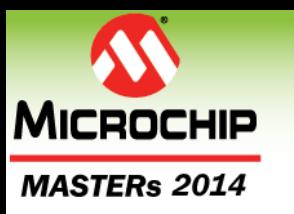

# **Network Hardware**

- **Modem (Physical Layer)**
	- Physical signal bridge; i.e. CAT6 to Cable
- **Hub (Physical Layer)**
	- Packet replication to all ports
- **Access Point (AP, Physical Layer)**
	- Wireless Access to the LAN
- **Switch (Link Layer)**
	- Packet routing by MAC, usually automatic
- **Router (Network Layer) / Subnet Gateway**
	- IP routing; Manual and/or automatic IP routing
- **NAT Gateway (Transport Layer)**
	- NAT translation; Port to IP mapping; WAN to LAN

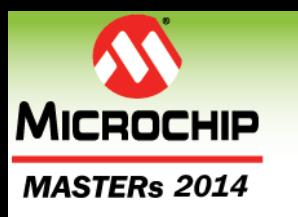

## **The name Router is Confusing**

- **NAT (Network Address Translation) Gateway to the WAN (Transport Layer)**
- **Router if there are multiple subnets (Network Layer)**
	- Not typical in home environments
- **Switch for the LAN (Link Layer)**
- **AP for Wi-Fi® (Physical Layer)**
- **DHCP for the LAN (App Layer)**
- **DNS forwarder to our ISP (Internet Service Provider) (App Layer)**
- **ARP on the LAN (Link Layer)**
	- Returns Router's MAC for IPs not on the LAN

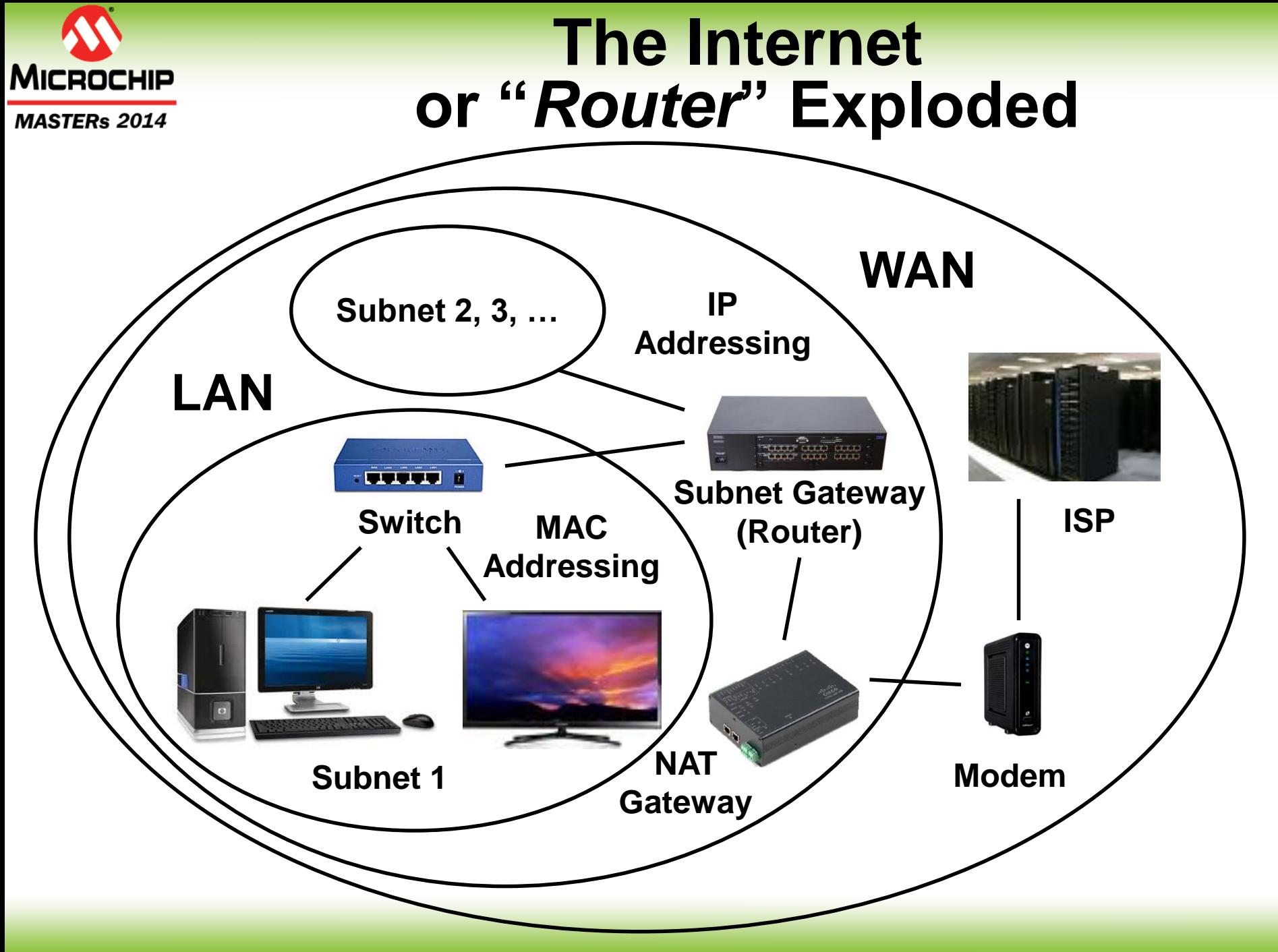

© 2014 Microchip Technology Incorporated. All Rights Reserved. 18020 EWN SIGE 16 Slide 16

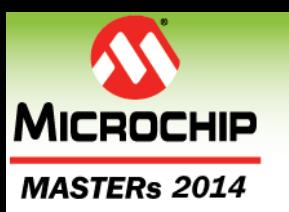

# **Network Addressing**

- **MAC: Media Access Control (Link Layer)**
	- Assigned by manufacture, unique to the hardware and used in Ethernet addressing
- **IP: Internet Protocol (Network Layer)**
	- IPv4: 32 bit value unique network IP
	- IPv6: 128 bit value unique network IP
- **Domain Name (App Layer)**
	- Hierarchical name that will resolve to a unique IP within the network

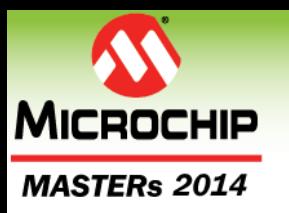

## **Example Packet Structure**

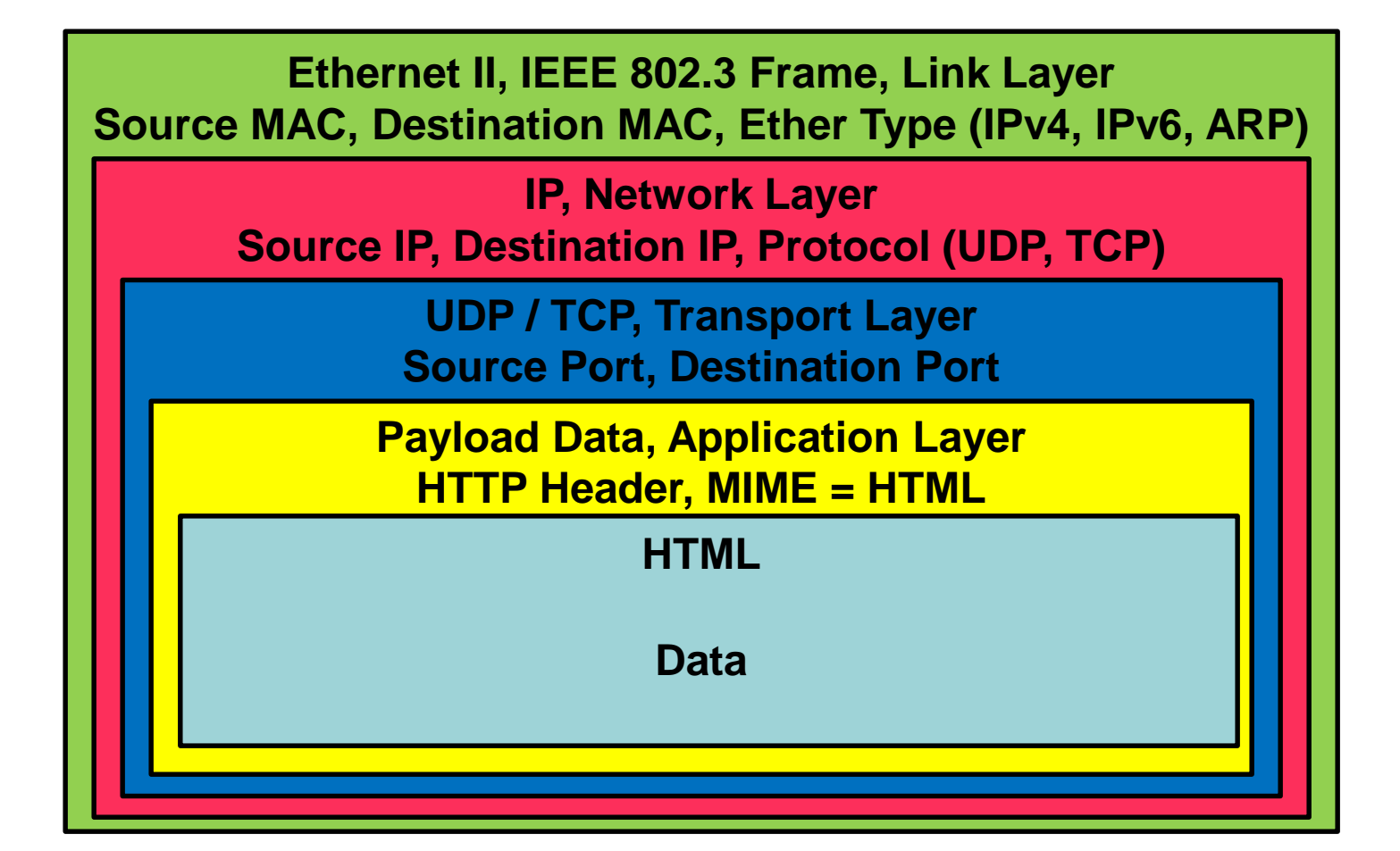

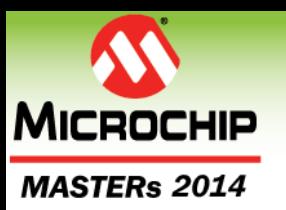

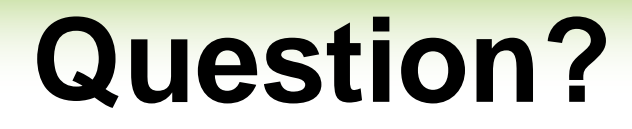

#### **What is the difference between an Ethernet II Frame and an IEEE 802.3 Frame?**

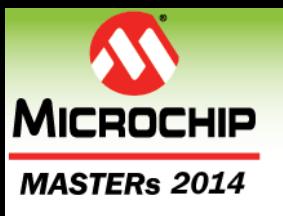

## **Ethernet Frames**

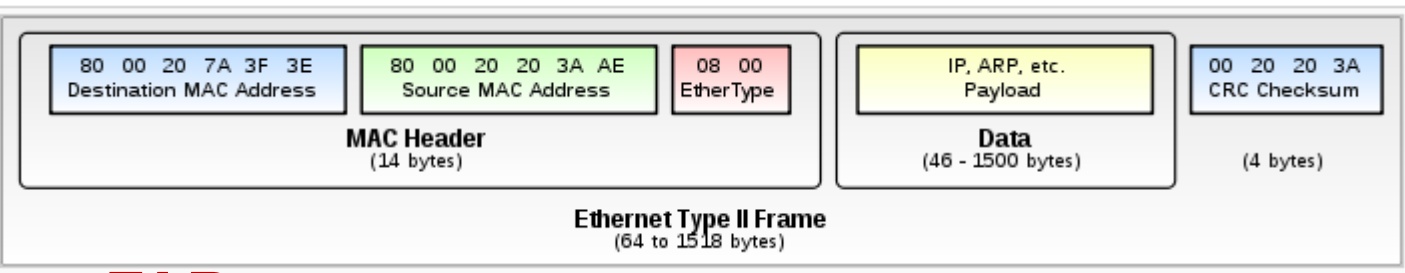

#### *By FAR, the Ethernet Type II Frame is the most common!*

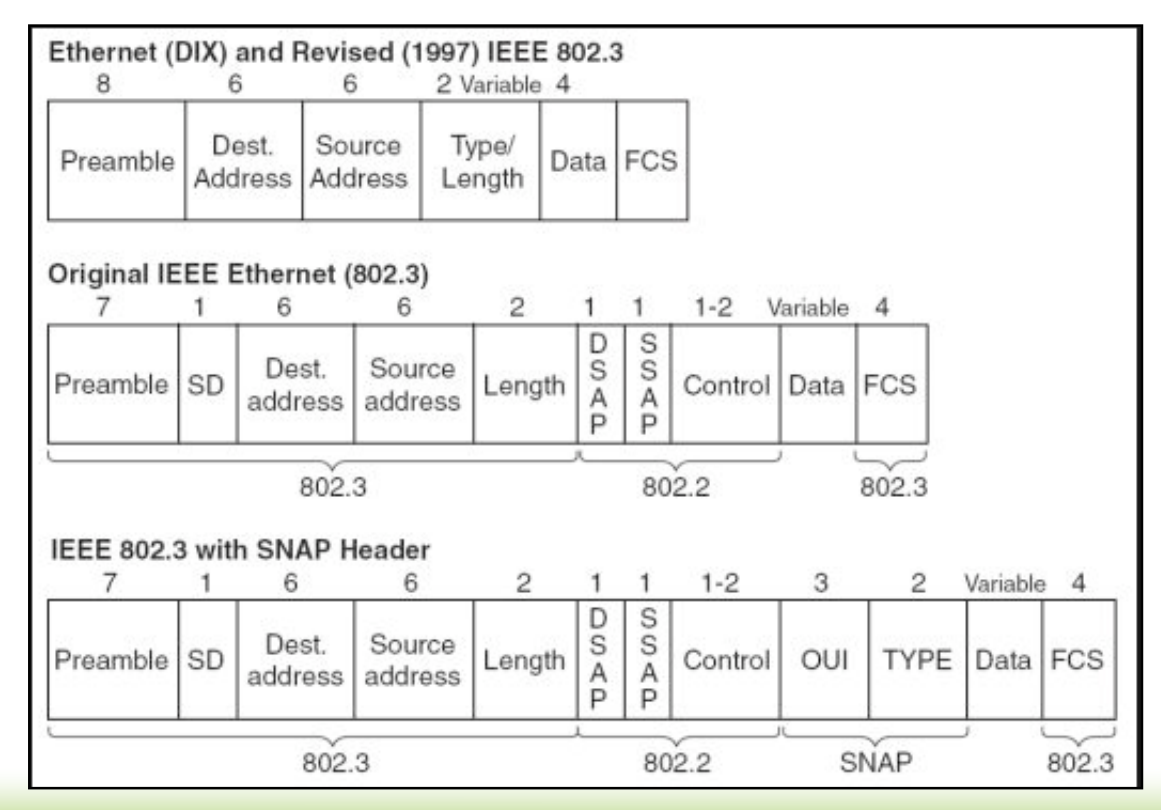

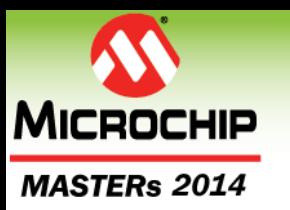

# **Subnet at Link Layer**

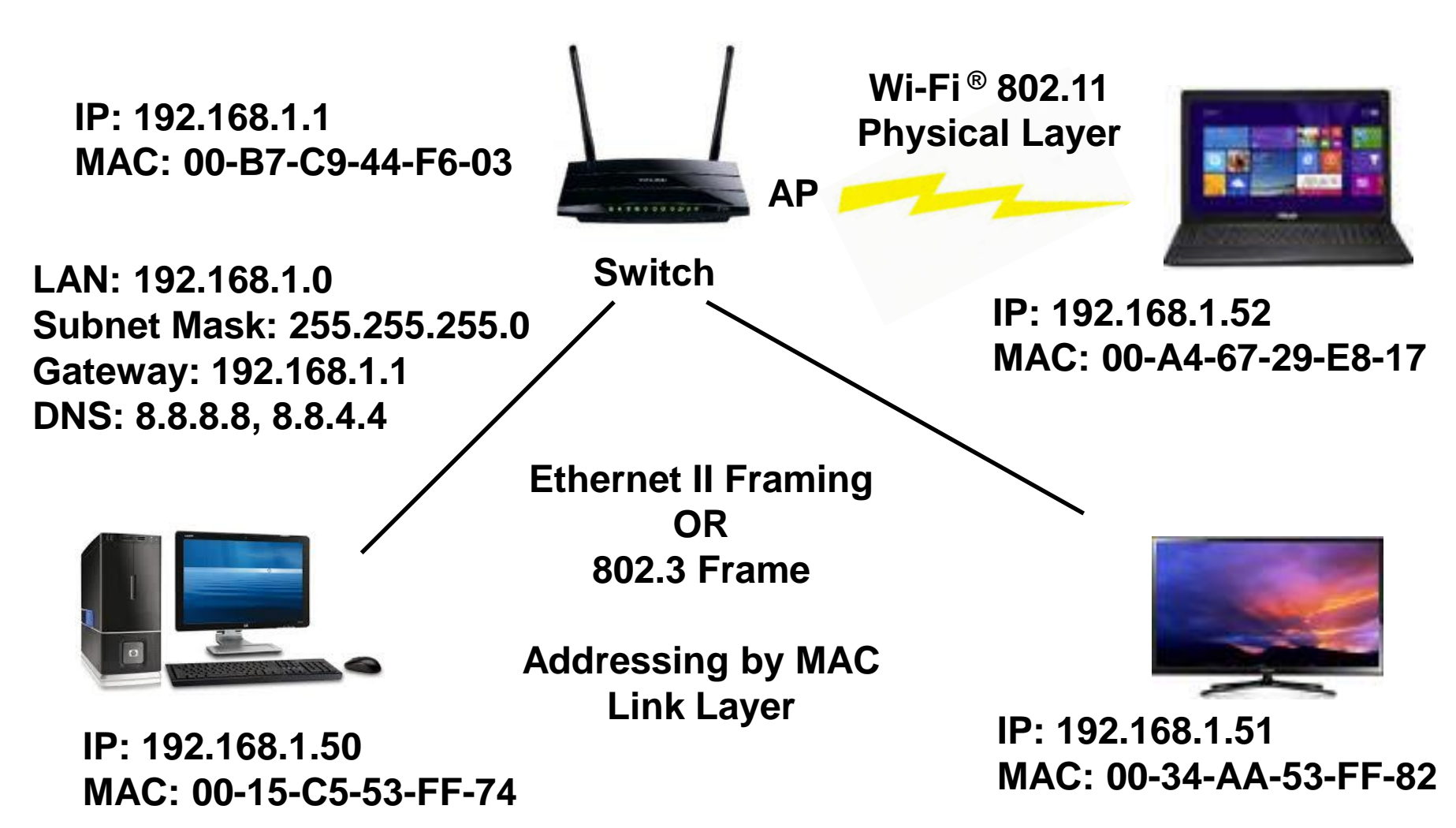

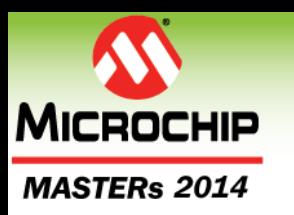

## **Subnet**

- **Addressing by MAC address**
- **IP Addresses are resolved to a MAC by Broadcasted ARP (Address Resolution Protocol)**
- **IP addresses in a subnet identified by AND'ing the IP with a subnet mask**
- **IPs not on the subnet passed to the router to be forwarded to another subnet**
	- This router is often referred to as a gateway that is, a gateway to another subnet

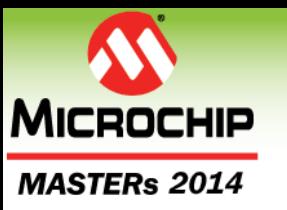

# **Subnet Addressing**

**Network Addr:** 

**Network Mask:** 

**Subnet Addr:** 

**Subnet Mask:** 

**Broadcast Addr:** 

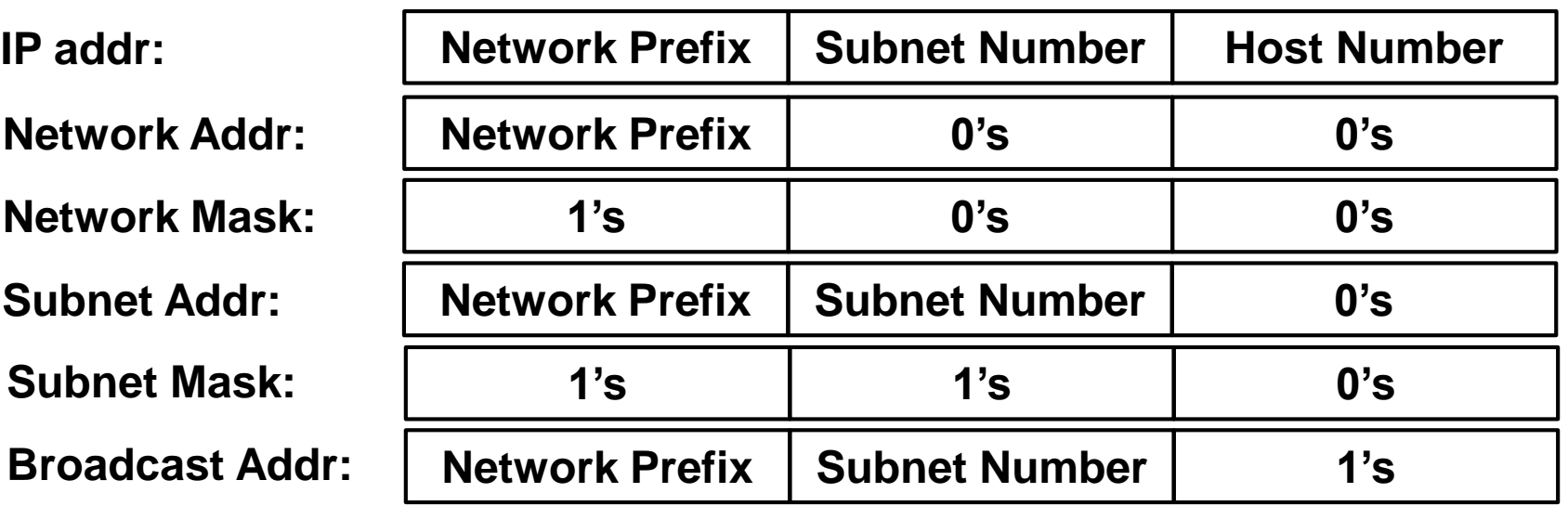

**If an IP is a member of the subnet then:**

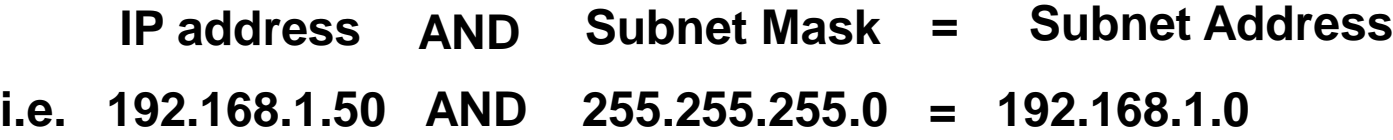

**If a target IP is a member of the subnet then the Ethernet Frame is sent directly to the target machine by MAC address.**

**If a target IP is not a member of the subnet then the Ethernet Frame is sent to the gateway (using the gateway's MAC address)**

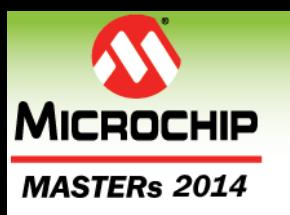

# **Network Services**

- **ARP: Address Resolution Protocol (Link Layer)**
	- Resolve an IP address to a MAC address
- **IP Routing**
	- Routing packets around the LAN to the final endpoint subnet
- **DHCP: Dynamic Host Configuration Protocol (App Layer)** 
	- Dynamically acquiring network parameters
		- IP, Gateway, subnet mask, DNS servers
- **DNS: Domain Name System (App Layer)** 
	- Resolving a domain name to an IP address

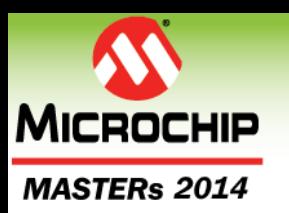

# **Class Agenda**

- **Network Fundamentals**
	- **ARP – Address Resolution Protocol**
	- IP Routing
	- DHCP Dynamic Host Configuration Protocol
	- DNS Domain Name System
- **Digilent Embedded IP Stack for chipKIT™ (deIP™ / DEIPck)**
- **HTTP Example Server**
- **LAB 1: Build and running the deIP™ HTTP Example Server**

MFGTERS and MICROCHIP

The premier technical training conference for embedded control engineers

## **ARP**

## **Address Resolution Protocol**

© 2014 Microchip Technology Incorporated. All Rights Reserved. 18020 EWN Slide 26 Slide 26

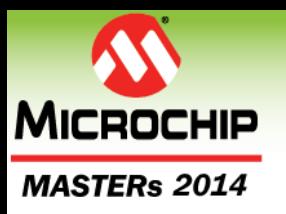

#### **Address Resolution Protocol (ARP) within subnet**

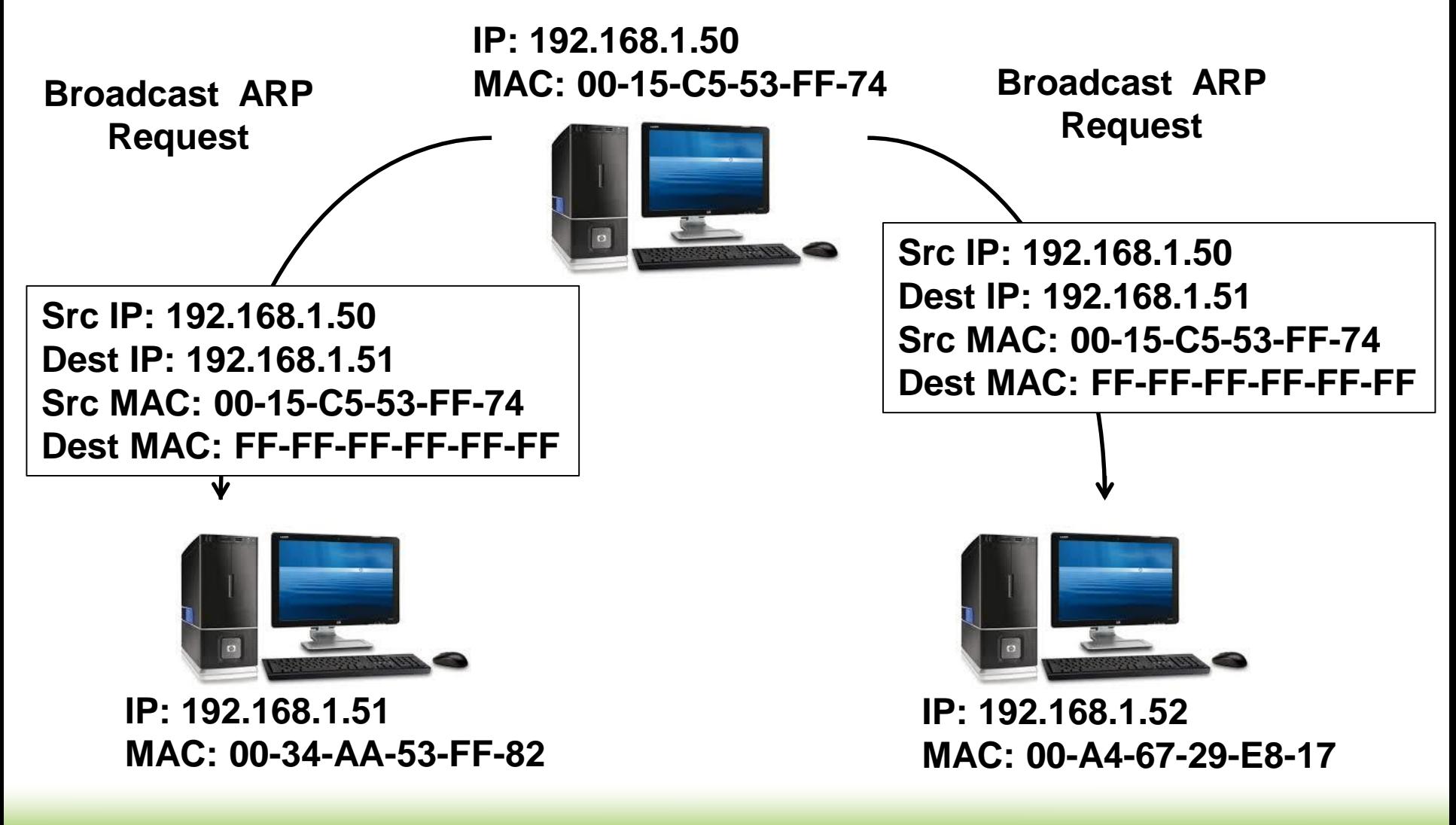

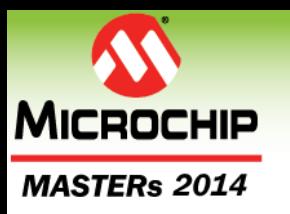

#### **Address Resolution Protocol (ARP) within subnet**

**IP: 192.168.1.50 MAC: 00-15-C5-53-FF-74**

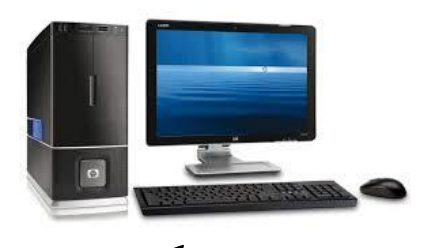

**Src IP: 192.168.1.51 Dest IP: 192.168.1.50 Src MAC: 00-34-AA-53-FF-82 Dest MAC: 00-15-C5-53-FF-74**

**ARP**

**Response**

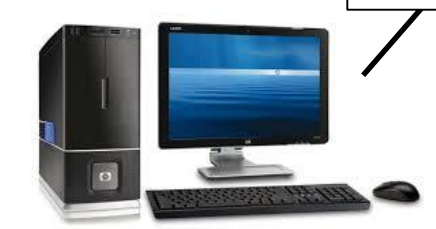

**IP: 192.168.1.51 MAC: 00-34-AA-53-FF-82**

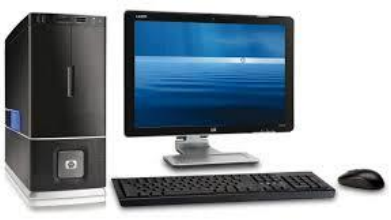

**IP: 192.168.1.52 MAC: 00-A4-67-29-E8-17**

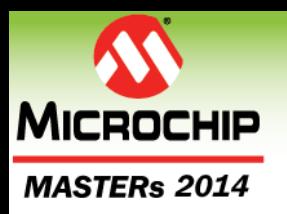

#### **\*Address Resolution Protocol (ARP) within subnet**

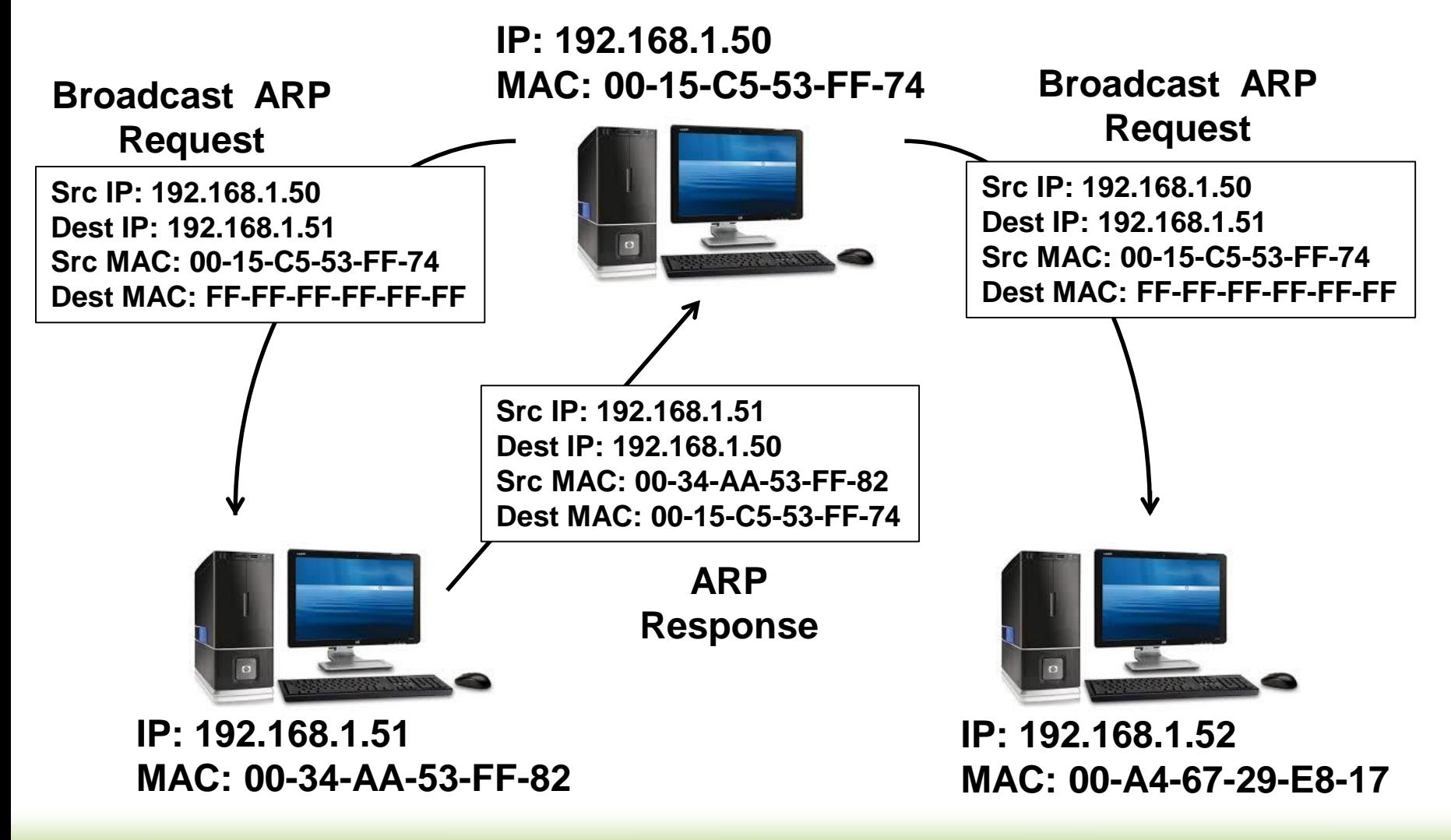

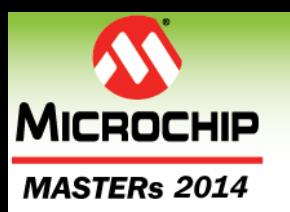

# **Class Agenda**

- **Network Fundamentals**
	- ARP Address Resolution Protocol
	- **IP Routing**
	- DHCP Dynamic Host Configuration Protocol
	- DNS Domain Name System
- **Digilent Embedded IP Stack for chipKIT™ (deIP™ / DEIPck)**
- **HTTP Example Server**
- **LAB 1: Build and running the deIP™ HTTP Example Server**

#### MFGTERS and MICROCHIP

The premier technical training conference for embedded control engineers

## **IP Routing**

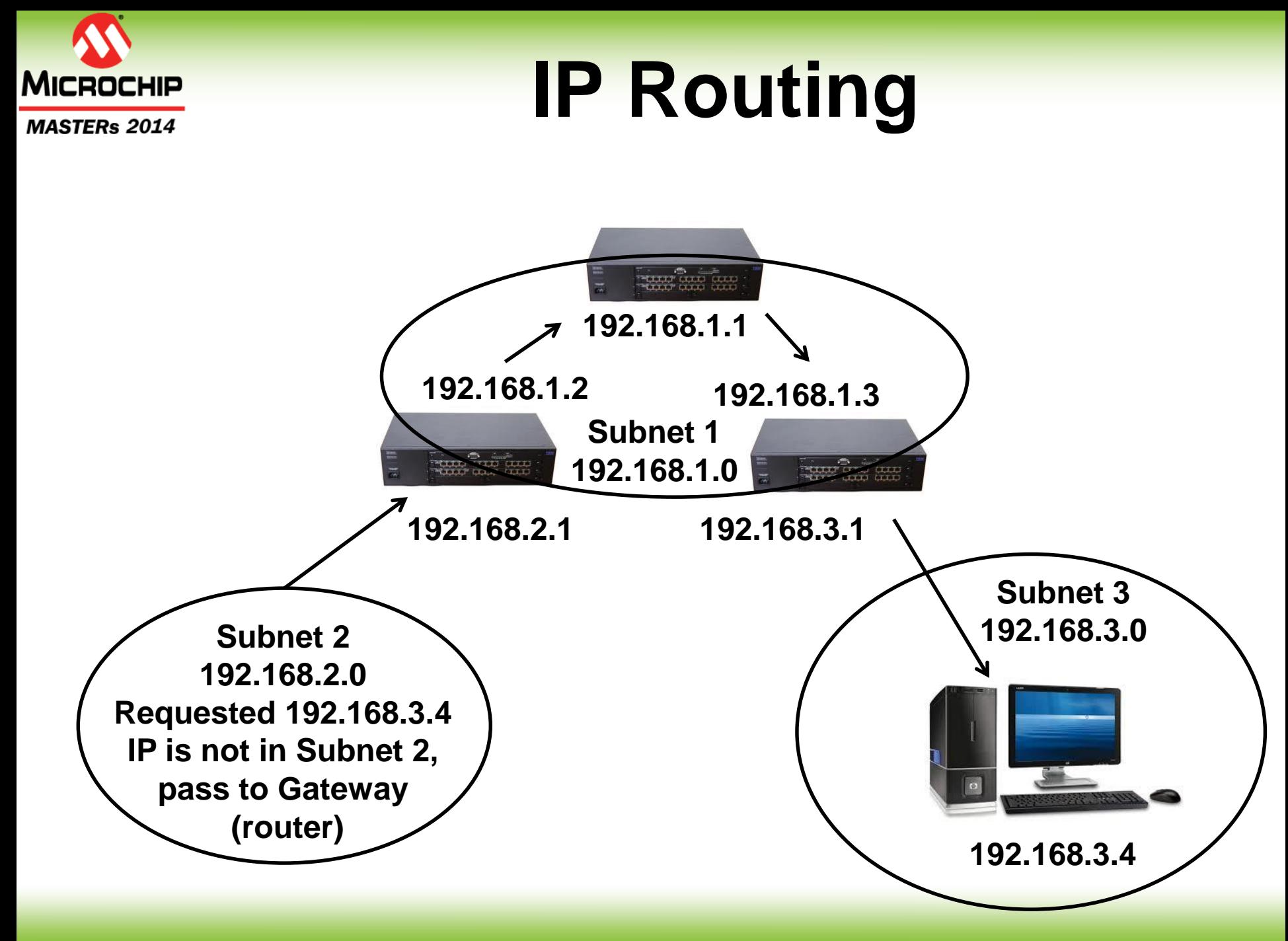

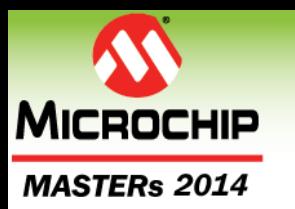

## **IP Routing**

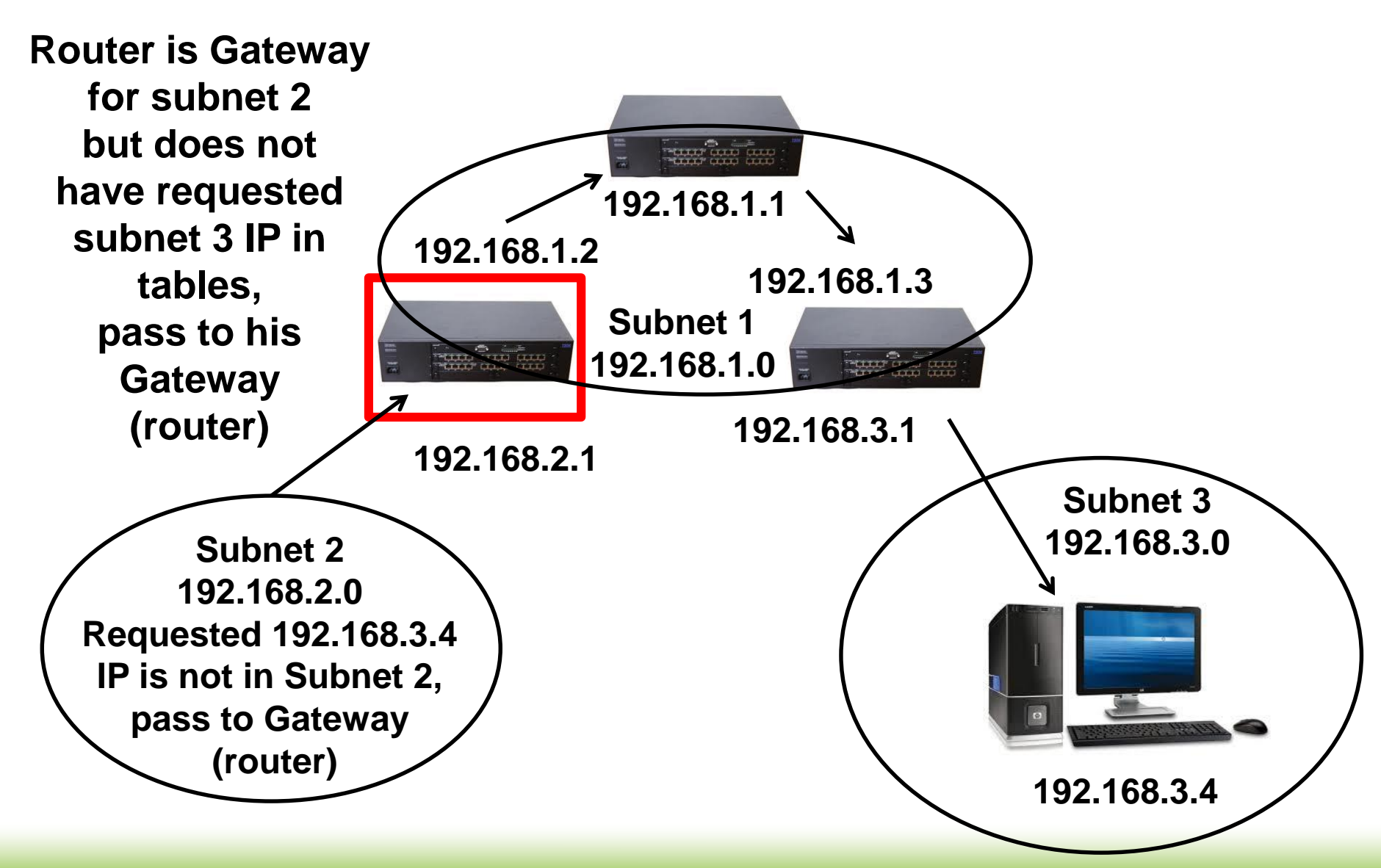

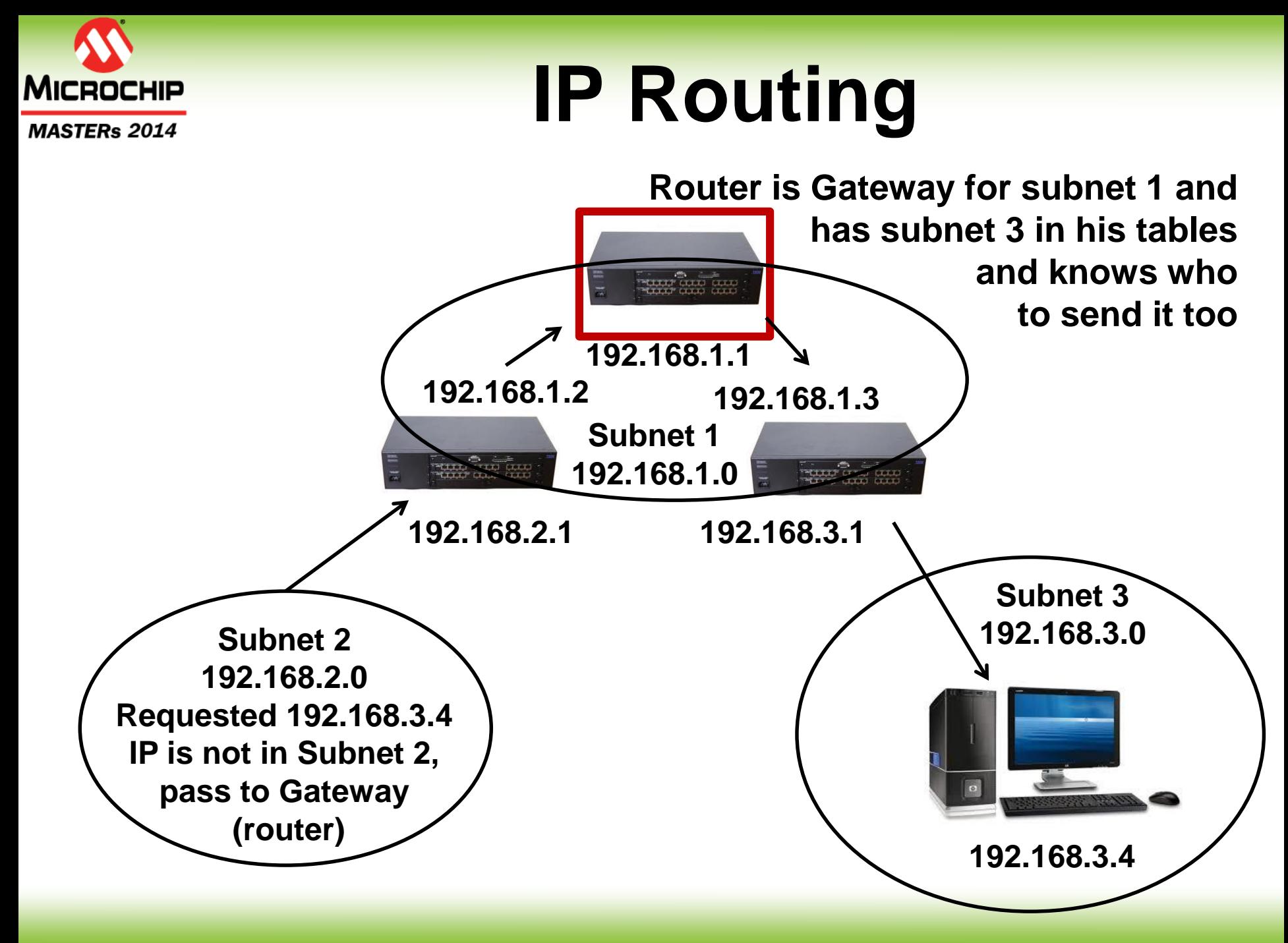

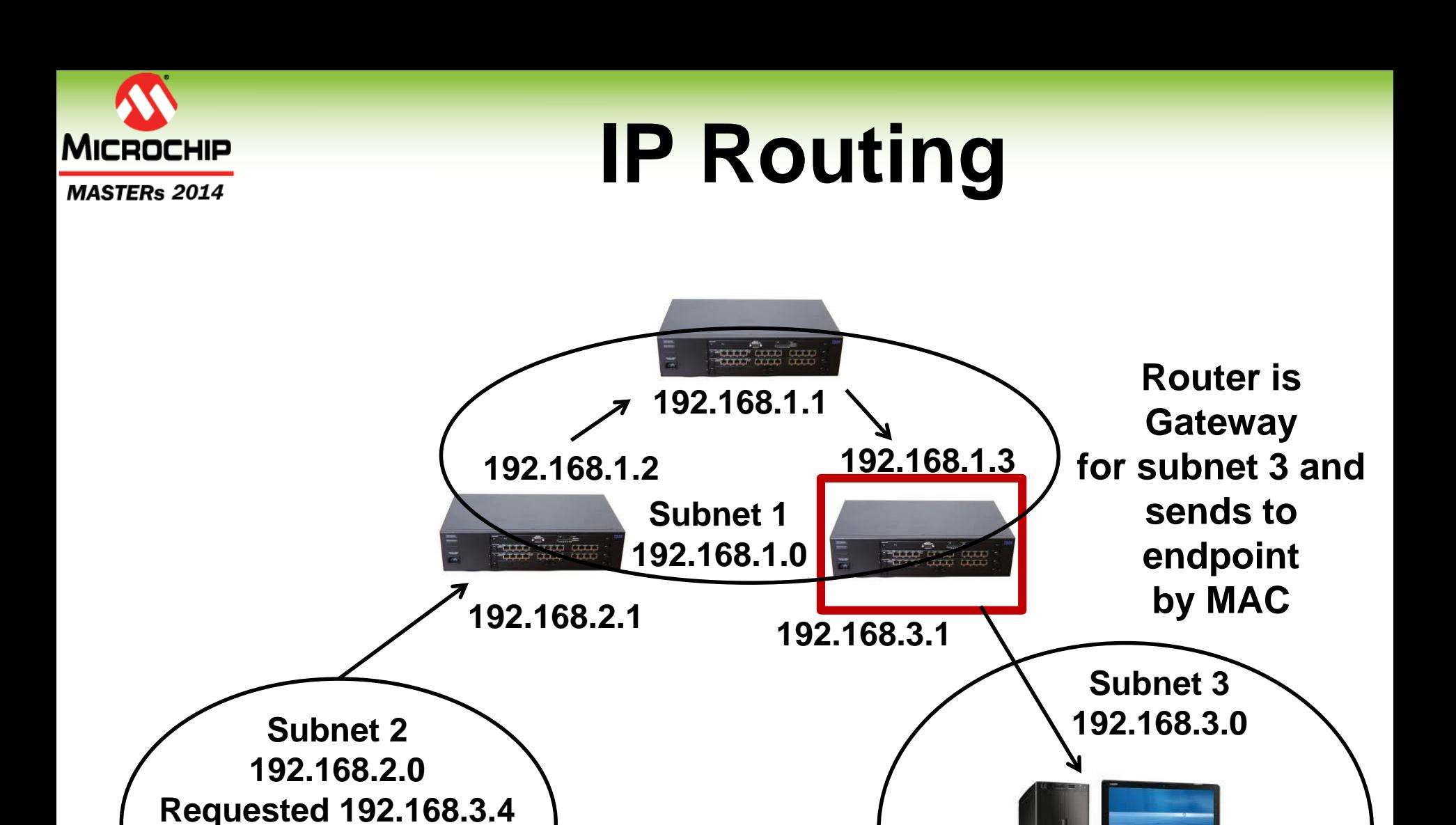

© 2014 Microchip Technology Incorporated. All Rights Reserved. 18020 EWN SIGE 35

**IP is not in Subnet 2,** 

**pass to Gateway**

**(router)**

**192.168.3.4**

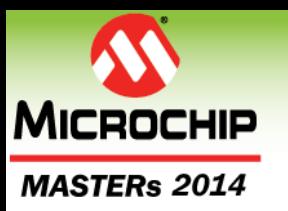

# **\*IP Routing**

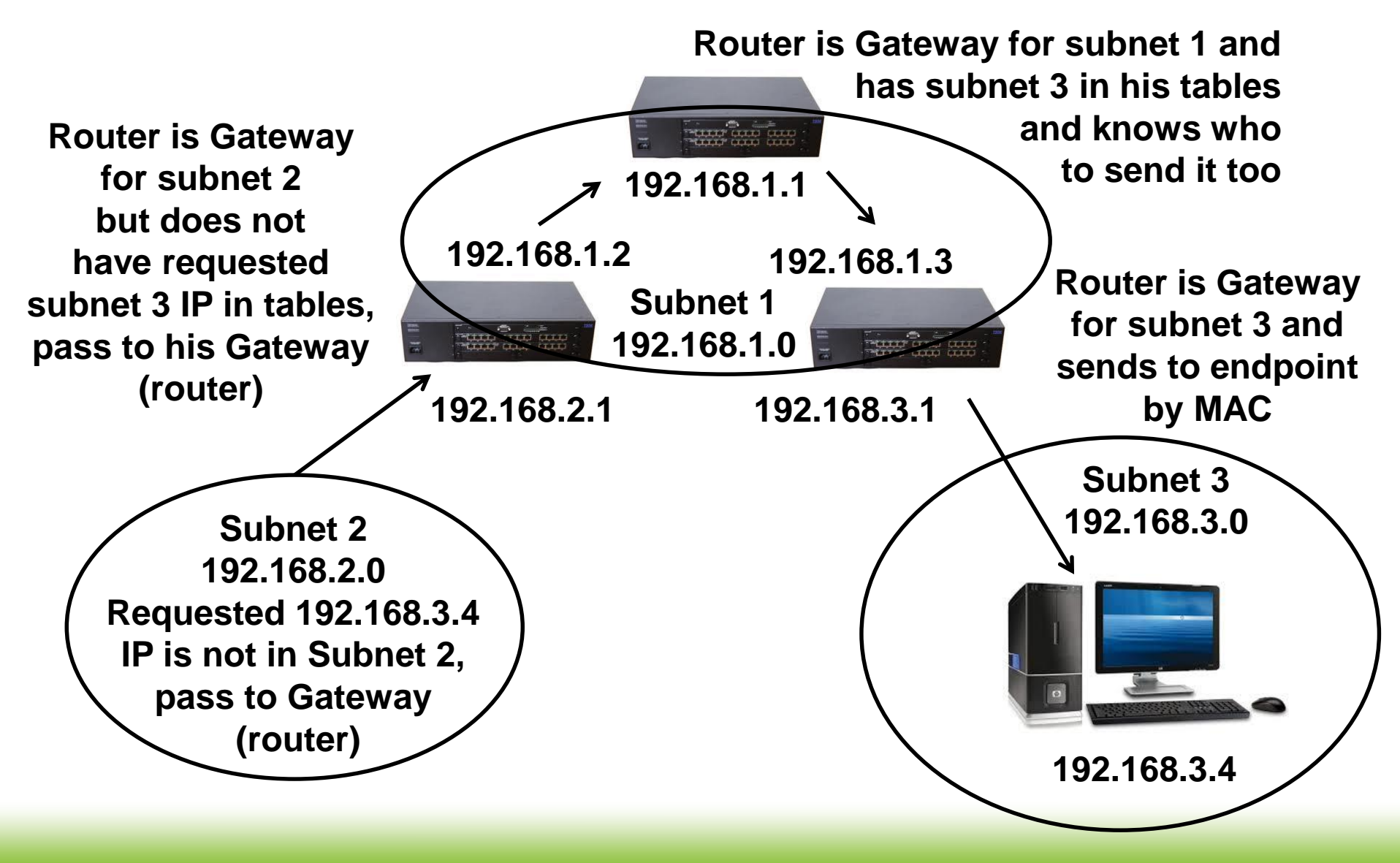
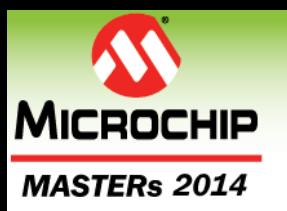

# **Routing Table**

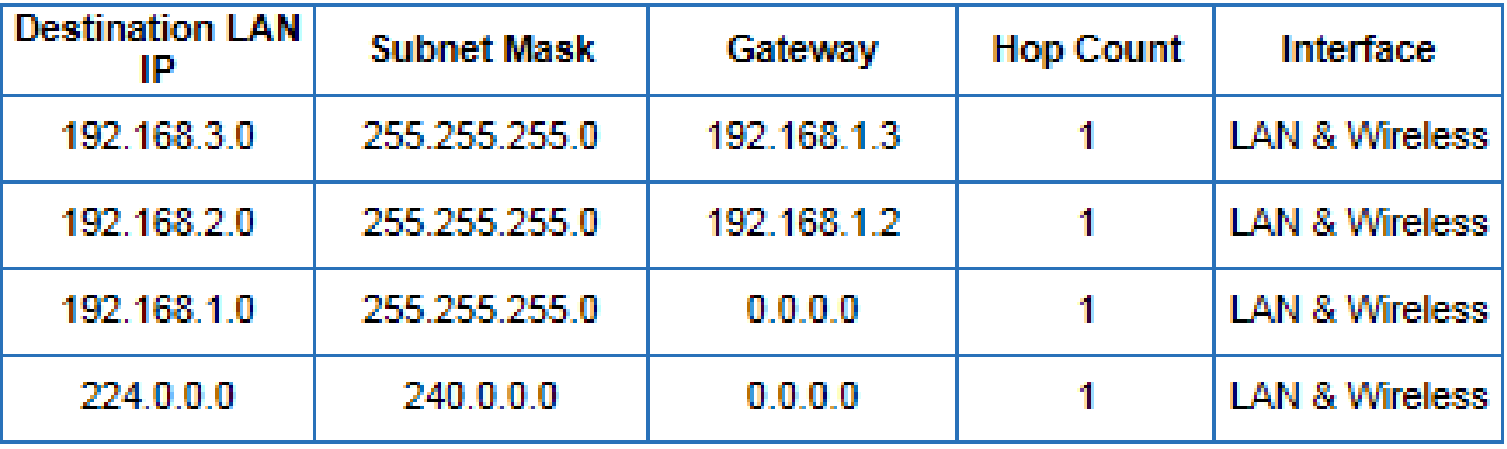

**224.0.0.0: is DNS Multicast address (mDNS) Gateway 0.0.0.0 is short hand for this router: 192.168.1.1 Technically 0.0.0.0 is an invalid IP Address**

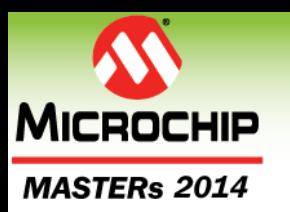

# **Class Agenda**

- **Network Fundamentals**
	- ARP Address Resolution Protocol
	- IP Routing
	- **DHCP – Dynamic Host Configuration Protocol**
	- DNS Domain Name System
- **Digilent Embedded IP Stack for chipKIT™ (deIP™ / DEIPck)**
- **HTTP Example Server**
- **LAB 1: Build and running the deIP™ HTTP Example Server**

#### NG TERS and MICROCHIP

The premier technical training conference for embedded control engineers

# **DHCP**

TTTH HITTITI || TTTHI || TTTHI || I

### **Dynamic Host Configuration Protocol**

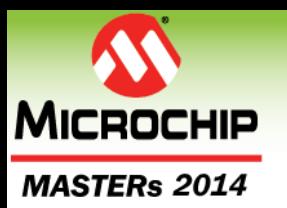

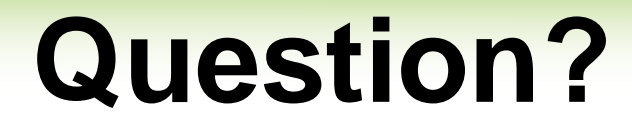

### **How many DHCP servers can be on the LAN?**

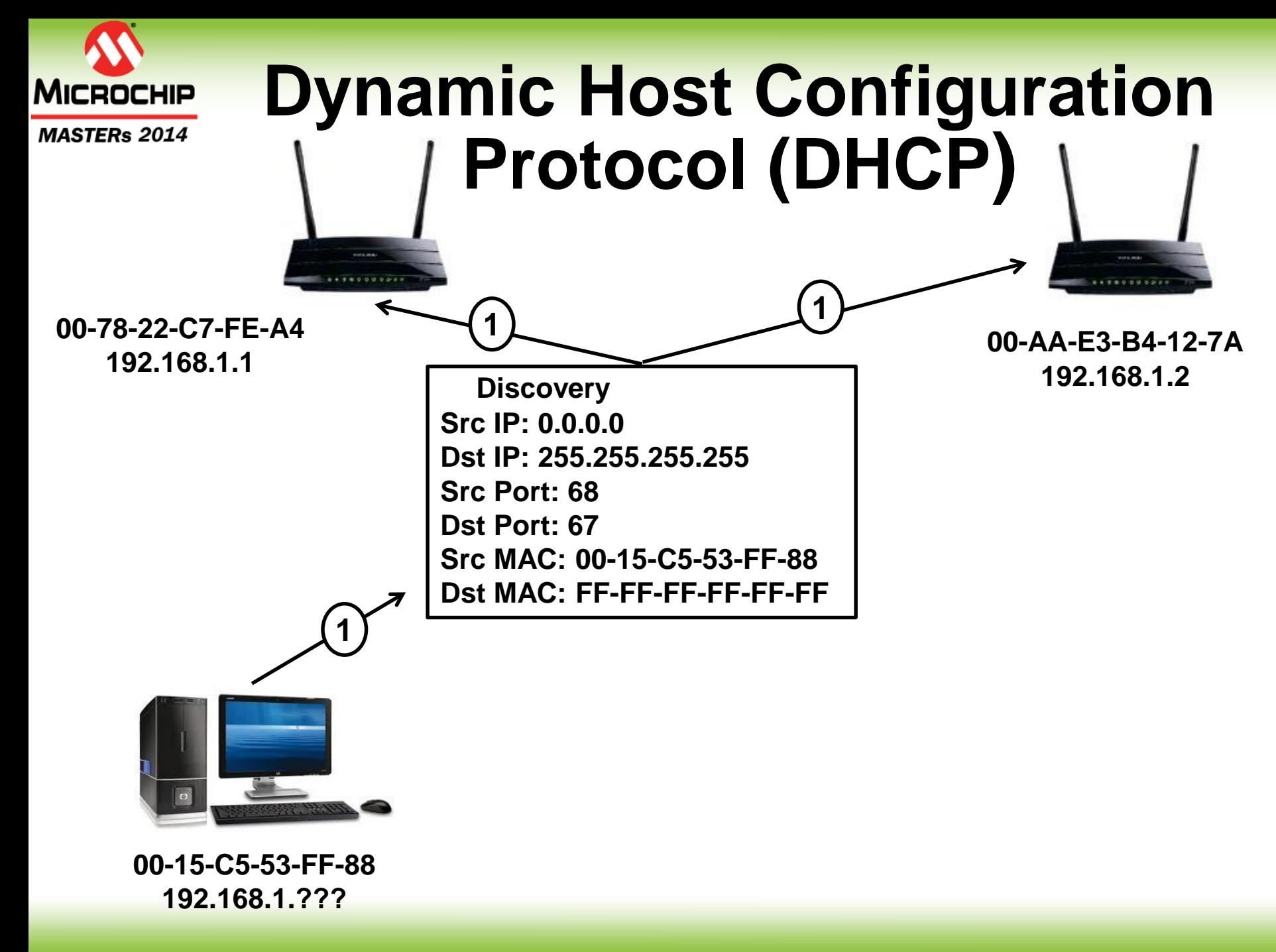

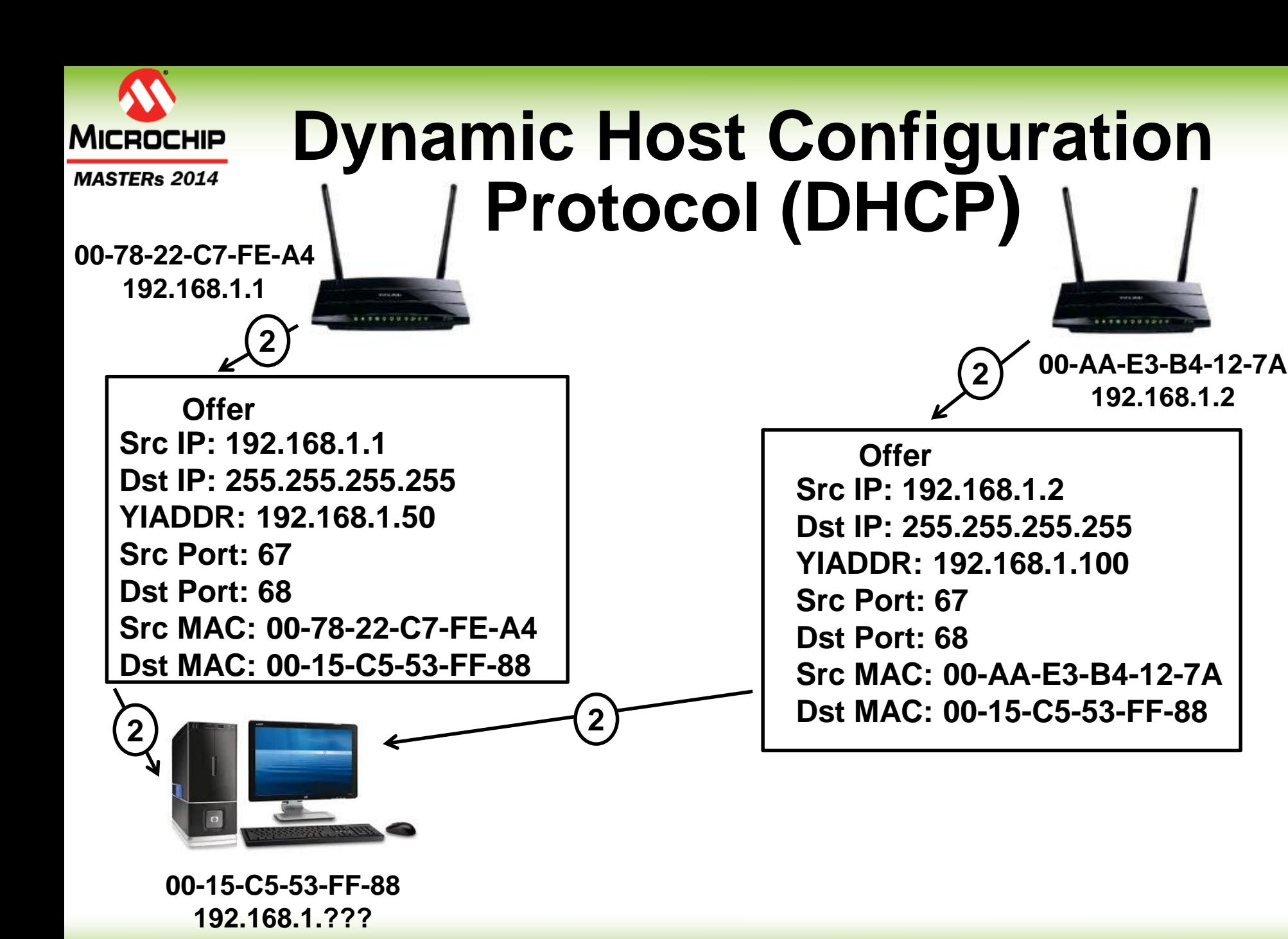

© 2014 Microchip Technology Incorporated. All Rights Reserved. 18020 EWN SIGE 18020 EWN SIGE 42

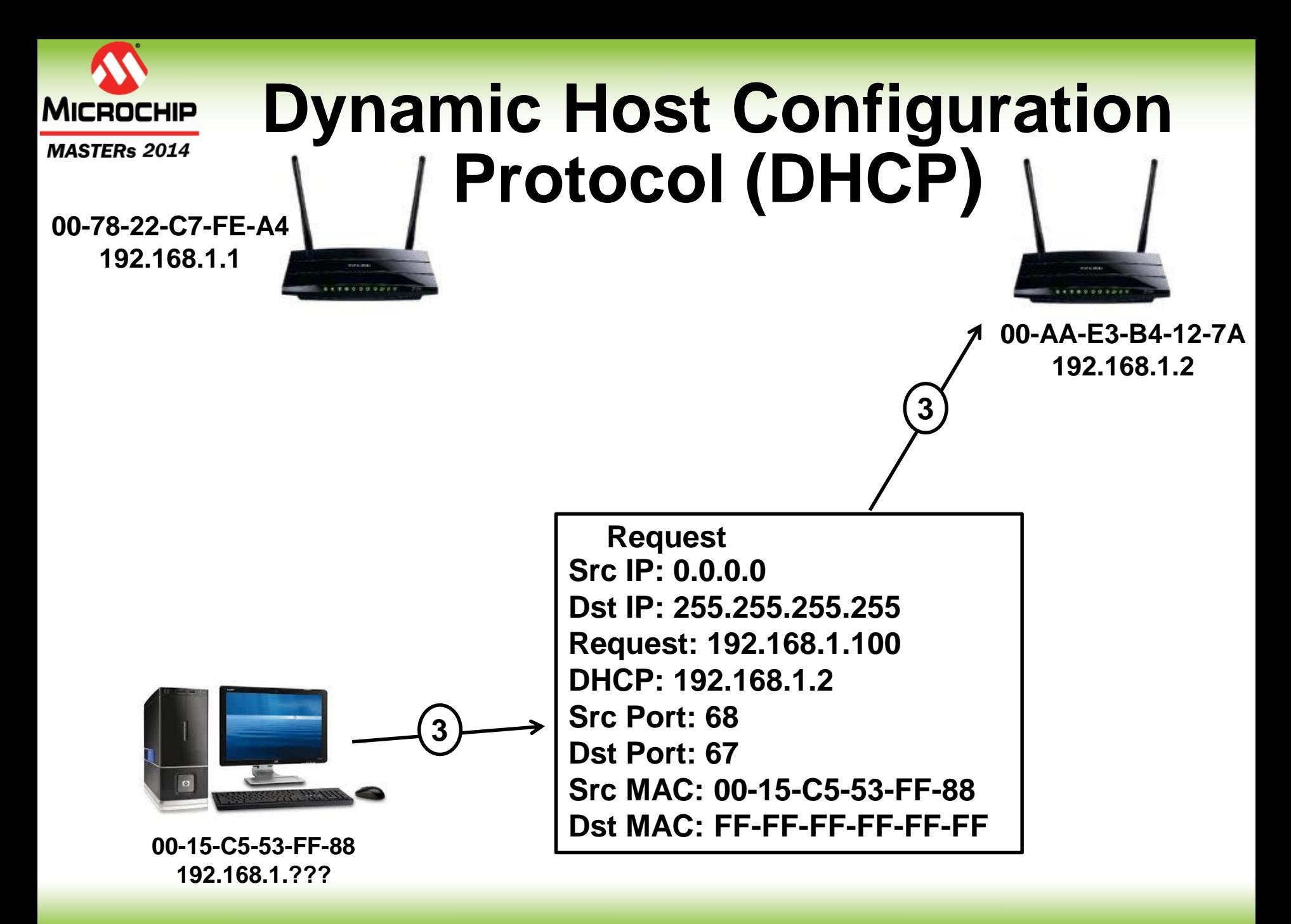

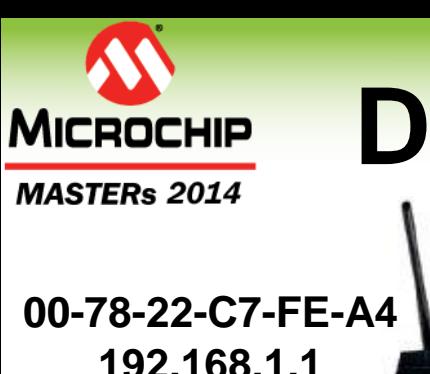

### **Dynamic Host Configuration Protocol (DHCP)**

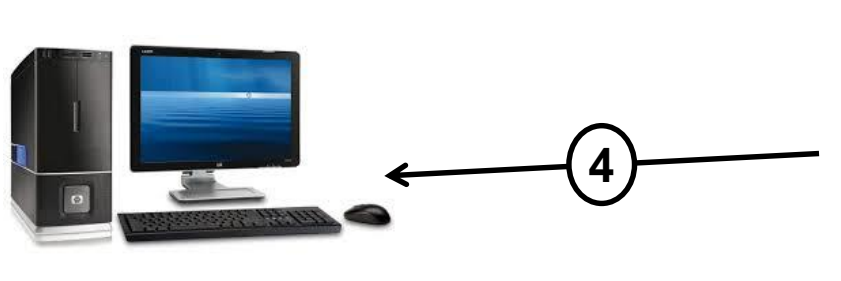

**00-15-C5-53-FF-88 192.168.1.100**

**Src IP: 192.168.1.2 Dst IP: 255.255.255.255 YIADDR: 192.168.1.100 Src Port: 67 Dst Port: 68 Src MAC: 00-AA-E3-B4-12-7A Dst MAC: 00-15-C5-53-FF-88 Gateway/SubnetMask/DNS ACK**

**00-AA-E3-B4-12-7A 192.168.1.2**

**4**

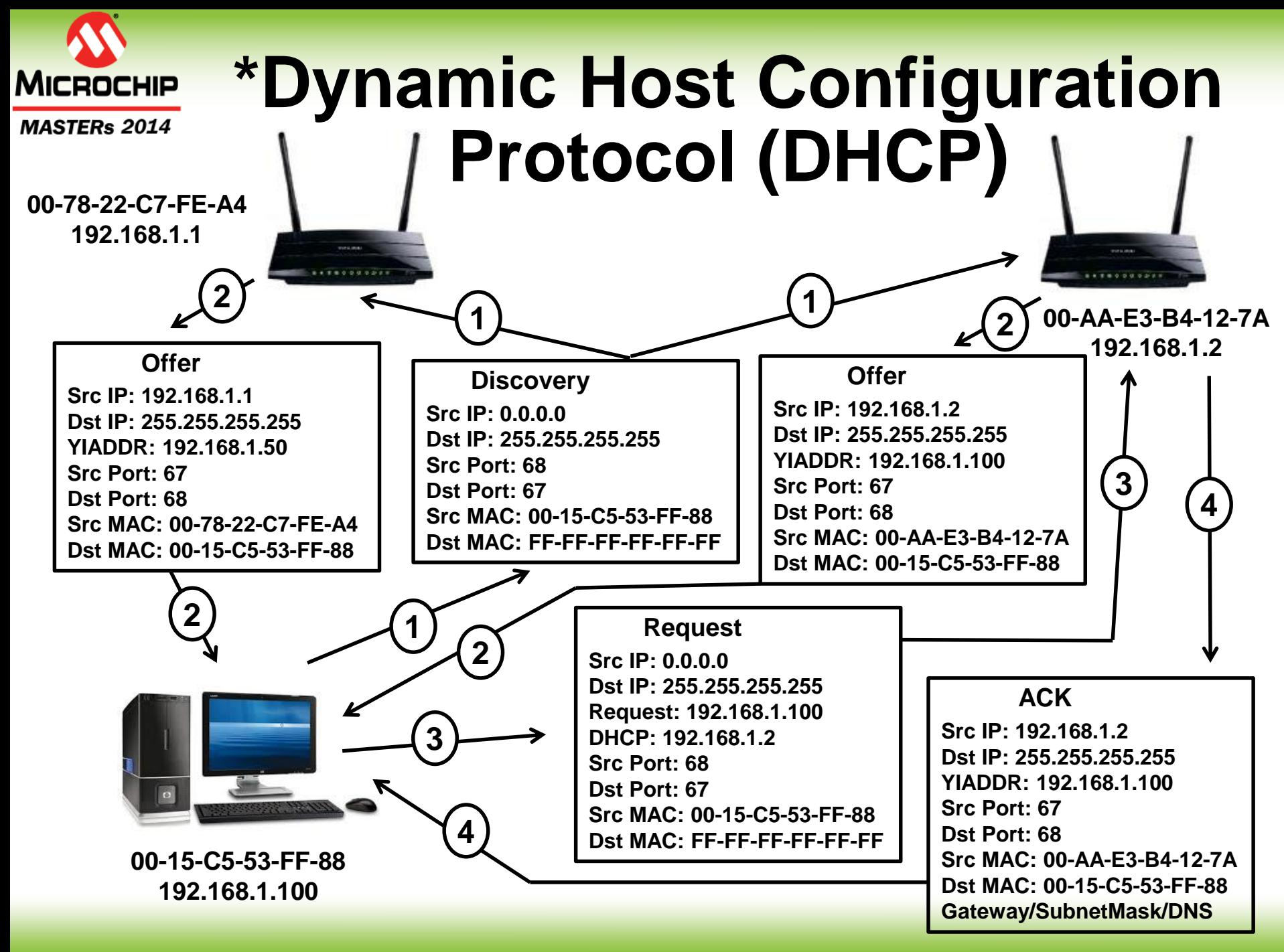

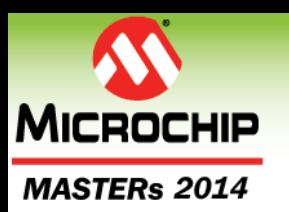

# **Class Agenda**

- **Network Fundamentals**
	- ARP Address Resolution Protocol
	- IP Routing
	- DHCP Dynamic Host Configuration Protocol
	- **DNS – Domain Name System**
- **Digilent Embedded IP Stack for chipKIT™ (deIP™ / DEIPck)**
- **HTTP Example Server**
- **LAB 1: Build and running the deIP™ HTTP Example Server**

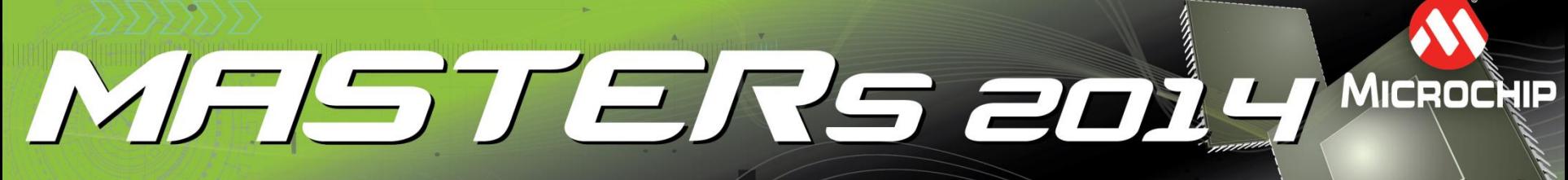

THE HELL LITTLE LITTLE LITTLE LITTLE

The premier technical training conference for embedded control engineers

### **DNS**

# **Domain Name System**

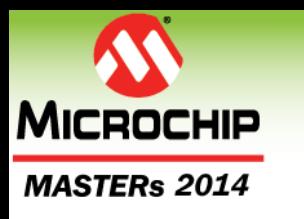

### **Domain Name Resolution**

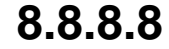

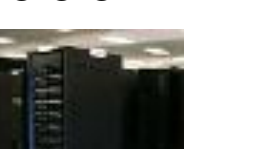

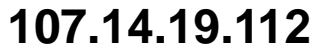

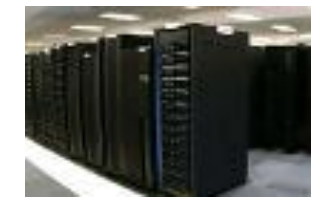

**107.14.16.206**

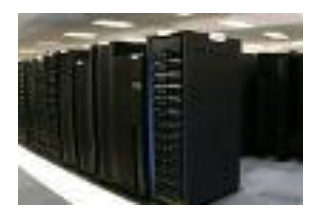

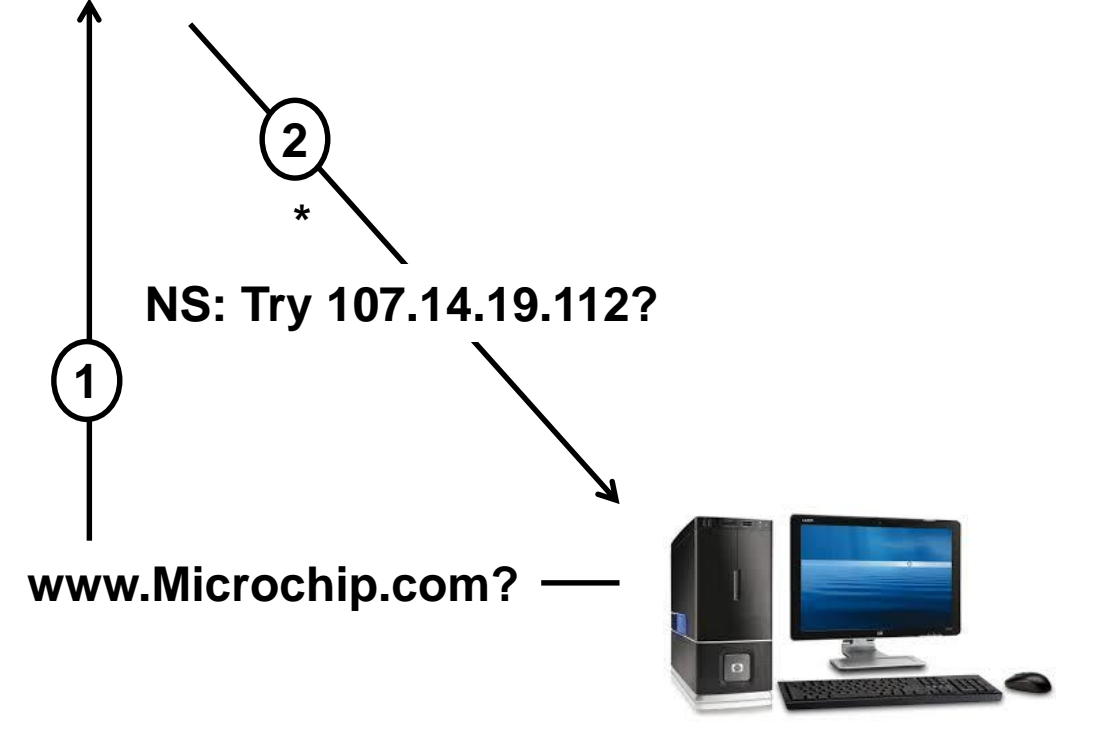

**\*If a DNS server supports recursive resolution, the 1st query will likely return the address record (A) with the requested IP**

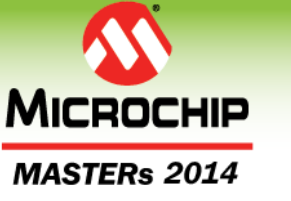

### **Domain Name Resolution**

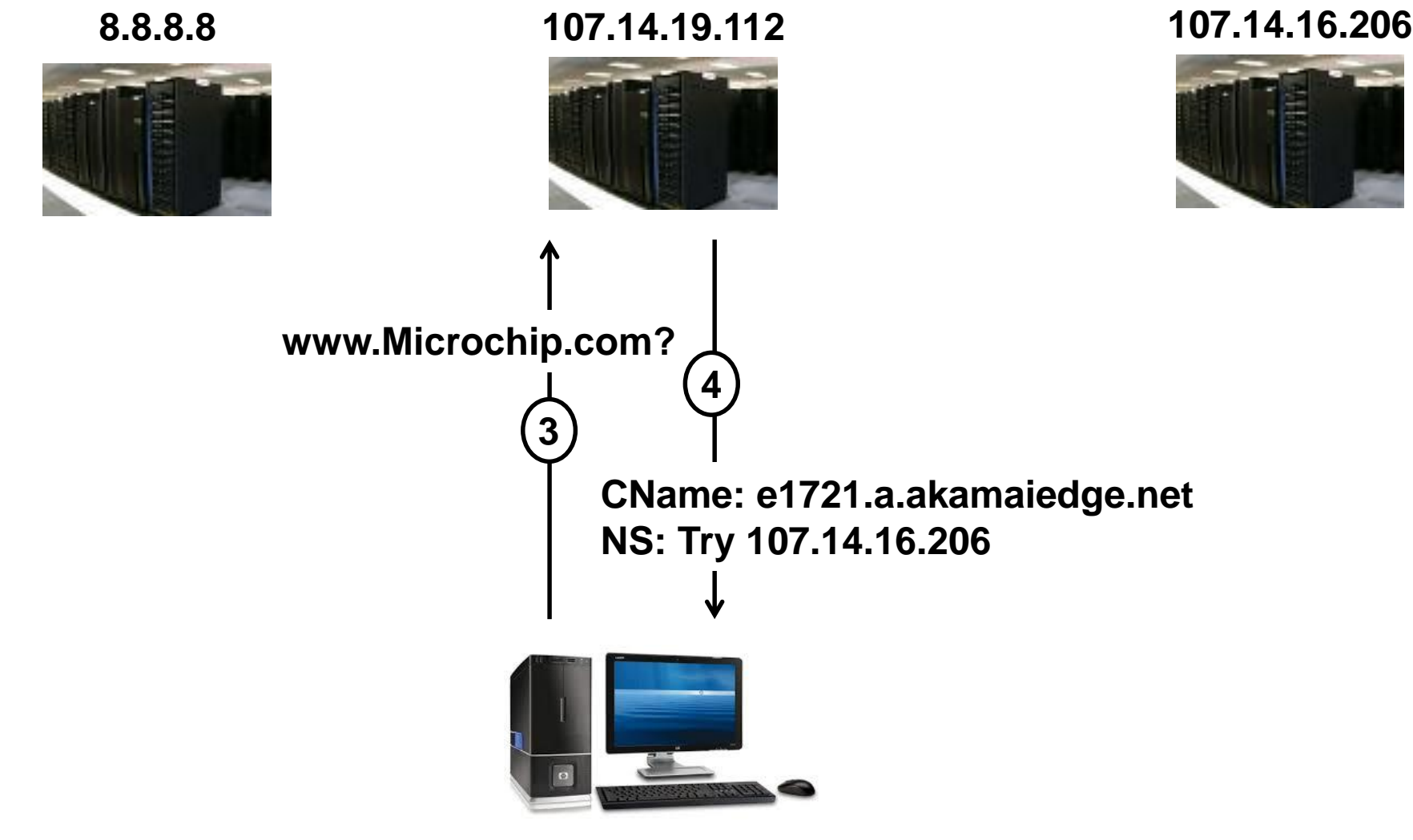

**\*If a DNS server supports recursive resolution, the 1st query will likely return the address record (A) with the requested IP**

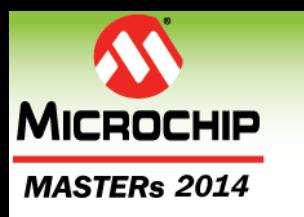

### **Domain Name Resolution**

#### **8.8.8.8**

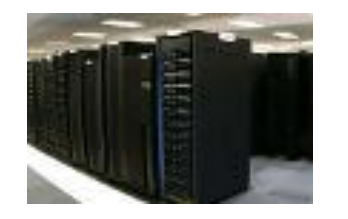

#### **107.14.19.112**

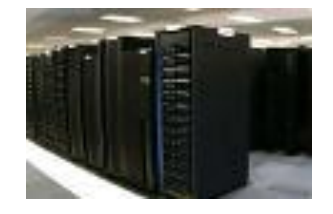

**107.14.16.206**

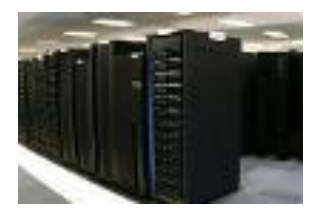

**5 6**

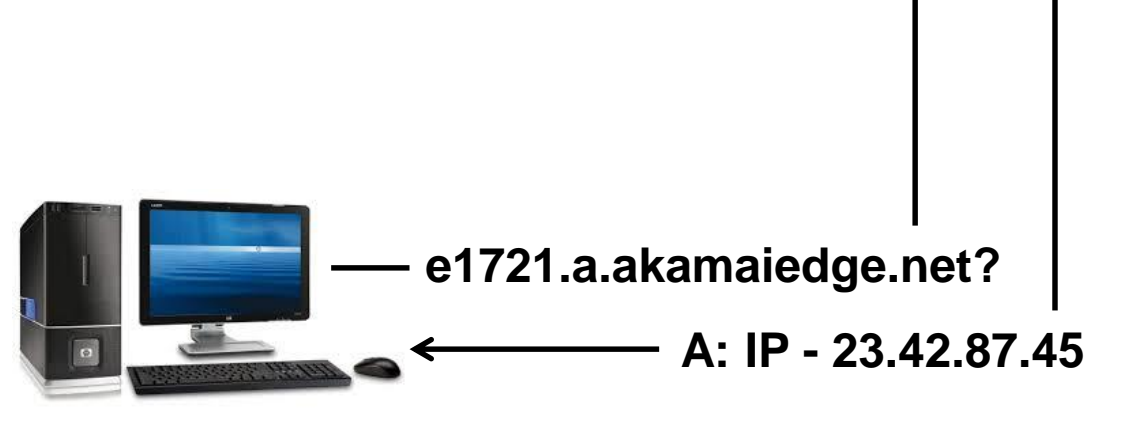

**\*If a DNS server supports recursive resolution, the 1st query will likely return the address record (A) with the requested IP**

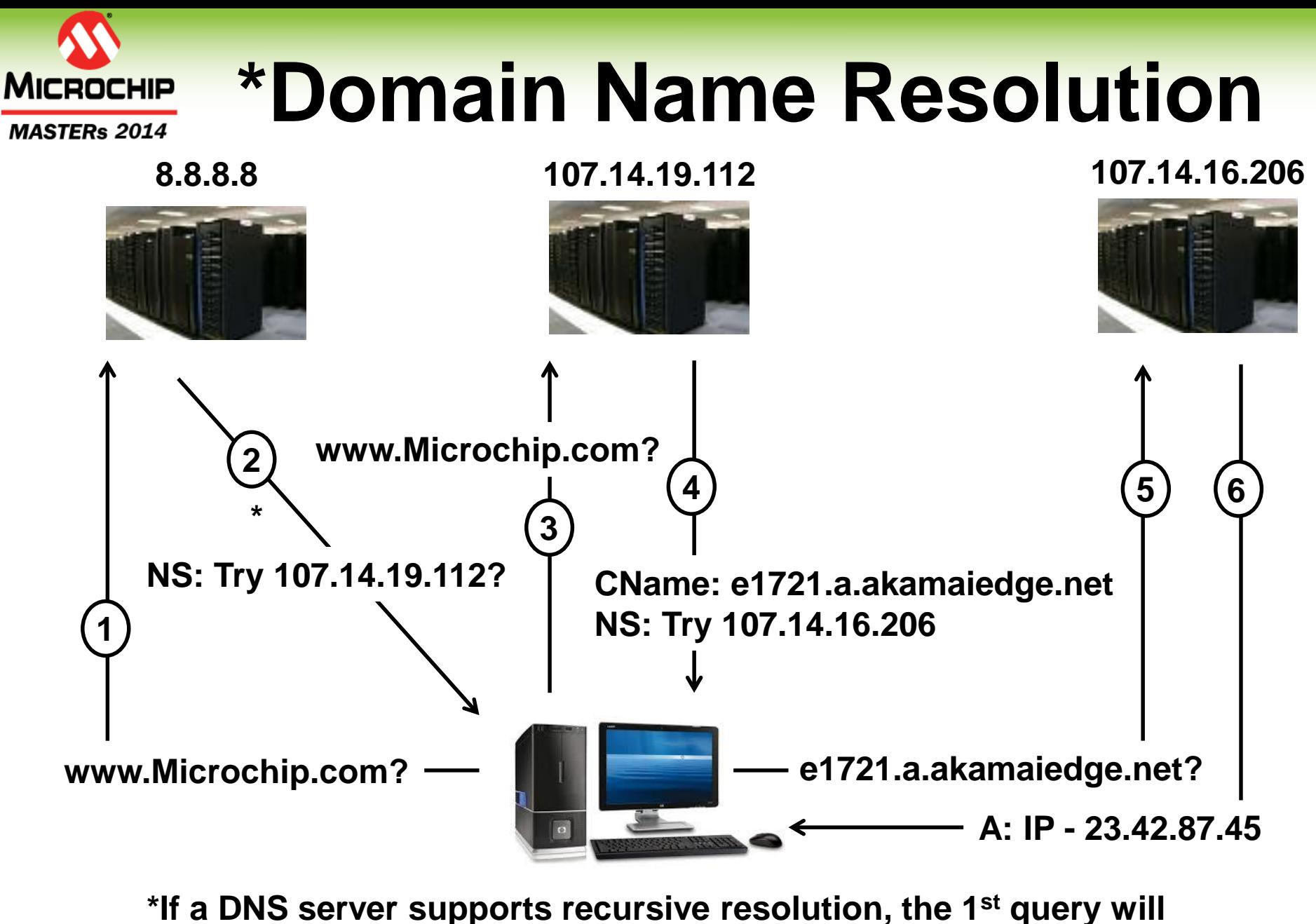

**likely return the address record (A) with the requested IP**

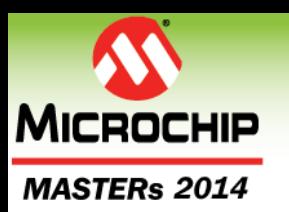

# **Class Agenda**

- **Network Fundamentals**
	- ARP Address Resolution Protocol
	- IP Routing
	- DHCP Dynamic Host Configuration Protocol
	- DNS Domain Name System
- **Digilent Embedded IP Stack for chipKIT™ (deIP™ / DEIPck)**
- **HTTP Example Server**
- **LAB 1: Build and running the deIP™ HTTP Example Server**

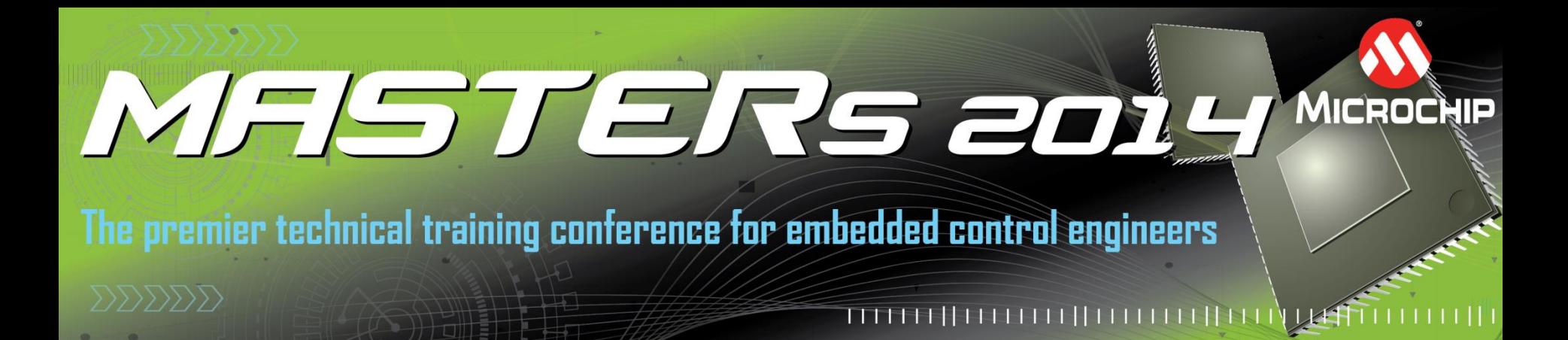

### **Digilent Embedded IP Stack**

## **C based deIP™ Core C++ DEIPcK for chipKIT™**

© 2014 Microchip Technology Incorporated. All Rights Reserved. 18020 EWN Slide 53

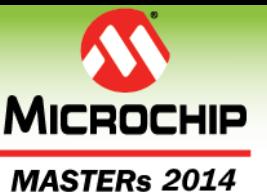

# **chipKIT™ Network Libraries**

- **Digilent provides three network libraries:**
	- chipKITEthernet
	- DNETcK / DWIFIcK
	- DEIPcK / DEWFcK
- **chipKITEthernet is for legacy Arduino compatibility. Don't use it!**
- **DNETcK / DWIFIcK Digilent's Internet Protocol Suite library built on the Microchip MLA**
- **DEIPcK / DEWFcK Digilent's Open Source Internet Protocol Suite library which supports both the PIC32MX and PIC32MZ MCUs**

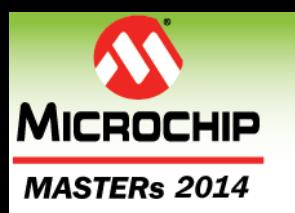

### **deIP™**

- **Digilent Embedded IP Stack**
	- Mostly, RFC 1122 / 793 compliant
	- Open source under the BSD 3-clause license
	- Supports multiple concurrent network interfaces
- **Written in C**
	- Processor independent
- **Processor Specific Hardware Abstraction Layer**
	- Big/Little Endian, Timers, Checksum, Processor speed
- **MAC/PHY Abstraction Layer (Network Adaptors)**
- **Memory Abstraction Layer**
	- Network Packets and Socket Buffers
- **Designed Specifically for a cooperative non-preemptive embedded environment**

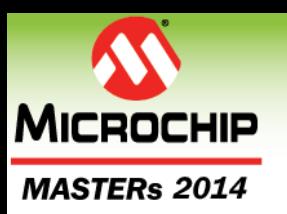

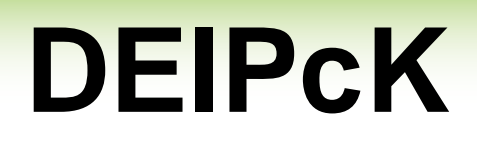

- **Digilent Embedded IP Stack for the chipKIT™ Environment**
	- deIP™ C++ wrapper classes specifically as an MPIDE library
		- **DEIPcK / DEWFcK**
		- **TCPSocket / TCPServer**
		- **UDPSocket / UDPServer**

 Closely resembles the DNETcK Network Library

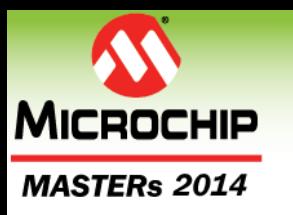

# **DNETcK vs DEIPcK**

#### **DNETcK / DWIFIcK**

- **Supports the following MAC/PHY:**
	- PIC32 MAC, SMSC LAN8720 PHY
	- **Microchip ENC28J60** MAC/PHY
	- Microchip ENC424J600 MAC/PHY
	- Microchip MRF24WB0MA 802.11b Module
	- Microchip MRF24WG0MA 802.11g Module
- **PIC32MX MCU ONLY**
- **Is not open source, built on a slightly modified private copy of the MLA**

### **DEIPcK / DEWFcK**

- **Supports the following MAC/PHY:**
	- PIC32 MAC, SMSC LAN8720 PHY
	- Microchip MRF24WG0MA 802.11g Module
	- Easy to add support for other MAC/PHY through the Network Adaptor Abstraction Layer
- **PIC32MX / MZ MCU support**
- **Completely Open Source, no plib, no MLA**
- **Memory Abstraction Layer**

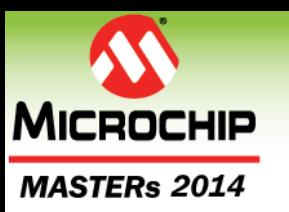

# **Network App Rules**

- **No Real Time Kernel**
- **Network stack must be run regularly**
	- DEIPcK::periodicTasks()
- **No operations should block for extended periods**
- **loop() must service everything in application; including the network stack**
- **Keep function operations short to prevent starving other functions in loop()**

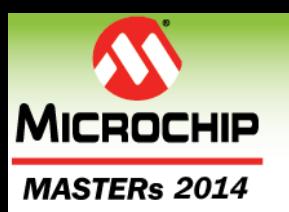

# **DEIPcK**

- **Class focus on DEIPcK, our 3rd generation stack, but most rules also apply to DNETcK**
- **All network functions return immediately**
	- Unlike DNETcK, DEIPcK removed all previsions to block on a Method
- **Poll until the operation completes or gets a hard error**
- **Parameters MUST remain valid until the operation completes, so string and structure parameters should be declared static or global**

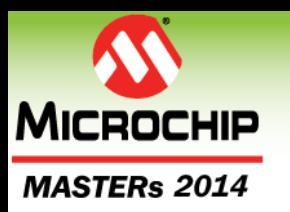

## **Network Header Files**

#### **Header files used to specify hardware and stack support required. Must be put in your main sketch .pde**

**// You MUST select 1 and ONLY 1 of the following hardware libraries // A hardware library specifies the Network Adaptor to use #include <MRF24G.h> // This is for the MRF24WGxx //#include <IM8720PHY.h> // This is for the Internal MAC and SMSC 8720 PHY**

**// The base network library is a required library #include <DEIPcK.h>**

**// ----- COMMENT THIS OUT IF YOU ARE NOT USING WIFI ----- #include <DEWFcK.h>**

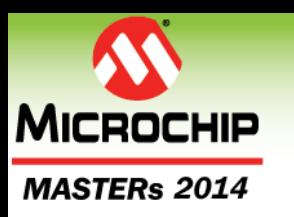

# **Core Network Concepts**

- **Client-Server vs Peer-To-Peer**
- **Endpoint addresses** 
	- IP Address and Port
- **Sockets** 
	- Endpoint pairs, Socket Buffers
- **TCP, connections, reliability**
- **UDP, connectionless datagrams, unreliable**

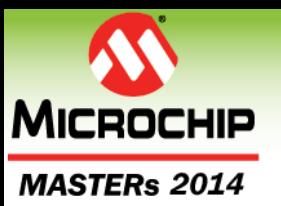

# **Client Application**

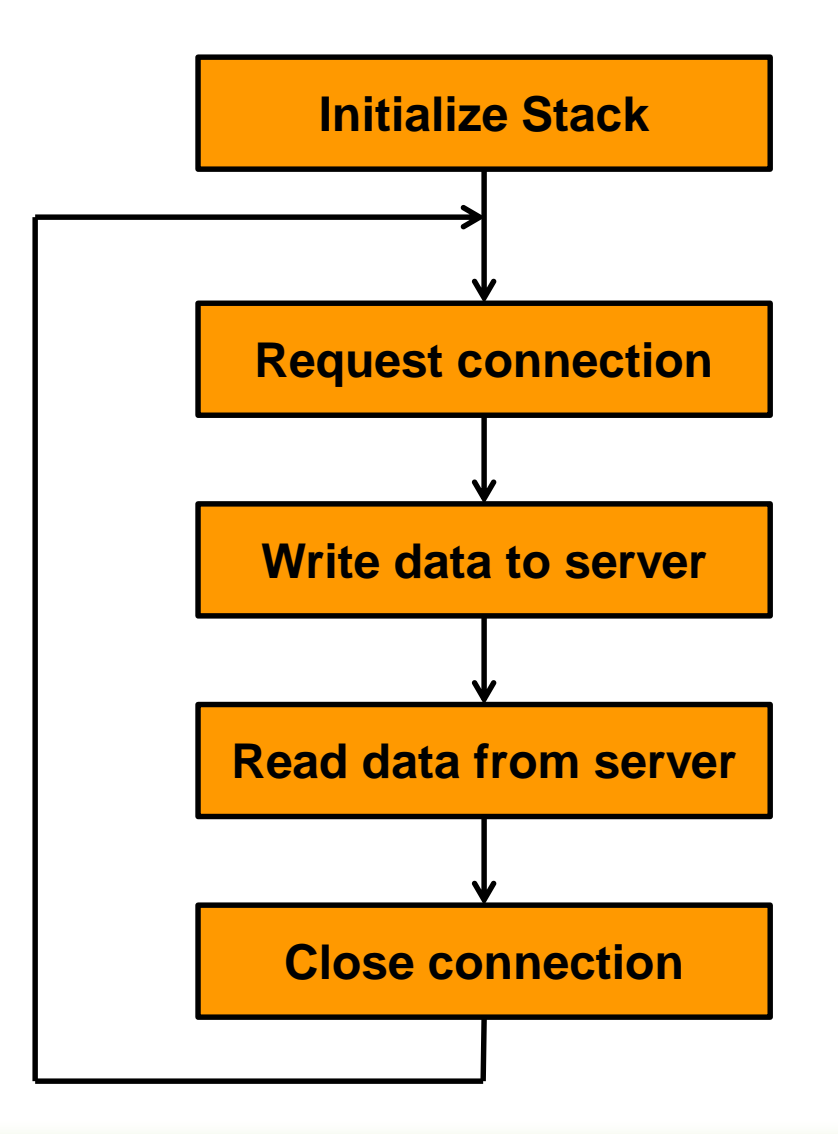

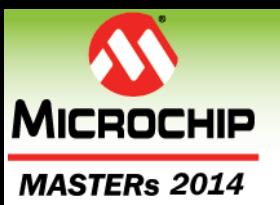

## **Server Application**

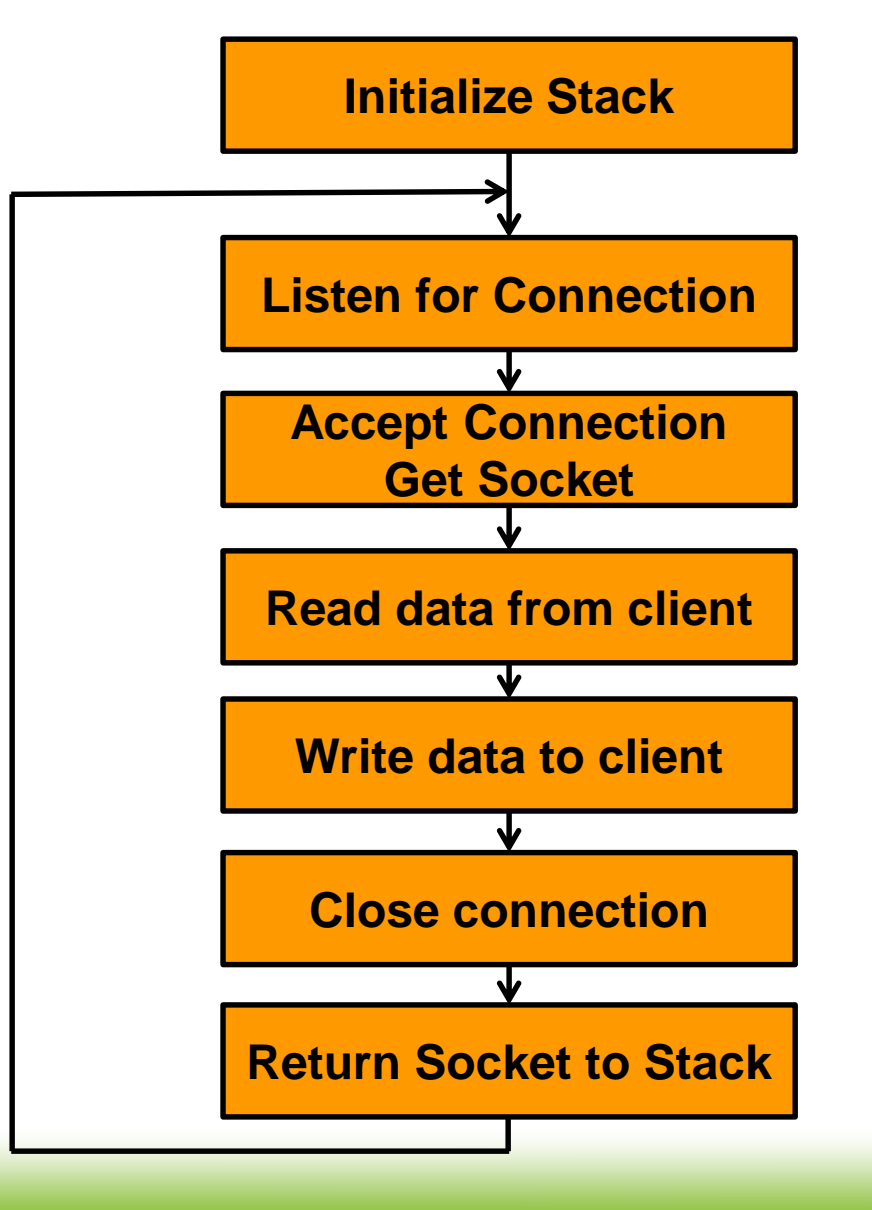

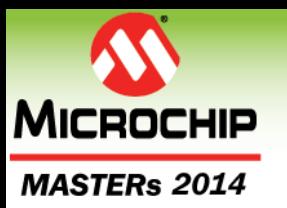

# **Network Applications**

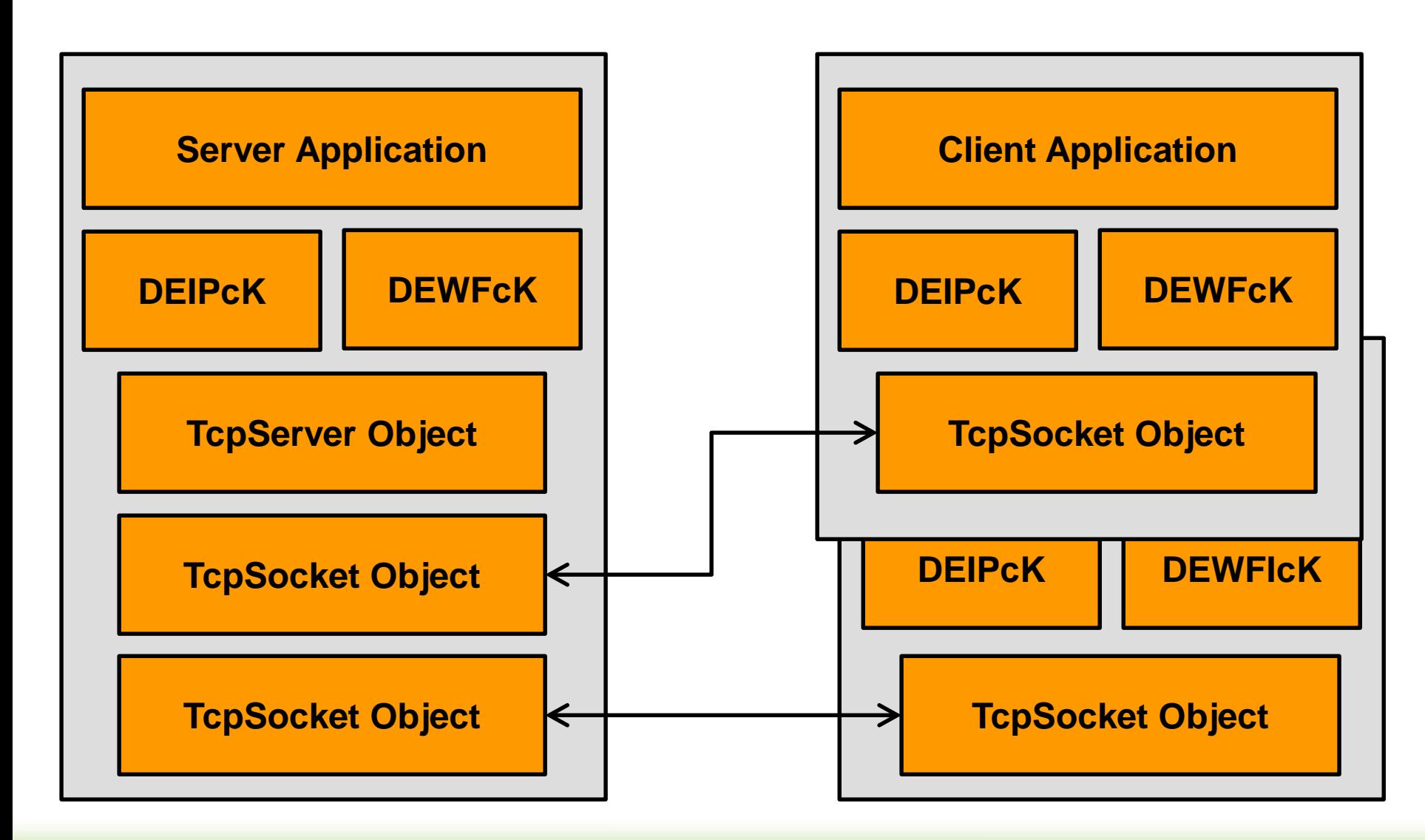

# **DEIPcK Initialization**

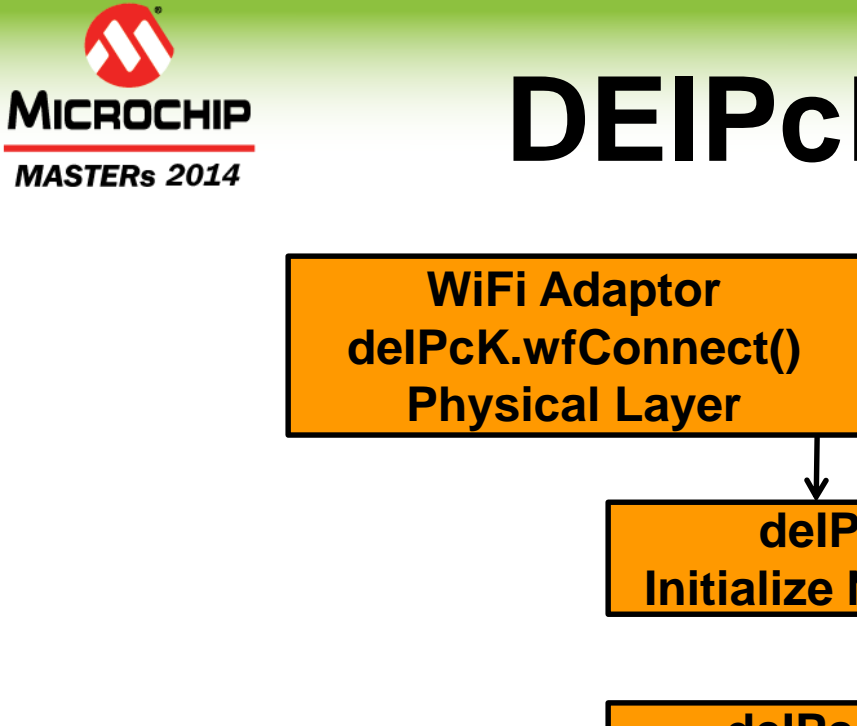

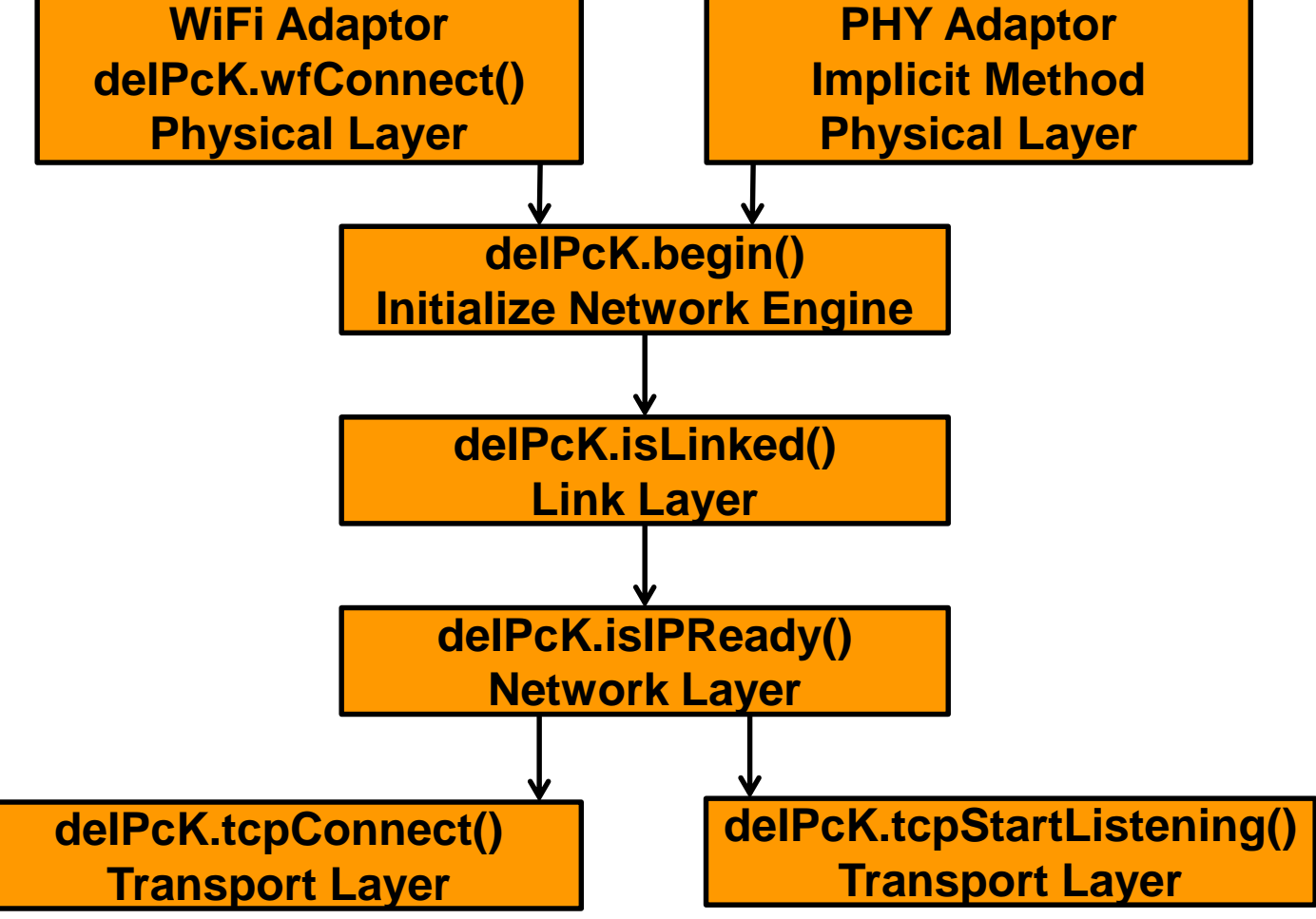

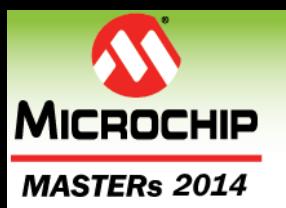

### **TCP Socket**

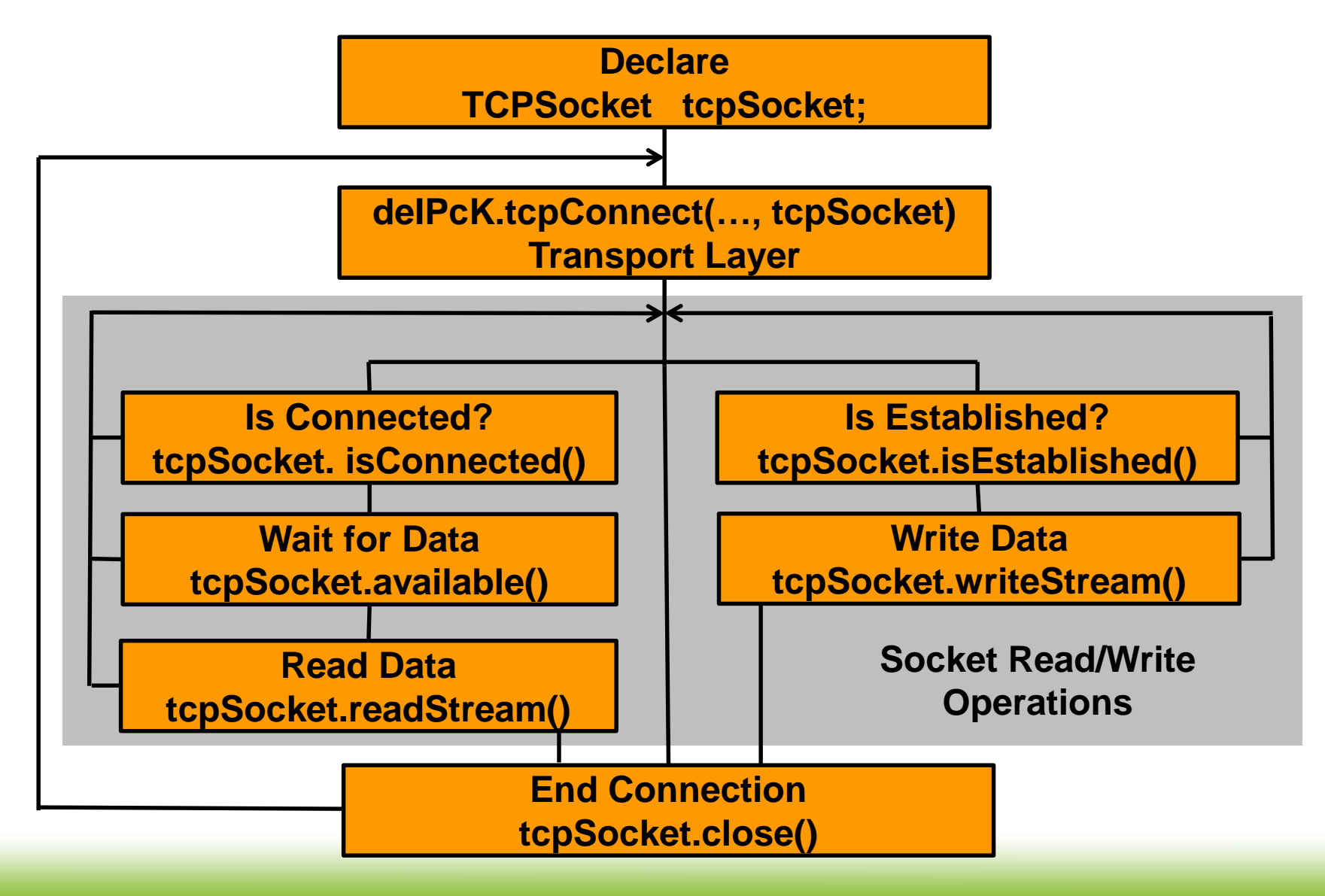

© 2014 Microchip Technology Incorporated. All Rights Reserved. 18020 EWN SIGE 66 SC 2014 Microchip Technology Incorporated. All Rights Reserved.

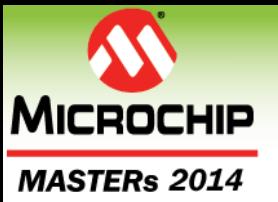

### **TCP Server**

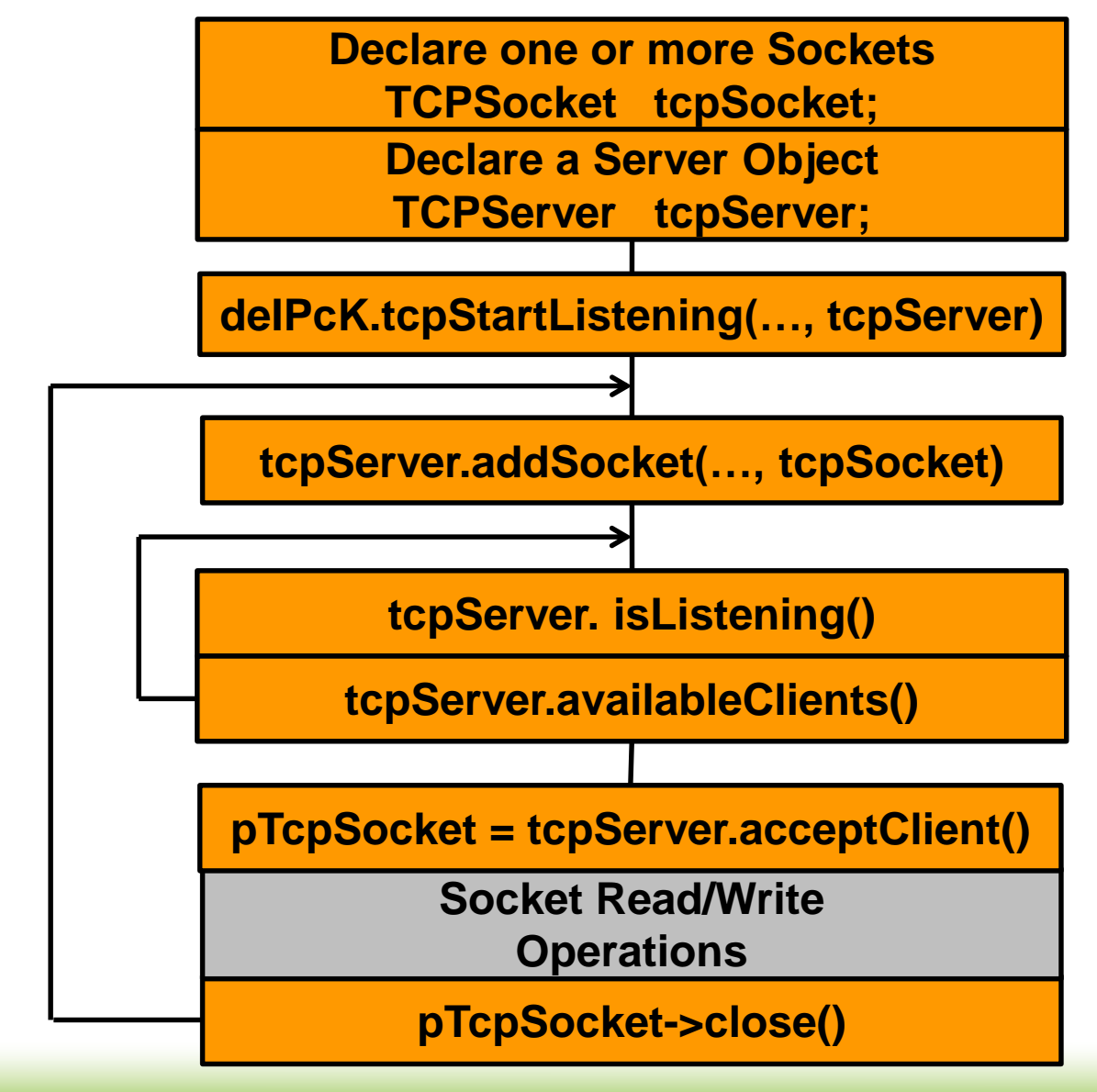

© 2014 Microchip Technology Incorporated. All Rights Reserved. 18020 EWN SIGE 67 November 2014 Microchip Technology Incorporated. All Rights Reserved.

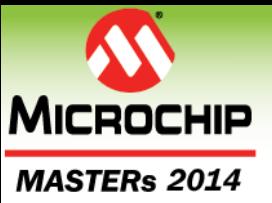

## **Generic State**

**case currentState:**

```
// the primary method call
if( deIPcK.method(Param1, Param2, ParamX, &status) )
{
  …. code …
  state = nextState;
}
// Error condition
else if( IsIPStatusAnError(status) )
{
  state = errrorState;
}
// optional timeout condition
else if( millis() - tStartTime >= TIMEOUT )
{
   state = timeoutState;
}
break;
```
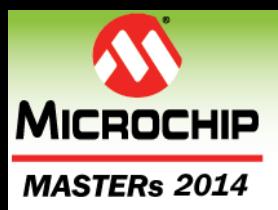

#### **Wi-Fi® Connect Example Application Code**

```
case WFCONNECT:
      if(deIPcK.wfConnect(szSsid, szPassPhrase, &status))
      {
        Serial.println("WiFi connected");
        state = BEGIN;
      }
      else if(IsIPStatusAnError(status))
      {
        Serial.print("Unable to connect WiFi, status: ");
        Serial.println(status, DEC);
        state = WFERROR;
      }
     else if( millis() - tStartTime >= TIMEOUT )
      {
        state = WFTIMEOUT;
      } 
      break;
```
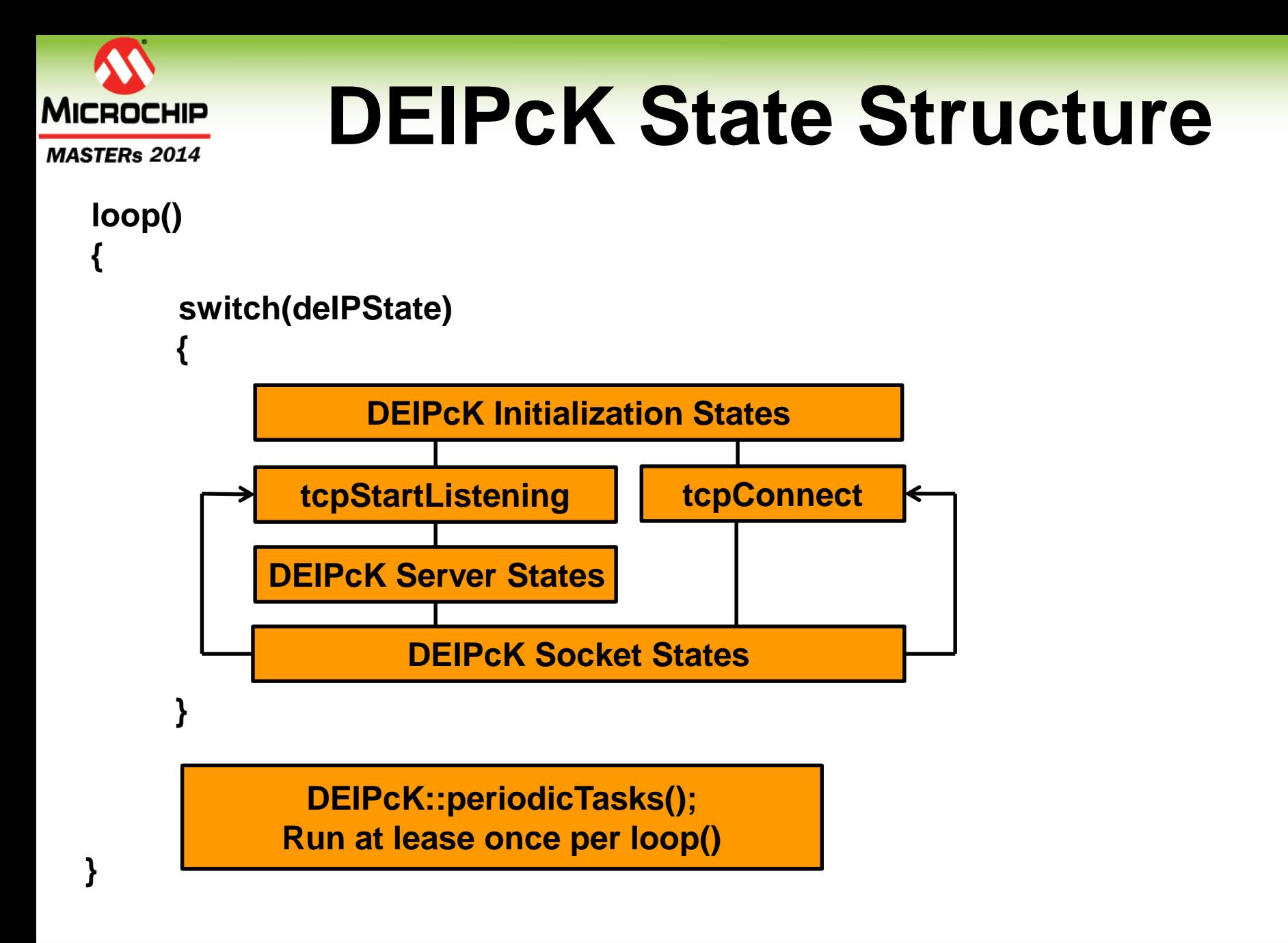

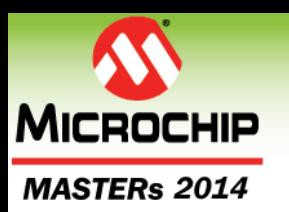

# **Class Agenda**

- **Network Fundamentals**
	- ARP Address Resolution Protocol
	- IP Routing
	- DHCP Dynamic Host Configuration Protocol
	- DNS Domain Name System
- **Digilent Embedded IP Stack for chipKIT™ (deIP™ / DEIPck)**
- **HTTP Example Server**
- **LAB 1: Build and running the deIP™ HTTP Example Server**

#### MFSTERS and MICROCHIP

The premier technical training conference for embedded control engineers

TITTI I HTTI HTTI HTTI LITTI I HTTI

## **HTTP Example Server**
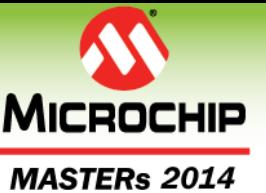

### **deIP™ HTTP Example Server**

- **Embedded HTTP Server**
- **Built on the chipKIT™ DEIPcK Open Source Stack… built on the Open Source C deIP™ Stack**
- **Standalone implementation to host HTML pages from the µSD card, no coding required**
- **Extensible to add dynamically created pages**
- **Highly cooperative embedded model allows for concurrent multiple connections**

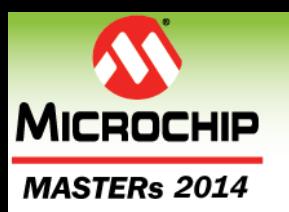

# **Class Agenda**

- **Network Fundamentals**
	- ARP Address Resolution Protocol
	- IP Routing
	- DHCP Dynamic Host Configuration Protocol
	- DNS Domain Name System
- **Digilent Embedded IP Stack for chipKIT™ (deIP™ / DEIPck)**
- **HTTP Example Server**
- **LAB 1: Build and running the deIP™ HTTP Example Server**

MFGTERS and MICROCHIP

The premier technical training conference for embedded control engineers

## **LAB 1**

## **Build and run the deIP™ HTTP Example Server**

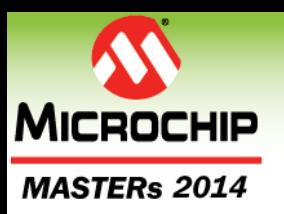

# **Class Agenda Continued**

- **HTTP Protocol Fundamentals**
- **HTML Syntax Fundamentals**
- **HTTP Server Architecture**
- **LAB 2: Working with Static HTML Pages**
- **HTTP Server and Dynamic HTML Pages**
- **LAB 3: Working with Dynamic HTML Pages**
- **Additional: Debugging the HTTP Server** • At the end of the slide deck for your review

#### MFSTERS and MICROCHIP The premier technical training conference for embedded control engineers

#### **HTTP Protocol Fundamentals**

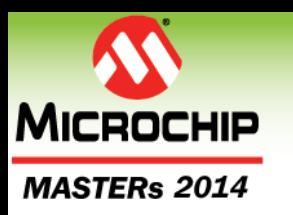

# **HTTP Protocol**

- **HTTP – Hyper-Text Transfer Protocol is application level protocol used by World Wide Web**
- **Text based, streaming protocol that uses TCP connections for network transport**
- **Client-server model used. Web browser is typically client application accessing HTTP servers that serve web pages**
- **Client sends HTTP Request messages to server**
- **Server sends HTTP Response messages to client**

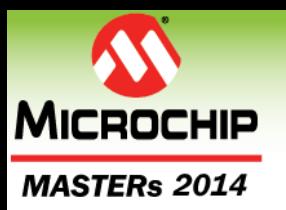

# **HTTP Messages**

- **HTTP messages either request or response**
- **Made up of three parts:**
	- Request Line
	- **Header Lines**
	- Body
- **Request line specifies kind of request or response (message type… GET, PUT…)**
- **Request line and headers are lines of text delimited by <CR><LF>**

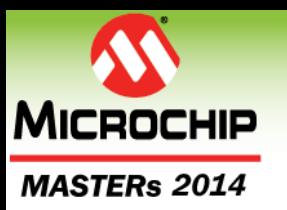

#### **Request Message**

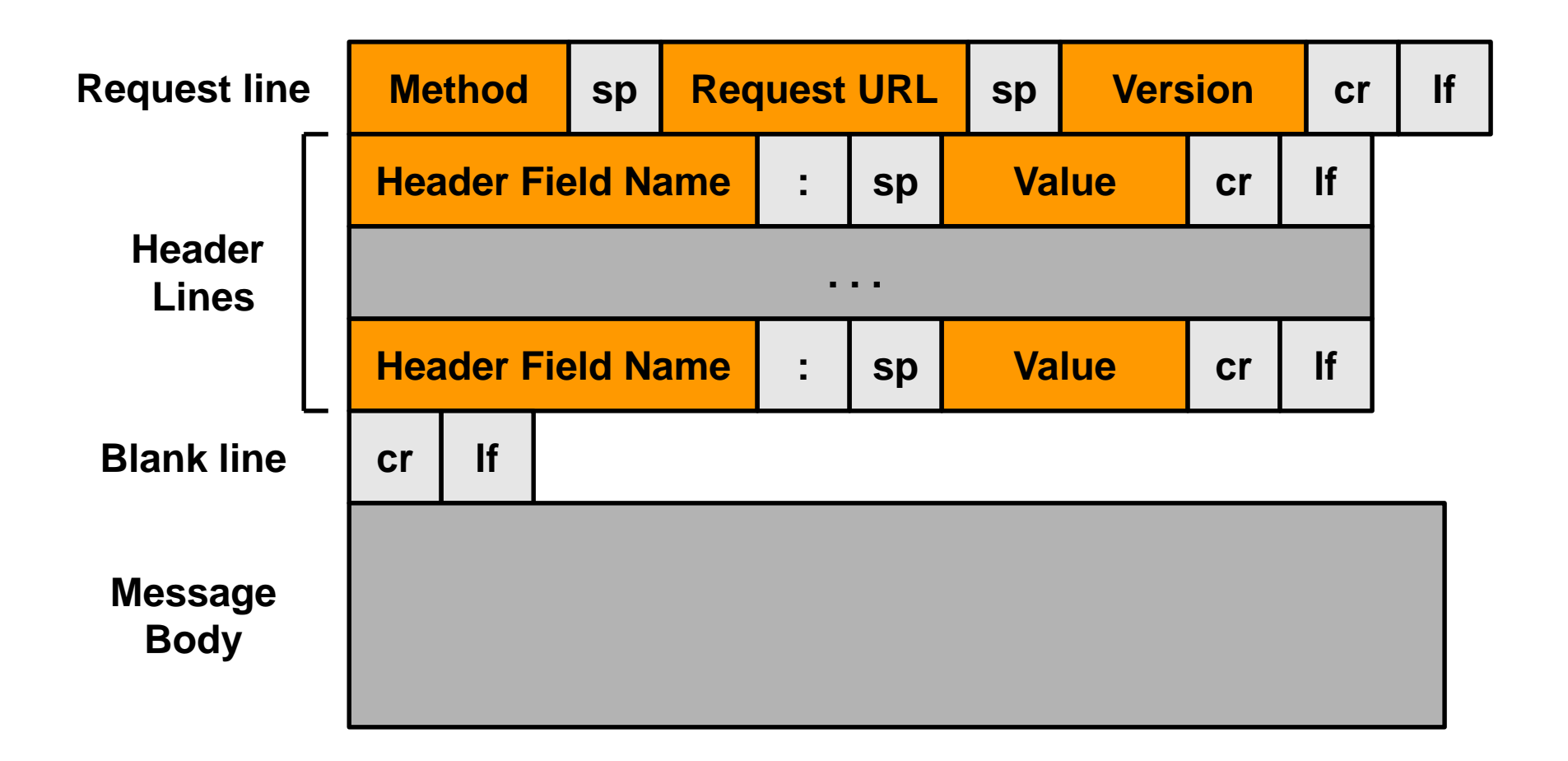

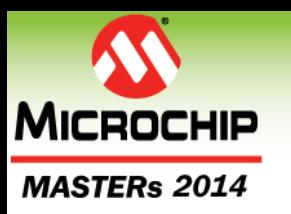

# **HTTP Messages**

- **Request line is required**
- **Header lines are optional, there can be a variable number of them**
- **Blank line delimits the header from the message body**
- **Message body is optional, will not be present in some messages**
- **Message body can contain text or arbitrary binary data**
- **Type and length of data in message body is described using header lines**
	- Content-Type, Content-Length, Content-Language, etc.

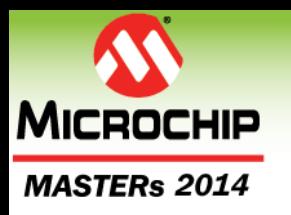

# **HTTP Methods**

- **GET**
	- Request the URL resource
- **POST**
	- Annotate an existing URL resource on the HTTP server
- **PUT**
	- Create/Modify a resource under the provided URL
- **HEAD, DELETE, TRACE, OPTIONS, CONNECT, PATCH**
	- Go look them up: http://en.wikipedia.org/wiki/HTTP\_method#Req uest\_methods

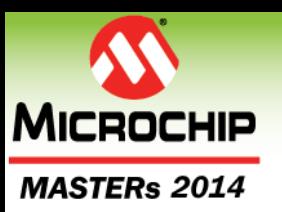

## **HTTP Header Lines**

- **None are required but some are good to have**
	- ContentType: <MIME type> i.e. text/html
		- Defines what content is in the body
	- ContentLength: <number of bytes>
		- Defines how long the body is in bytes
	- Cache-Control: no-cache
		- Tells the browser not to cache the page
	- Connection: close / keep-alive
		- Tells what to do with the TCP connection when done

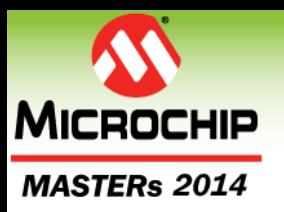

# **HTTP GET Request**

**GET / HTTP/1.1 Accept: \*/\* Accept-Language: en-US User-Agent: Mozilla/4.0 (compatible; MSIE 8.0; Windows NT 6.1; WOW64; Trident/4.0; SLCC2; .NET CLR 2.0.50727; .NET CLR 3.5.30729; .NET CLR 3.0.30729; Media Center PC 6.0; .NET4.0C; .NET4.0E; .NET CLR 1.1.4322; MS STORE DMC2.8.4431.2) Accept-Encoding: gzip, deflate Host: 192.168.10.153 Connection: Keep-Alive**

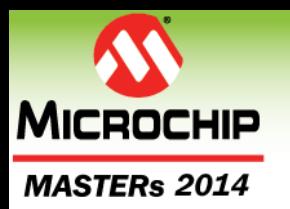

# **HTTP Response**

**HTTP/1.1 200 OK Server: Apache Content-language: en Vary: Accept-Encoding,Cookie Last-Modified: Sun, 15 Jun 2014 16:56:01 GMT ContentEncoding: gzip ContentType: text/html; charset=UTF-8 ContentLength: 46764 Accept-Ranges: bytes Date: Tue, 17 Jun 2014 06:20:56 GMT Age: 32601 Connection: close**

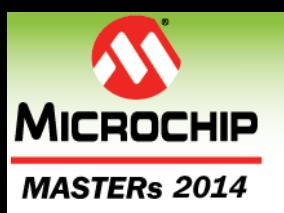

# **Class Agenda Continued**

- **HTTP Protocol Fundamentals**
- **HTML Syntax Fundamentals**
- **HTTP Server Architecture**
- **LAB 2: Working with Static HTML Pages**
- **HTTP Server and Dynamic HTML Pages**
- **LAB 3: Working with Dynamic HTML Pages**
- **Additional: Debugging the HTTP Server** • At the end of the slide deck for your review

### MFSTERS and MICROCHIP

The premier technical training conference for embedded control engineers

## **HTML Syntax Fundamentals**

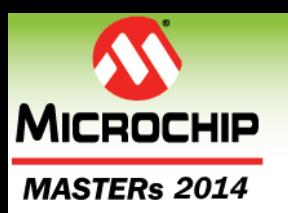

## **HTML**

- **HTML, Hypertext Markup Language, primary data format for rich text applications on worldwide web**
- **Markup languages used to 'mark up' text for formatting and annotation purposes or describe document structure**
- **SGML (ISO 8879), Standard Generalized Markup Language, a meta-language used to define markup languages**
- **HTML is 'almost syntactically correct' SGML markup language**

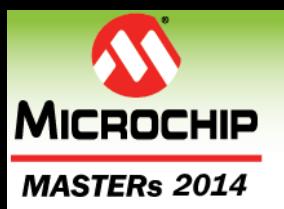

# **HTML Example**

- **<!DOCTYPE html>**
- **<html>**
- **<head>**
	- **<title>An Example HTML Document</title>**
- **</head>**
- **<body>**
	- **<!-- This is a comment -->**
	- **<h2>My first HTML document!</h2>**
- **<p>Hello from <b>Microchip MASTERs</b> </p>** <p> Produced by: <i>Gene Apperson</i>.</p> **</body>**
- **</html>**

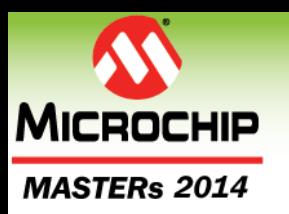

# **HTML Tags**

- **Fundamental element of markup in HTML is tag**
- **Tag, and the corresponding end tag, bracket content elements of the document**
- **Tagged elements can (and generally will) be nested within other tagged elements**
- **Tag is made up of tag name inside '<' '>' characters, e.g. <tag>**
- **End tag is the same except tag name is preceded with '/', e.g. </tag>**
- **[http://en.wikipedia.org/wiki/HTML\\_tag](http://en.wikipedia.org/wiki/HTML_tag)**
- **Very complex, use an HTML editor**

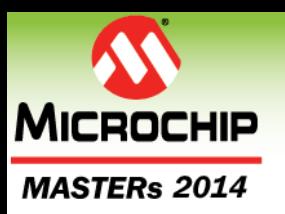

# **Class Agenda Continued**

- **HTTP Protocol Fundamentals**
- **HTML Syntax Fundamentals**
- **HTTP Server Architecture**
- **LAB 2: Working with Static HTML Pages**
- **HTTP Server and Dynamic HTML Pages**
- **LAB 3: Working with Dynamic HTML Pages**
- **Additional: Debugging the HTTP Server** • At the end of the slide deck for your review

#### MFSTERS and MICROCHIP

The premier technical training conference for embedded control engineers

#### **HTTP Server Architecture**

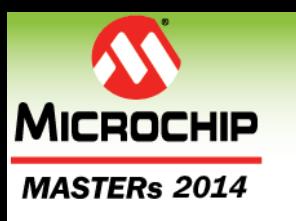

# **HTTP Example Server**

- **Light weight HTTP Server application framework; dirt simple!**
- **Built on DEIPcK networking classes**
- **Originally written as WebCam server (skunk project) adapted for general applications**
- **Abstracts networking and static HTML page hosting**
- **Provides for dynamic HTML page creation**
- **Provides helper functions to create basic HTTP headers**
- **Enables multiple concurrent connections and page processing**

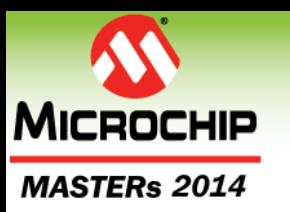

# **HTTP Server Library**

- **Implements base HTTP Server framework**
- **ProcessServer.cpp manages Network / WiFi connections, TCP sockets, cooperative task scheduling**
- **ProcessClient .cpp manages reading / writing data from/to the TCP socket, URL identification, line parsing, and calling Compose functions**
- **Implements some default and helpful HTML Compose functions, such as ComposeHTMLSDPage() for reading HTML pages off µSD card**
- **Implements other helpful functions**

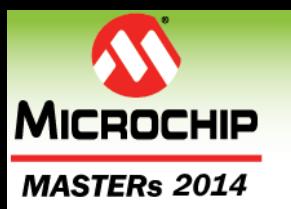

# **HTTP Server**

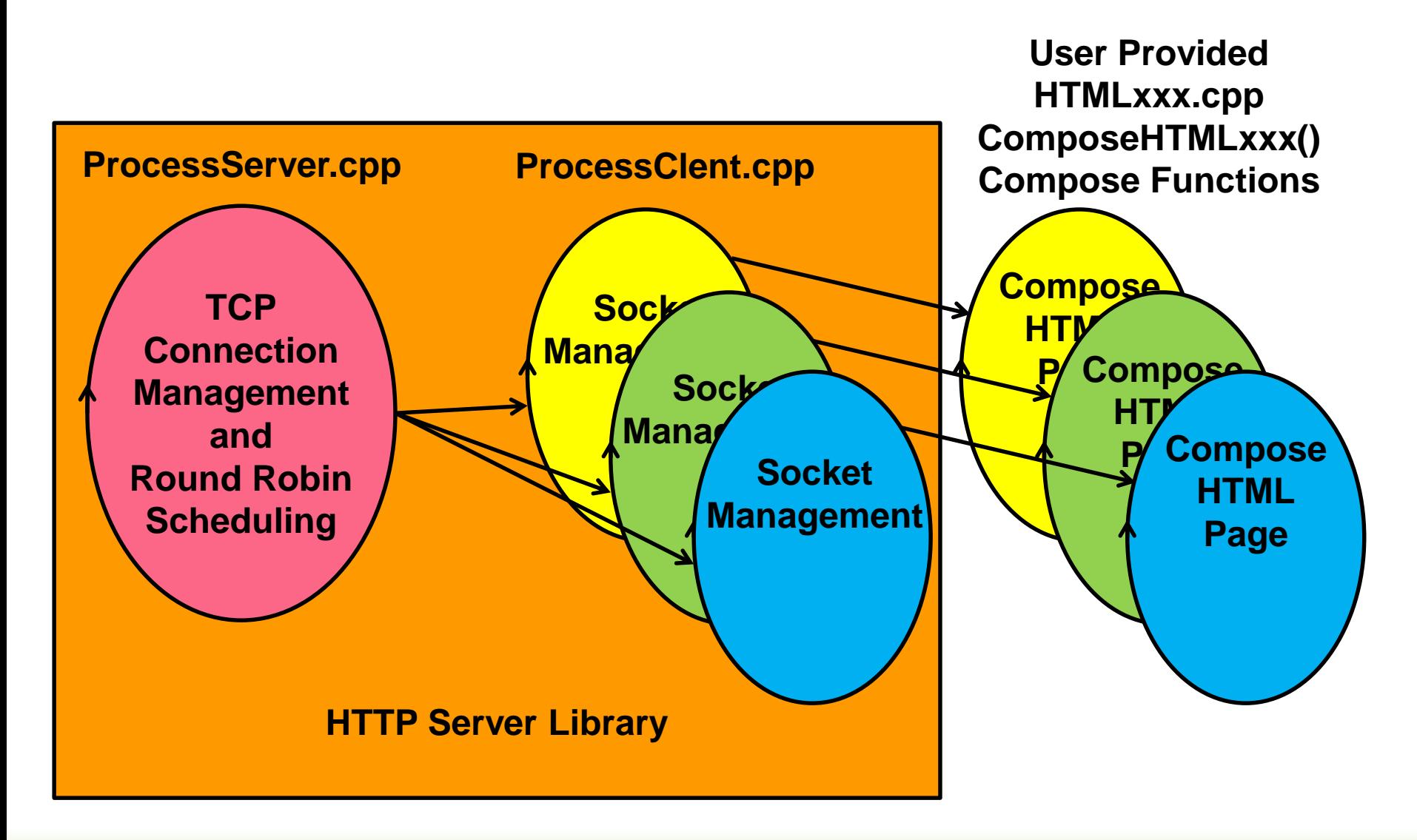

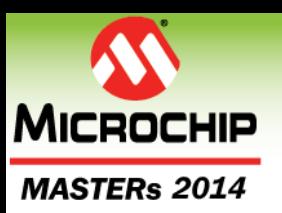

#### **HTTP Server Sketch Sources**

# **HTTPServerConfig.h**

WiFi and Network Configuration

#### **deWebServer.pde**

Main Sketch Source

#### **HTTP/HTMLxxx.cpp**

 User provided HTTP/HTML dynamic page implementations; Compose Functions

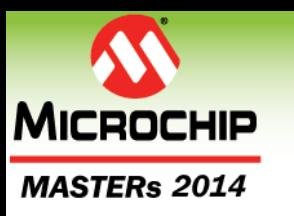

# **HTTPServerConfig.h**

- **#define cMaxSocketsToListen 5**
- **IPv4 ipMyStatic = {0,0,0,0};**
	- If 0, DHCP is used to assign the IP
	- If non-zero, you must set the following properly
		- **IPv4 ipGateway = {192,168,1,1};**
		- **IPv4 subnetMask = {255,255,255,0};**
		- **IPv4 rgIpDNS[] = {{8,8,8,8}, {8,8,4,4}};**
- **byte localStaticIP = 0;** 
	- If 0, DHCP is used to assign the IP
	- If non-zero, DHCP is used to get network parameters and this will be the last octet of the IP
- **unsigned short listeningPort = 80;**

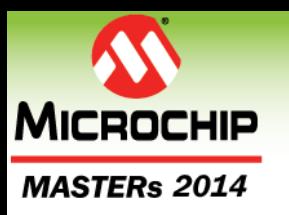

# **HTTPServerConfig.h**

#### **WiFi Config**

- #define USE\_WPA2\_PASSPHRASE
- const char \* szSsid = "MySSID";
- const char \* szPassPhrase = "MyPassword";
- Used by HTTPServer Lib / ProcessServer.cpp
- **Future development will allow for configuration to be on the µSD card**

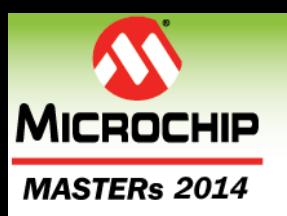

# **Key setup() Components**

- **Compose Function Forward Reference**
	- GCMD::ACTION ComposeHTMLMyPage( CLIENTINFO \* pClientInfo );

#### **Method/URL Match String**

- const char szHTMLMyPage[] = "GET /MyPage.htm";
- You must get this correct, there is no syntax checking

#### **Binding a Method/URL to Compose Func**

 *AddHTMLPage*( szHTMLMyPage, ComposeHTMLMyPage );

#### **Binding the Default Compose Func**

*SetDefaultHTMLPage*( ComposeHTMLSDPage );

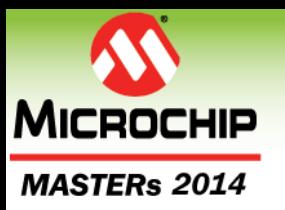

# **deWebServer.pde setup()**

**Declare Forward Ref to Extern Compose Functions**

**Declare HTTP Method/Match URL Strings**

**void setup(void)**

**{**

**Bind the Match URLs with the Compose Functions with AddHTMLPage()**

**Define a Default Compose Function with SetDefaultHTMLPage(); Typically ComposeHTTP404Error() or ComposeHTMLSDPage()**

**Run ServerSetup() and optionally SDSetup() if the µSD card is used.**

**}**

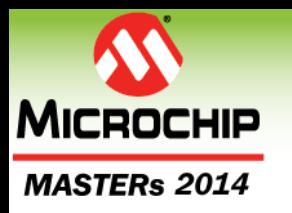

# **setup() Example**

**GCMD::ACTION ComposeHTMLSelectPicture(CLIENTINFO \* pClientInfo); GCMD::ACTION ComposeHTMLPostPicture(CLIENTINFO \* pClientInfo);**

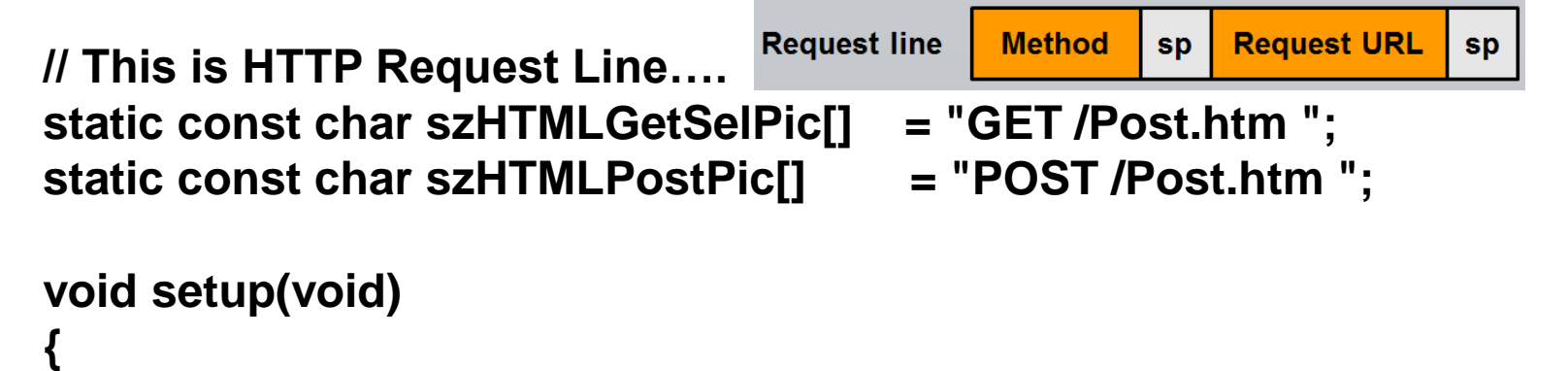

**// Bind Match URL to Compose Function AddHTMLPage(szHTMLGetSelPic, ComposeHTMLSelectPicture); AddHTMLPage(szHTMLPostPic, ComposeHTMLPostPicture);**

**// Bind Default Compose Function SetDefaultHTMLPage(ComposeHTMLSDPage);**

**SDSetup(); // Init SD card**

**ServerSetup(); // Init Process Server**

**}**

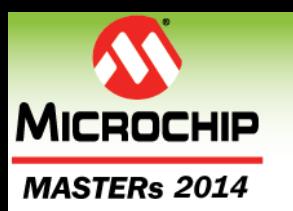

## **deWebServer.pde loop()**

#### **void loop(void) { // process the HTTP Server ProcessServer(); }**

*This is it, nothing more***.**

© 2014 Microchip Technology Incorporated. All Rights Reserved. 18020 EWN Slide 102 Slide 102

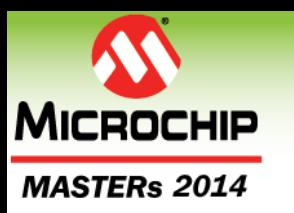

# **Static HTML Pages**

- **Static pages reside on µSD card.**
- **HomePage.htm must exist at root of µSD filesystem; this is default page much like index.htm**
- **All filenames must use 8.3 naming convention**
- **Static pages processed by default (***SetDefaultHTMLPage)* **system provided Compose Function ComposeHTMLSDPage()**
- **Use HTML editor to create pages**

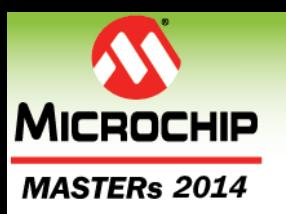

# **Class Agenda Continued**

- **HTTP Protocol Fundamentals**
- **HTML Syntax Fundamentals**
- **HTTP Server Architecture**
- **LAB 2: Working with Static HTML Pages**
- **HTTP Server and Dynamic HTML Pages**
- **LAB 3: Working with Dynamic HTML Pages**
- **Additional: Debugging the HTTP Server** • At the end of the slide deck for your review

#### MFISTERS and MICROCHIP

The premier technical training conference for embedded control engineers

### **LAB 2**

## **Working with Static HTML Pages**

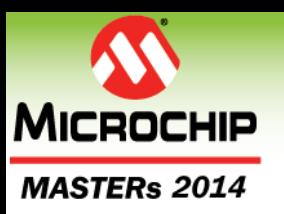

# **Class Agenda Continued**

- **HTTP Protocol Fundamentals**
- **HTML Syntax Fundamentals**
- **HTTP Server Architecture**
- **LAB 2: Working with Static HTML Pages**
- **HTTP Server and Dynamic HTML Pages**
- **LAB 3: Working with Dynamic HTML Pages**
- **Additional: Debugging the HTTP Server** • At the end of the slide deck for your review

#### MFSTERS and MICROCHIP

The premier technical training conference for embedded control engineers

#### **HTTP Server and Dynamic HTML Pages**

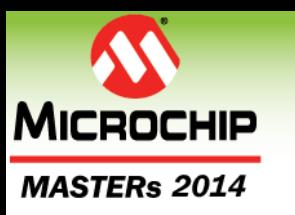

# **Dynamic HTML Pages**

- **All Pages Dynamic Pages**
- **All Pages created in Compose Functions**
- **System provided Dynamic Compose Function reads static HTML pages off µSD Card; ComposeHTMLSDPage()**
- **Technically Compose Functions render HTTP Response Header and Body**
- **HTTP Response Header typically created using BuildHTTPOKStr() helper function**
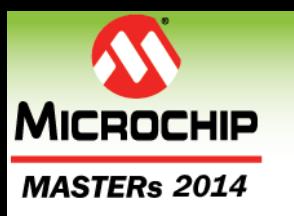

# **Compose Functions**

- **Callback functions are of the form:**
	- GCMD::ACTION ComposeHTMLxxxx(CLIENTINFO \* pClientInfo );
- **Implemented as state machine with each state only implementing small fraction of the work; no more than about a millisecond (i.e. keep it short!)**
- **ProcessServer() assigns TCP connection and Socket to each HTTP Method Request (GET / POST)**
- **ProcessClient() manages socket and calls the bound Compose Function assigning it a CLIENTINFO structure for duration of connection**
- **Possible for multiple connections to be operating on the same URL, and same Compose Function concurrently (but different CLIENTINFOs)**
- **Compose Function typically occupies 1 .cpp file**

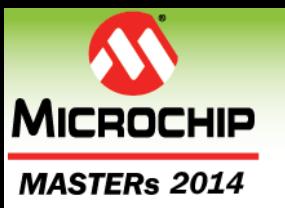

## **ClientInfo Structure**

#### **typedef struct CLIENTINFO\_T**

**// TCP ProcessClient state machine variables**

- **TCPSocket \* pTCPClient;**
- **uint32\_t clientState;**
- **uint32\_t nextClientState;**
- **uint32\_t tStartClient;**
- **uint32\_t cbRead;**
- **byte rgbIn[CBCLILENTINPUTBUFF];**
- **byte rgbOverflow[4];**

**// HTML processing variables; Used in Compose functions**

- **uint32\_t htmlState; // Compose function state**
- **uint32\_t cbWrite; // How many bytes to write out**
- **uint32\_t cbWritten; // How many bytes written**

**byte rgbOut[CBCLILENTOUTPUTBUFF]; // buffer space**

**const byte \* pbOut; // Data for processClient to write**

**// pointer to <this> HTML page rendering function FNRENDERHTML ComposeHTMLPage; } CLIENTINFO;**

**{**

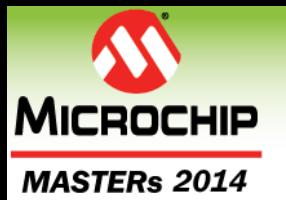

**{**

**{**

# **ComposeHTMLxxxx()**

#### **GCMD::ACTION ComposeHTMLMyPage(CLIENTINFO \* pClientInfo)**

#### **switch(pClientInfo->htmlState)**

**…**

**break;**

**case YourStates:**

**…. break;**

**break;**

**return(GCMD::CONTINUE);**

**case HTTPSTART: // ProcessClient() initializes here**

**case HTTPTIMEOUT: // ProcessClient() calls if network … // times out, you should cleanup**

**case HTTPDISCONNECT: // ProcessClient() calls if network … // connection is dropped for return(GCMD::DONE); // any reason, including normal } // termination. You should cleanup**

**}**

#### **Example Compose Function MICROCHIP MASTERs 2014**

```
GCMD::ACTION ComposeHTMLSamplePage(CLIENTINFO * pClientInfo)
```

```
GCMD::ACTION retCMD = GCMD::WRITE;
```

```
switch(pClientInfo->htmlState)
{
  case HTTPSTART:
    pClientInfo->cbWrite = BuildHTTPOKStr(true, sizeof(szSample)-1, 
        ".htm", (char *) pClientInfo->rgbOut, sizeof(pClientInfo->rgbOut));
    pClientInfo->pbOut = pClientInfo->rgbOut;
    pClientInfo->htmlState = WRITECONTENT;
    break;
  case WRITECONTENT:
     pClientInfo->pbOut = (const byte *) szSample;
     pClientInfo->cbWrite = sizeof(szSample)-1;
     pClientInfo->htmlState = DONE;
     break;
  case DONE:
  default:
    pClientInfo->cbWrite = 0;
    retCMD = GCMD::DONE;
    break;
}
return(retCMD);
                                              static const char szSample[] = 
                                                "<head>\r\n\
                                                <title> HTTP Sample </title>\r\n\
                                                </head>\r\n\
                                                <body>\r\n\
                                                This is a simple HTML sample page.\r\n\
                                                <br />\r\n\
                                                </body>\r\n";
```
**}**

**{**

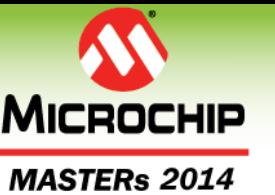

# **MICROCHIP PreDefined Compose States**

- **ProcessClient() will call the Compose Function with 3 predefined states**
	- HTTPSTART
		- **Initial state when new connection is accepted**
	- HTTPTIMEOUT
		- **Only called if no activity on connection in timeout period; user code SHOULD clean up;**
	- HTTPDISCONNECT
		- **Always called if connection is dropped, or closed for any reason, including normal completion. User code MUST clean up**

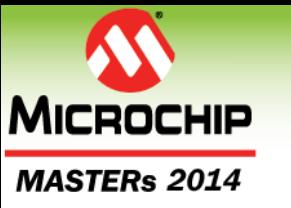

# **Compose Return Actions**

- **GCMD::CONTINUE**
	- Current state is complete, no external action is needed
- **GCMD:: READ**
	- Read all available bytes from socket into input buffer pointed to by pClientInfo->rgbIn of length pClientInfo->cbRead
- **GCMD:: GETLINE**
	- Continues to read from socket until end of line (\r\n); returned in pClientInfo->rgbIn of length pClientInfo->cbRead
- **GCMD:: WRITE**
	- Writes out to socket pClientInfo-> cbWrite bytes from pClientInfo-> pbOut
- **GCMD:: DONE**
	- Compose function is done and connection to be closed

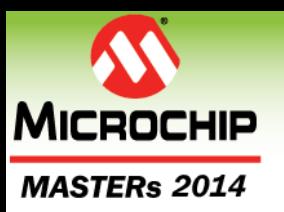

### **PreDefined Compose Functions**

- **ComposeHTMLSDPage()**
	- Looks up a page from the µSD card
- **ComposeHTTP404Error()**
	- Returns an HTTP 404 File Not Found Error
- **ComposeHTMLRestartPage()**
	- Restarts the Network (DEIPcK)
- **ComposeHTMLTerminatePage()**
	- Halts the HTTP Server
- **ComposeHTMLRebootPage()**
	- Executes a soft reset of the Processor

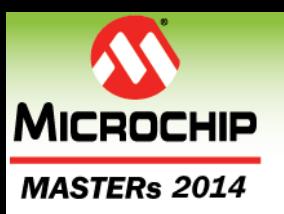

# **Helper functions**

### **BuildHTTPOKStr()**

 Builds a minimal HTTP Header with content length and content type; used when successfully returning an HTML page

### **JumpToComposeHTMLPage()**

 Jumps from one compose function to another; often used on error to jump to the ComposeHTTP404Error() HTTP page

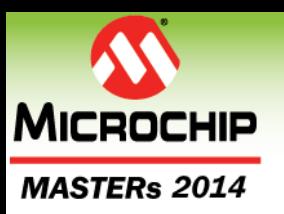

# **Class Agenda Continued**

- **HTTP Protocol Fundamentals**
- **HTML Syntax Fundamentals**
- **HTTP Server Architecture**
- **LAB 2: Working with Static HTML Pages**
- **HTTP Server and Dynamic HTML Pages**
- **LAB 3: Working with Dynamic HTML Pages**
- **Additional: Debugging the HTTP Server** • At the end of the slide deck for your review

MFSTERS and MICROCHIP

The premier technical training conference for embedded control engineers

**LAB 3**

## **Working with Dynamic HTML Pages**

© 2014 Microchip Technology Incorporated. All Rights Reserved. 18020 EWN Slide 18020 EWN Slide 118020 EWN Slide 118

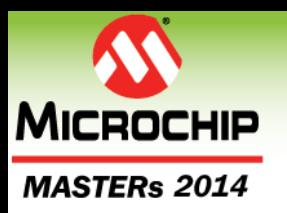

# **Class Summary**

- **Today we covered:**
	- Fundamentals of Network Topology
	- Fundamentals of the DEIPcK Network **Stack**
	- Fundamental Structure of HTTP and **HTML**
	- How to build the HTTP Example Server
	- How to work with Static HTML pages
	- How to Create Dynamic HTML pages

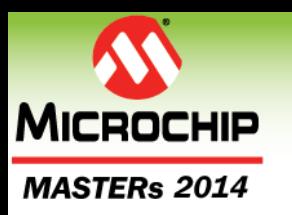

# **Dev Tools For This Class**

- **Wi-Fi® Router**
- **MPIDE**
	- [http://chipkit.net/started/install-chipkit-software](http://chipkit.net/started/install-chipkit-software/)/
- **WEB Browser (IE)**
	- <http://us.downloadinfo.co/lp/internet-explorer/457/?sl=2>

#### **chipKIT™ uC32 Board**

- [http://www.digilentinc.com/Products/Detail.cfm?NavPath=2,892,103](http://www.digilentinc.com/Products/Detail.cfm?NavPath=2,892,1035&Prod=CHIPKIT-UC32) 5&Prod=CHIPKIT-UC32
- [https://www.microchipdirect.com/ProductSearch.aspx?Keywords=T](https://www.microchipdirect.com/ProductSearch.aspx?Keywords=TDGL017) DGL017

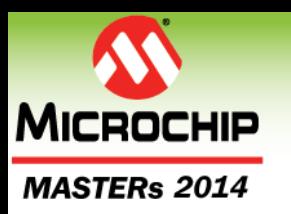

# **Dev Tools For This Class**

#### **Wi-Fi® Shield**

- [http://www.digilentinc.com/Products/Detail.cfm?NavPath=2,892,103](http://www.digilentinc.com/Products/Detail.cfm?NavPath=2,892,1037&Prod=CHIPKIT-WIFI-SHIELD) 7&Prod=CHIPKIT-WIFI-SHIELD
- [https://www.microchipdirect.com/ProductSearch.aspx?Keywords=T](https://www.microchipdirect.com/ProductSearch.aspx?Keywords=TDGL016) DGL016

#### **Basic IO Shield**

- [http://www.digilentinc.com/Products/Detail.cfm?NavPath=2,892,936](http://www.digilentinc.com/Products/Detail.cfm?NavPath=2,892,936&Prod=CHIPKIT-BASIC-IO-SHIELD) &Prod=CHIPKIT-BASIC-IO-SHIELD
- [https://www.microchipdirect.com/ProductSearch.aspx?Keywords=T](https://www.microchipdirect.com/ProductSearch.aspx?Keywords=TDGL005) DGL005

#### **Micro SD Card & Reader/Writer**

 [http://www.staples.com/SanDisk-SDSDQM-MicroSD-High-](http://www.staples.com/SanDisk-SDSDQM-MicroSD-High-Capacity-Flash-Memory-Card-With-Adapter-4GB/product_IM1DV7840)Capacity-Flash-Memory-Card-With-Adapter-4GB/product\_IM1DV7840

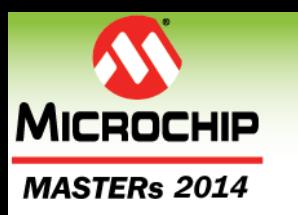

# **Dev Tools For Debugging**

### **MPLAB® X IDE v2.10**

<http://www.microchip.com/mplabx>

#### **chipKIT™ Programmer**

- [http://www.digilentinc.com/Products/Detail.cfm?NavPath=2,892,107](http://www.digilentinc.com/Products/Detail.cfm?NavPath=2,892,1078&Prod=chipKIT PGM) 8&Prod=chipKIT PGM
- [https://www.microchipdirect.com/ProductSearch.aspx?Keywords=T](https://www.microchipdirect.com/ProductSearch.aspx?Keywords=TDGL015) DGL015

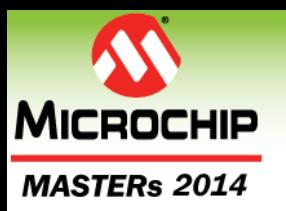

## **References**

- **Links to chipKIT™ Documentation**
	- [http://chipkit.net](http://chipkit.net/)
- **Links to MPIDE**
	- <http://chipkit.s3.amazonaws.com/index.html>
- **Digilent's Website**
	- [http://www.digilentinc.com](http://www.digilentinc.com/)
- **Microchip's Website**
	- <http://www.microchip.com/>
- **Links to MPLAB® X IDE**
	- <http://www.microchip.com/mplabx>
- **IETF RFCs**
	- <http://ietfreport.isoc.org/rfc/PDF/>

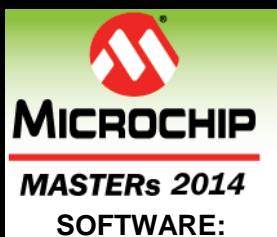

## **LEGAL NOTICE**

You may use Microchip software exclusively with Microchip products. Further, use of Microchip software is subject to the copyright notices, disclaimers, and any license terms accompanying such software, whether set forth at the install of each program or posted in a header or text file.

Notwithstanding the above, certain components of software offered by Microchip and 3<sup>rd</sup> parties may be covered by "open source" software licenses – which include licenses that require that the distributor make the software available in source code format. To the extent required by such open source software licenses, the terms of such license will govern.

#### **NOTICE & DISCLAIMER:**

These materials and accompanying information (including, for example, any software, and references to  $3<sup>rd</sup>$  party companies and  $3<sup>rd</sup>$  party websites) are for informational purposes only and provided "AS IS." Microchip assumes no responsibility for statements made by 3<sup>rd</sup> party companies, or materials or information that such 3rd parties may provide.

MICROCHIP DISCLAIMS ALL WARRANTIES, WHETHER EXPRESS, IMPLIED, OR STATUTORY, INCLUDING ANY IMPLIED WARRANTIES OF NONINFRINGEMENT, MERCHANTABILITY, AND FITNESS FOR A PARTICULAR PURPOSE. IN NO EVENT WILL MICROCHIP BE LIABLE FOR ANY DIRECT OR INDIRECT, SPECIAL, PUNITIVE, INCIDENTAL, OR CONSEQUENTIAL LOSS, DAMAGE, COST, OR EXPENSE OF ANY KIND RELATED TO THESE MATERIALS OR ACCOMPANYING INFORMATION PROVIDED TO YOU BY MICROCHIP OR OTHER THIRD PARTIES, EVEN IF MICROCHIP HAS BEEN ADVISED OF THE POSSIBLITY OF SUCH DAMAGES OR THE DAMAGES ARE FORESEEABLE. PLEASE BE AWARE THAT IMPLEMENTATION OF INTELLECTUAL PROPERTY PRESENTED HERE MAY REQUIRE A LICENSE FROM THIRD PARTIES.

#### **TRADEMARKS:**

The Microchip name and logo, the Microchip logo, dsPIC, FlashFlex, flexPWR, JukeBlox, KeeLoq, KeeLoq logo, Kleer, LANCheck, MediaLB, MOST, MOST logo, MPLAB, OptoLyzer, PIC, PICSTART, PIC<sup>32</sup> logo, RightTouch, SpyNIC, SST, SST Logo, SuperFlash and UNI/O are registered trademarks of Microchip Technology Incorporated in the U.S.A. and other countries.

The Embedded Control Solutions Company and mTouch are registered trademarks of Microchip Technology Incorporated in the U.S.A.

Analog-for-the-Digital Age, BodyCom, chipKIT, chipKIT logo, CodeGuard, dsPICDEM, dsPICDEM.net, ECAN, In-Circuit Serial Programming, ICSP, Inter-Chip Connectivity, KleerNet, KleerNet logo, MiWi, MPASM, MPF, MPLAB Certified logo, MPLIB, MPLINK, MultiTRAK, NetDetach, Omniscient Code Generation, PICDEM, PICDEM.net, PICkit, PICtail, RightTouch logo, REAL ICE, SQI, Serial Quad I/O, Total Endurance, TSHARC, USBCheck, VariSense, ViewSpan, WiperLock, Wireless DNA, and ZENA are trademarks of Microchip Technology Incorporated in the U.S.A. and other countries.

SQTP is a service mark of Microchip Technology Incorporated in the U.S.A.

GestIC is a registered trademarks of Microchip Technology Germany II GmbH & Co. KG, a subsidiary of Microchip Technology Inc., in other countries.

All other trademarks mentioned herein are property of their respective companies.

© 2014, Microchip Technology Incorporated, All Rights Reserved.

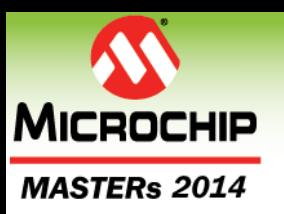

# **Class Agenda Continued**

- **HTTP Protocol Fundamentals**
- **HTML Syntax Fundamentals**
- **HTTP Server Architecture**
- **LAB 2: Working with Static HTML Pages**
- **HTTP Server and Dynamic HTML Pages**
- **LAB 3: Working with Dynamic HTML Pages**
- **Additional: Debugging the HTTP Server** At the end of the slide deck for your review

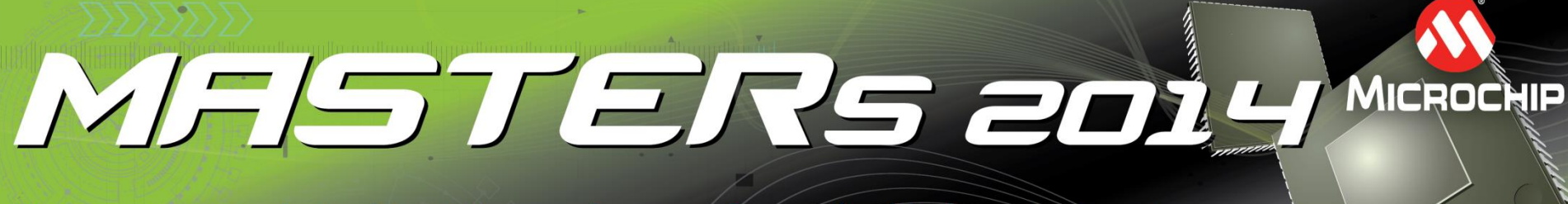

The premier technical training conference for embedded control engineers

### **Additional Topic**

### **Debugging with MPLAB® X IDE**

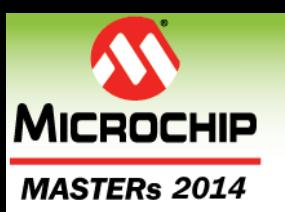

**Debugging**

- **Compose Functions can be complex and Debugging in MPLAB® X IDE Highly Desirable**
	- Build in MPIDE
	- Import into MPLAB X IDE as a prebuilt project
	- Debug
	- Restore Sketch and Bootloader

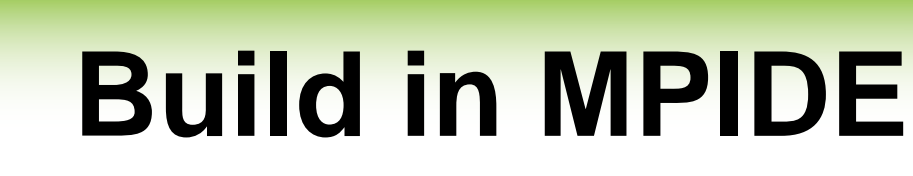

#### **Do a verbose compile by doing a <shift> + compile**

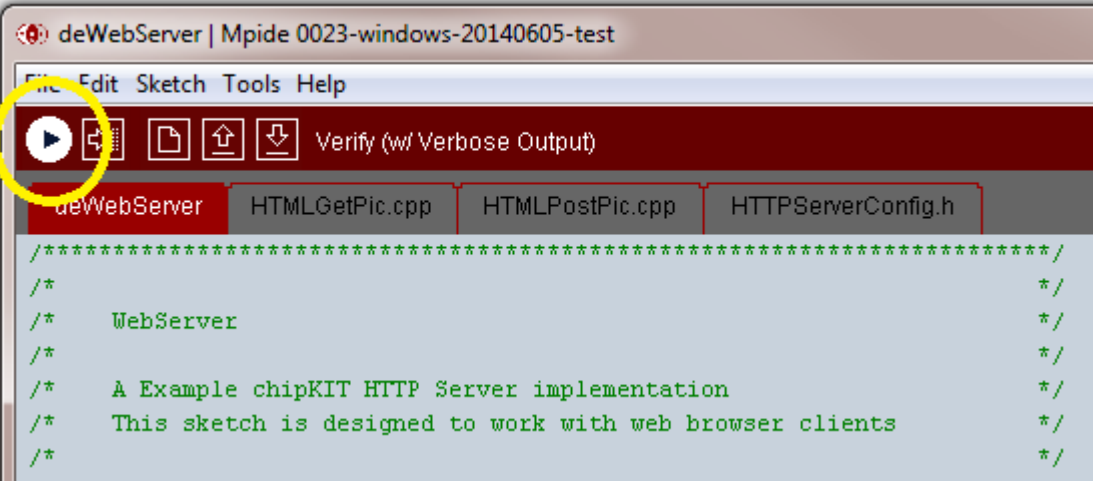

#### **Copy into your clipboard the .elf file**

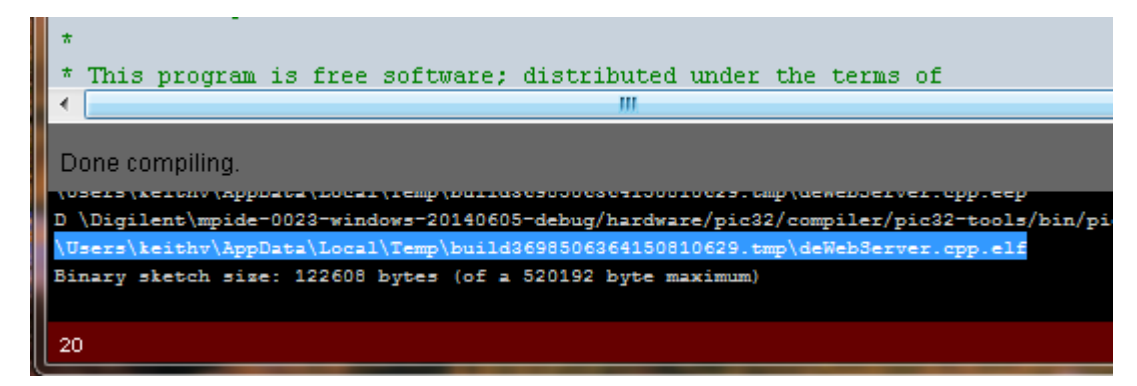

**MICROCHIP** 

**MASTERs 2014** 

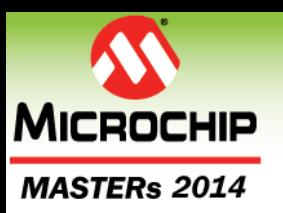

# **Hardware Debugger**

- **To use MPLAB® X IDE you need an ICSP™ Hardware Debugger**
	- chipKIT™ Programmer
	- PICkit™ 3 Programmer
- **Ensure Hardware Debugger is plugged into ICSP port on the board and USB connected to the computer**

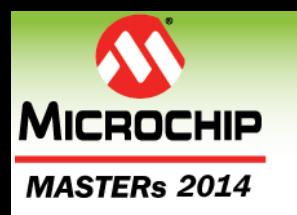

### **Create a Prebuilt Project**

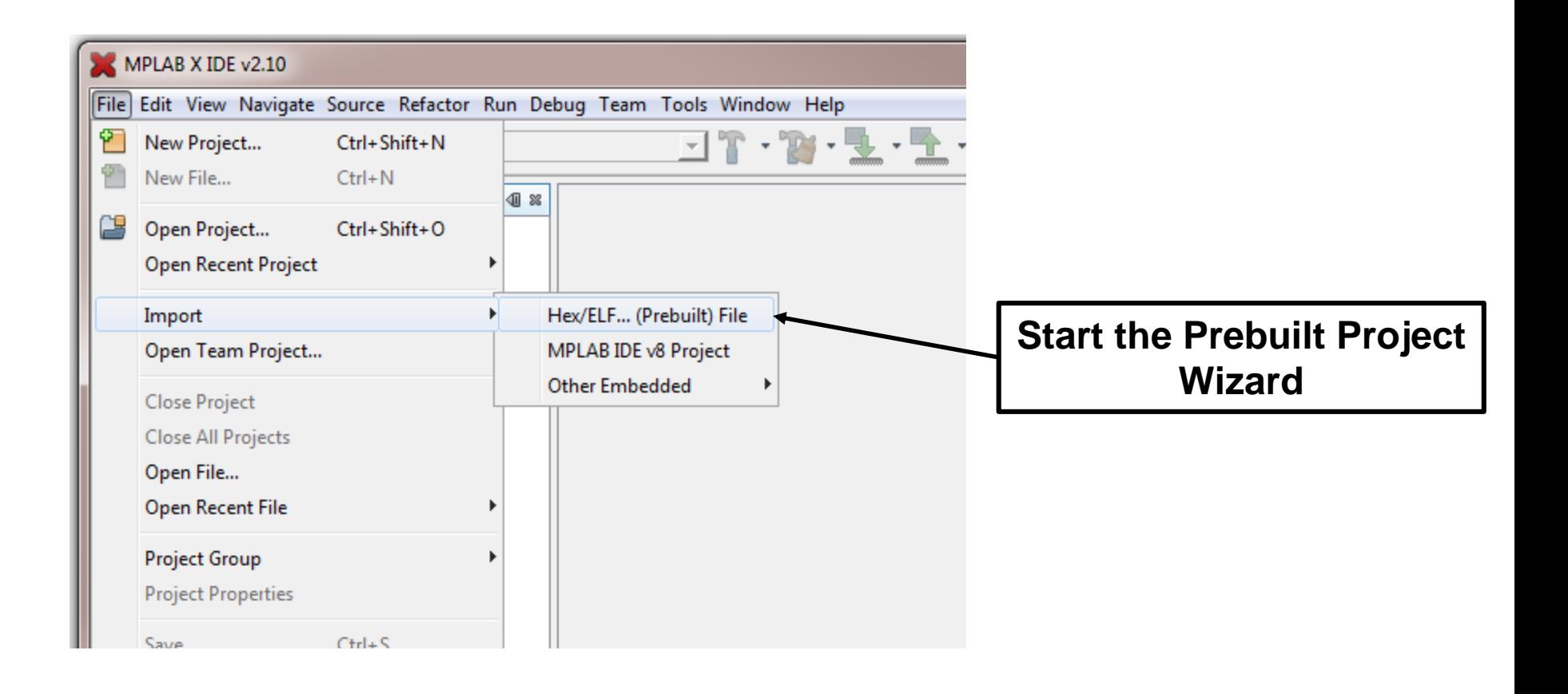

## **Import the .ELF File**

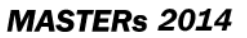

**MICROCHIP** 

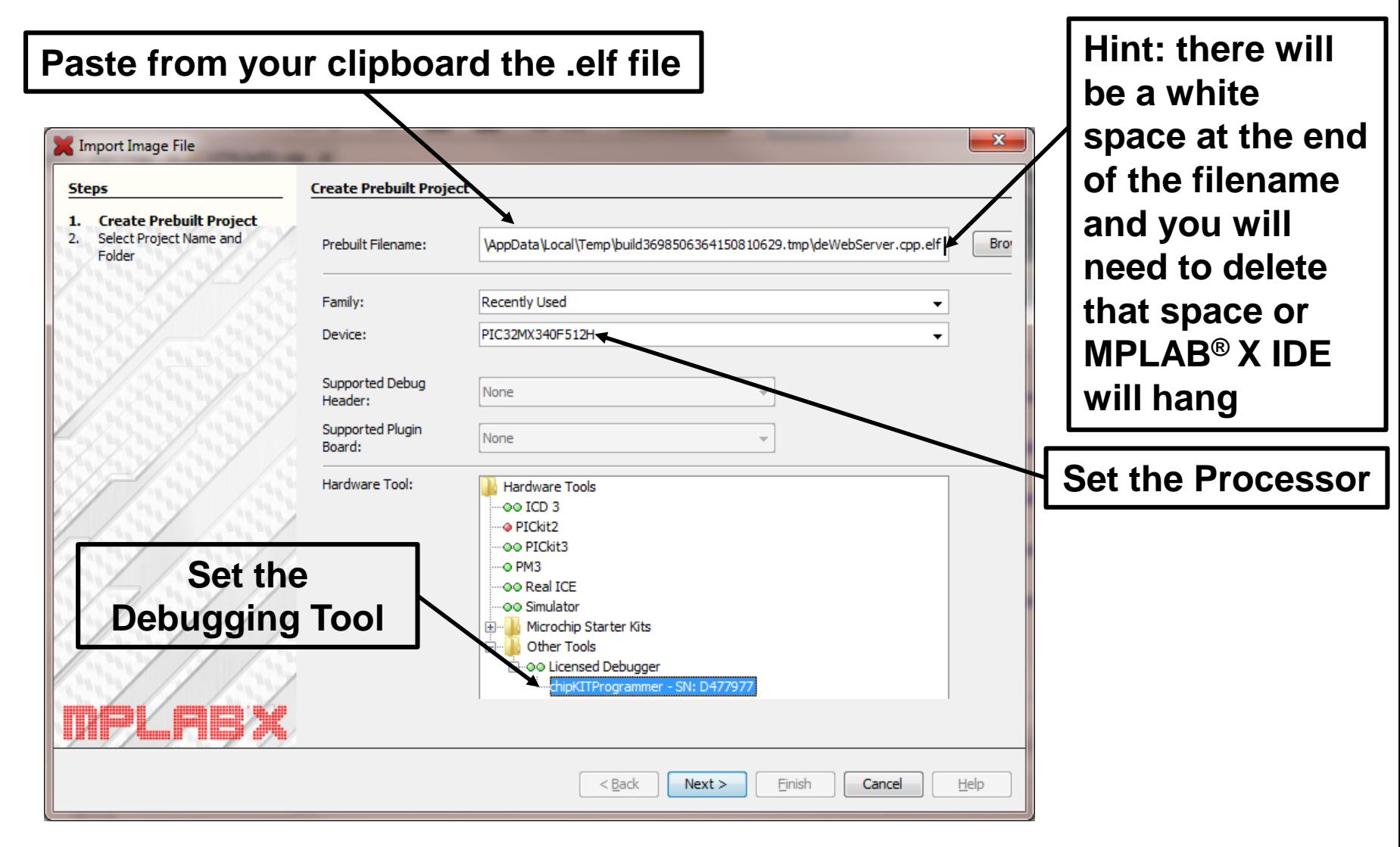

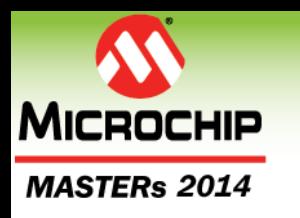

### **Define a folder for the X Project**

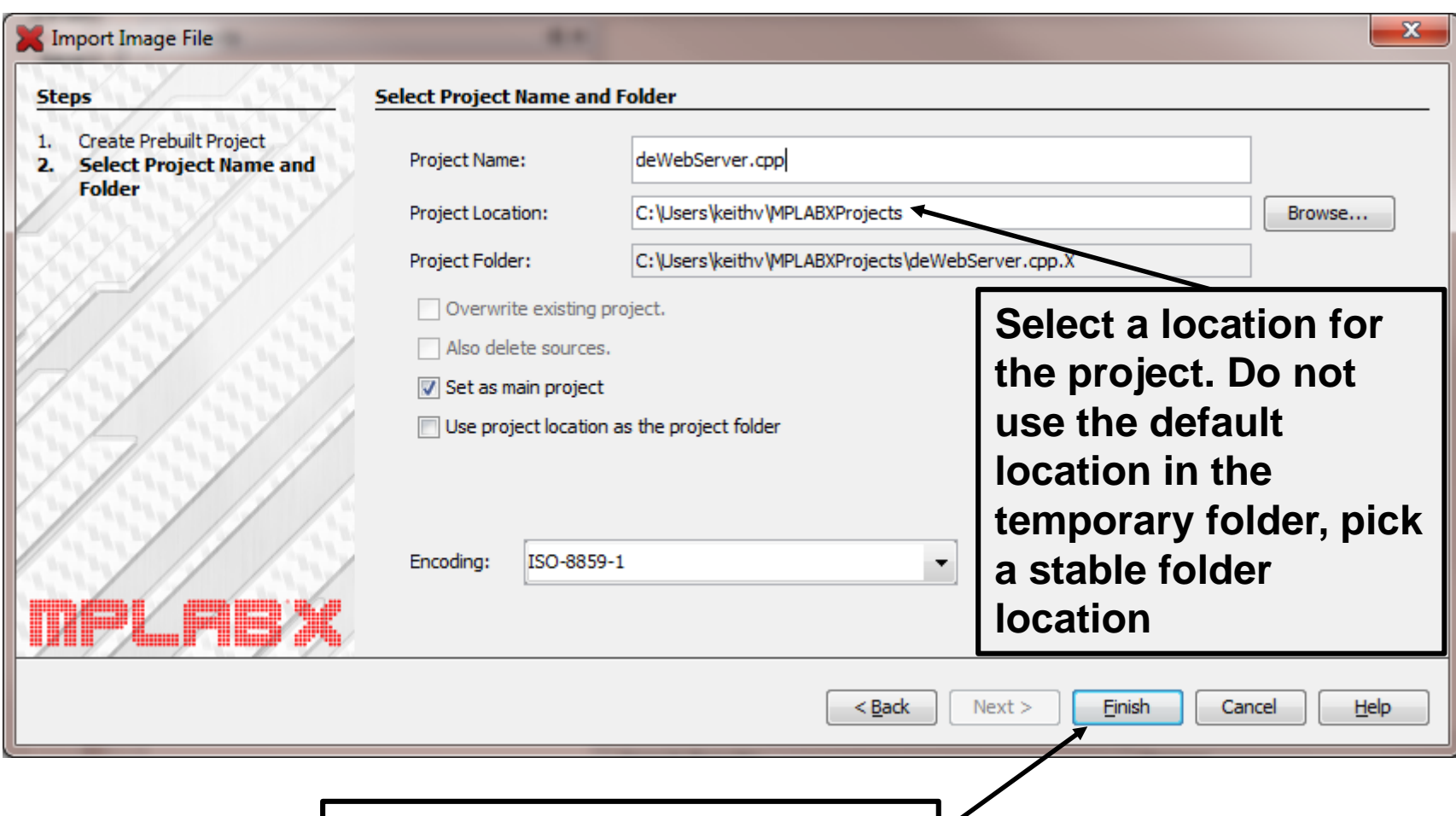

#### **Finish the Wizard**

## **Automatic Source Load**

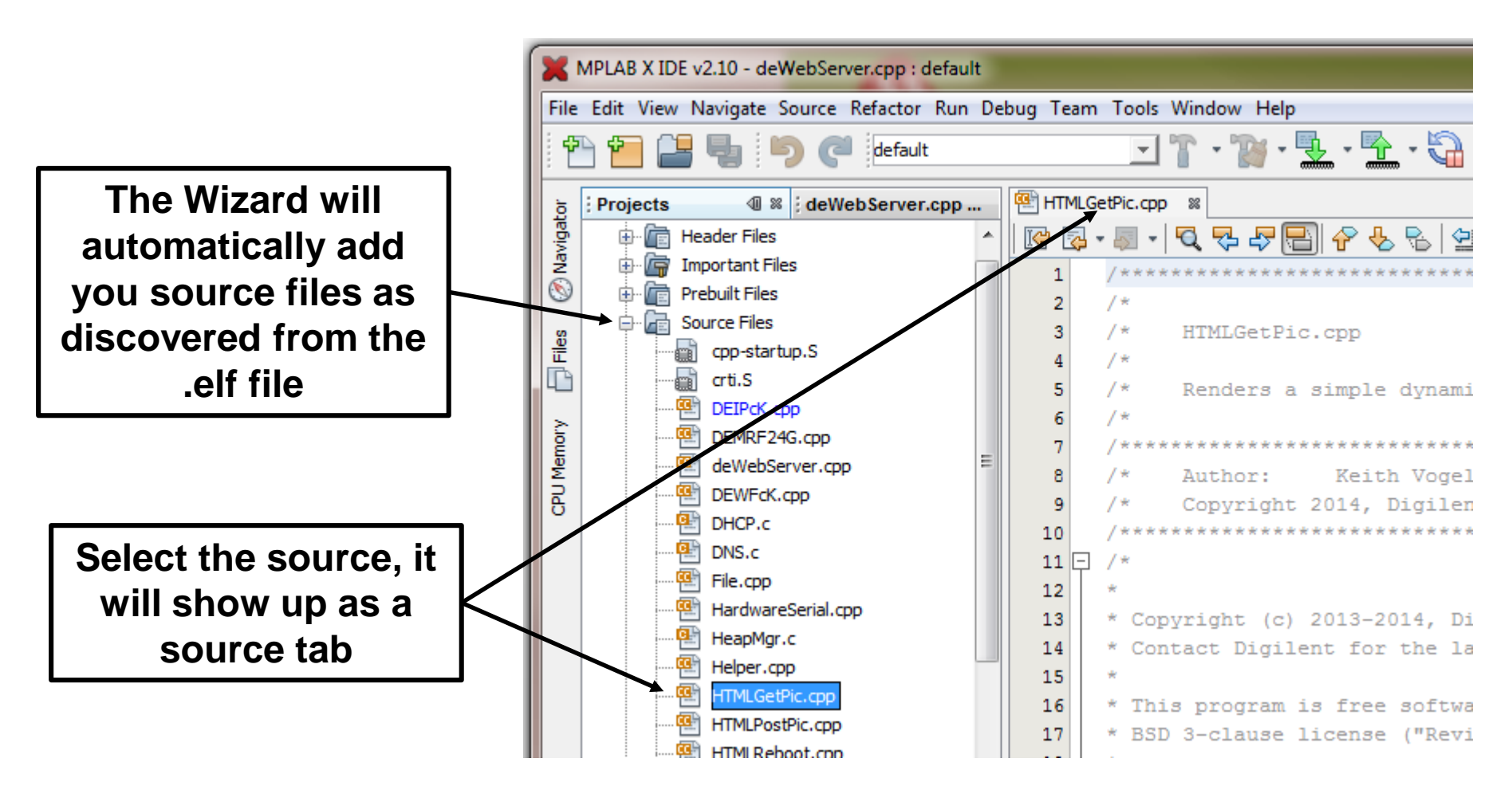

**MICROCHIP** 

**MASTERs 2014** 

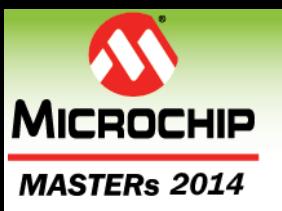

### **Add the Bootloader**

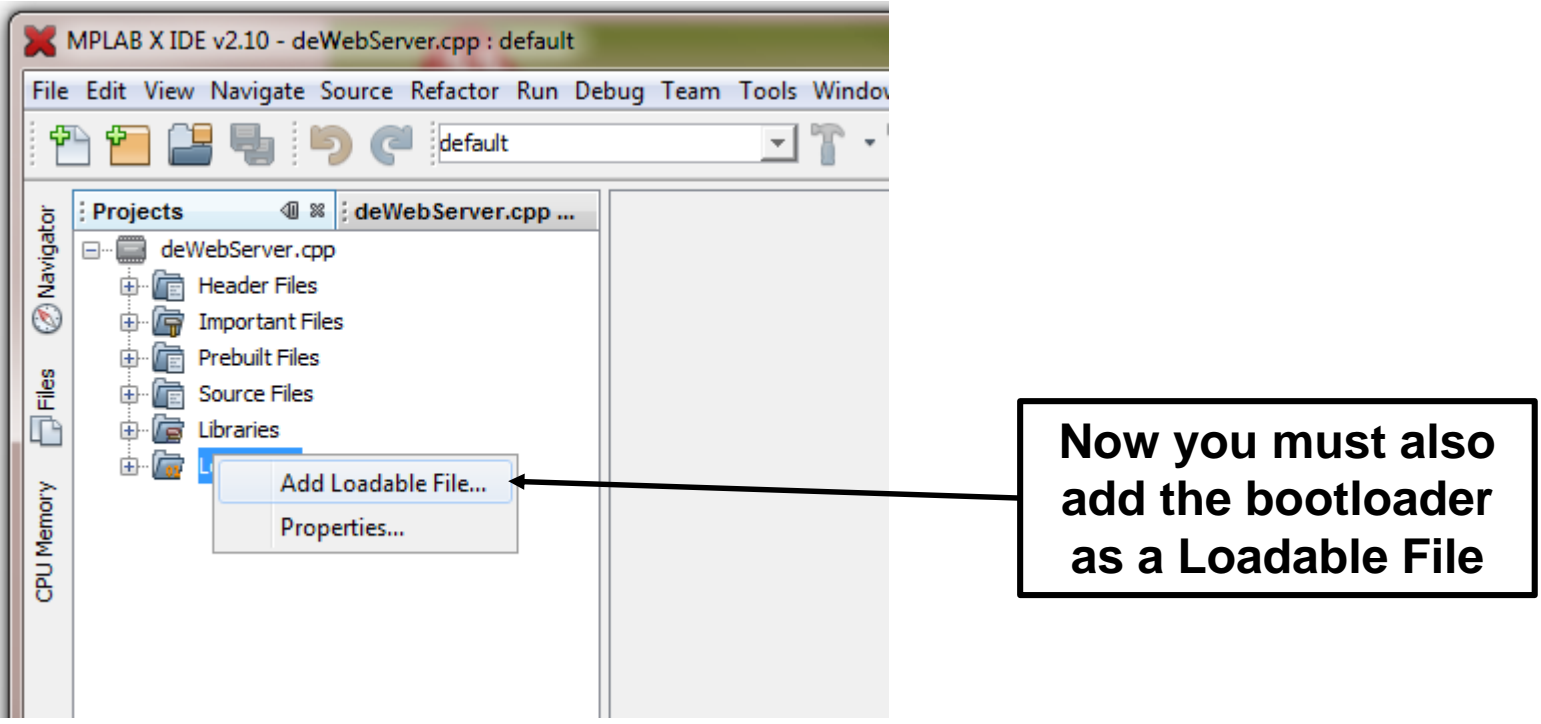

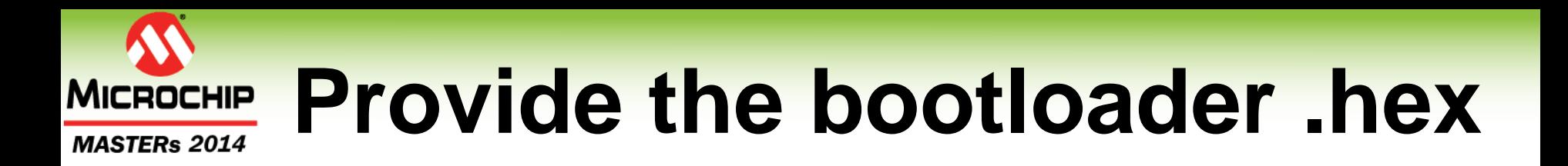

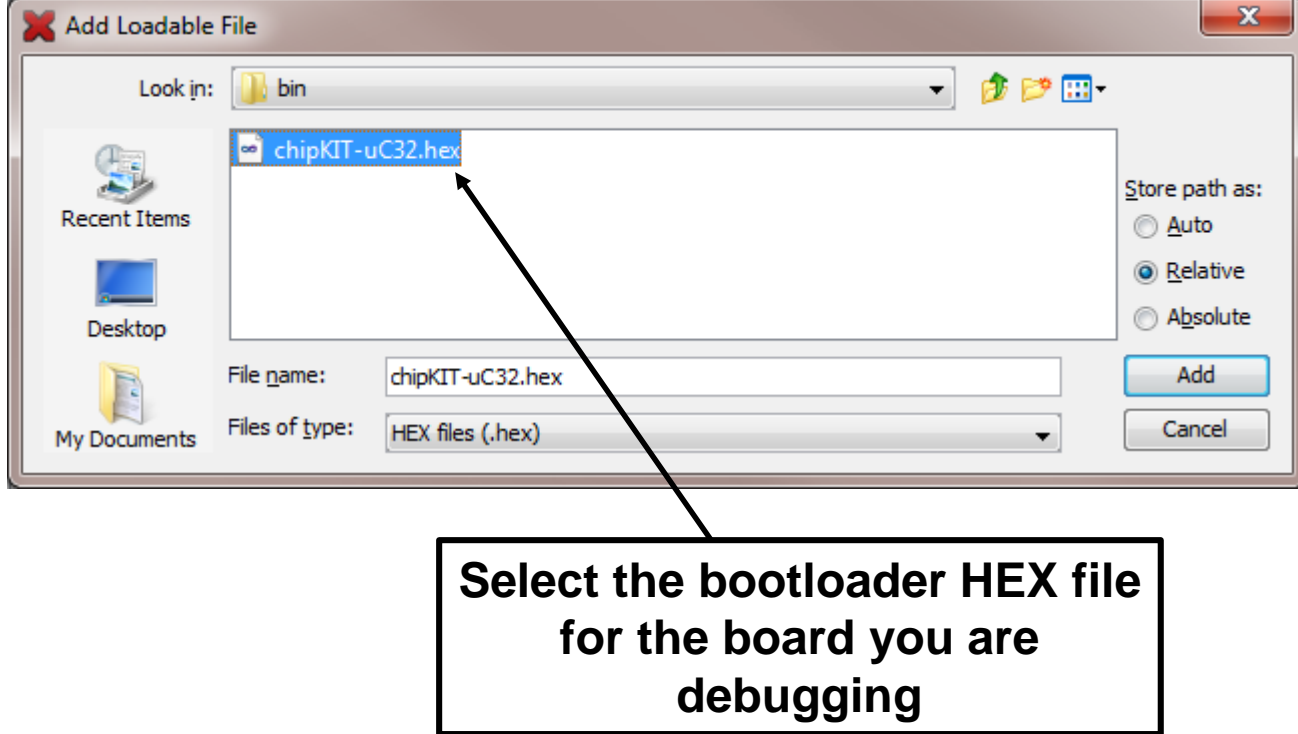

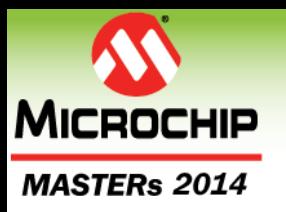

### **Loadables**

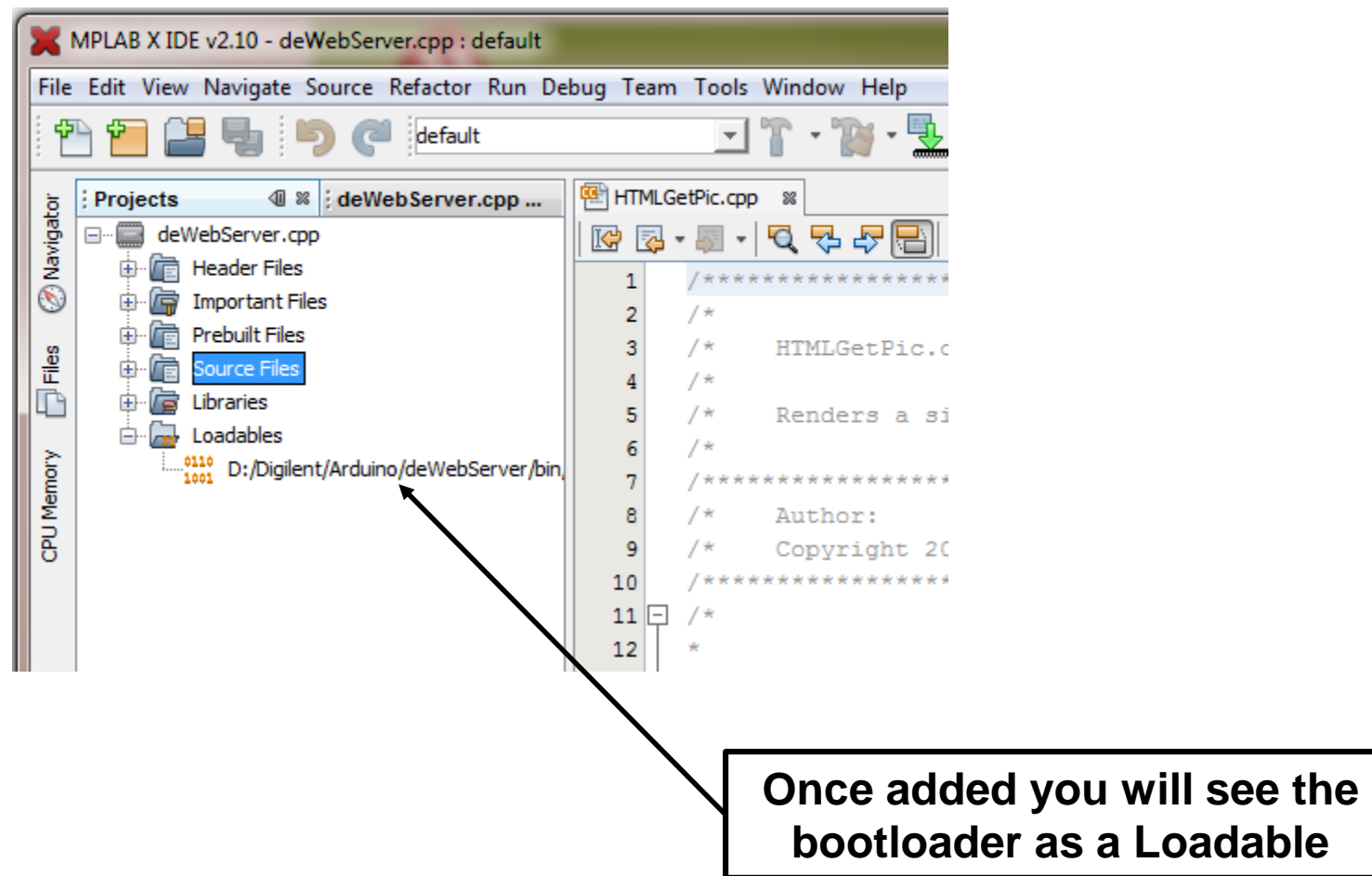

## **Set a Breakpoint**

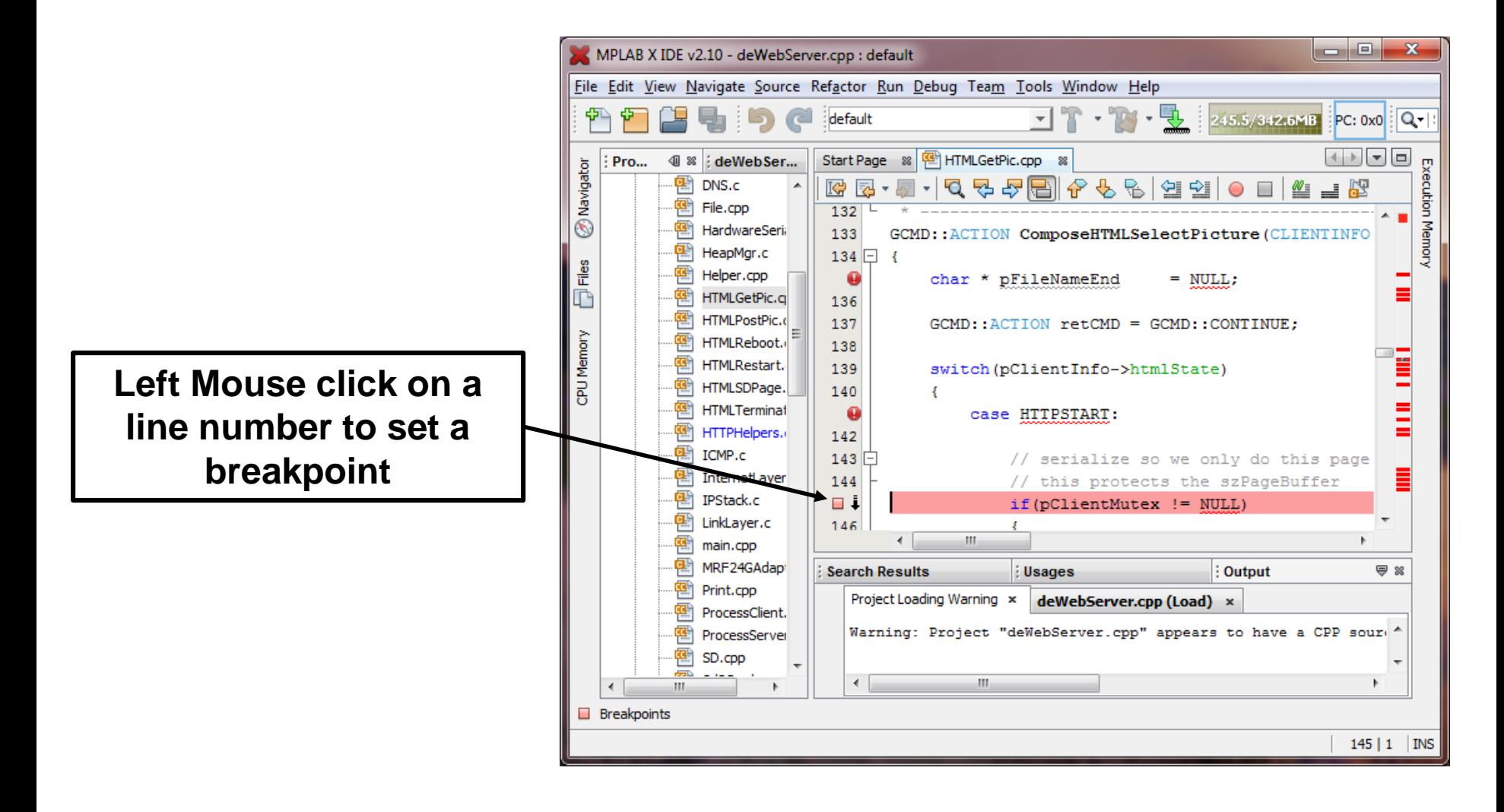

**MICROCHIP** 

**MASTERs 2014** 

## **Debug the Sketch**

#### **Have MPLAB® X IDE Program sketch for Debugging**

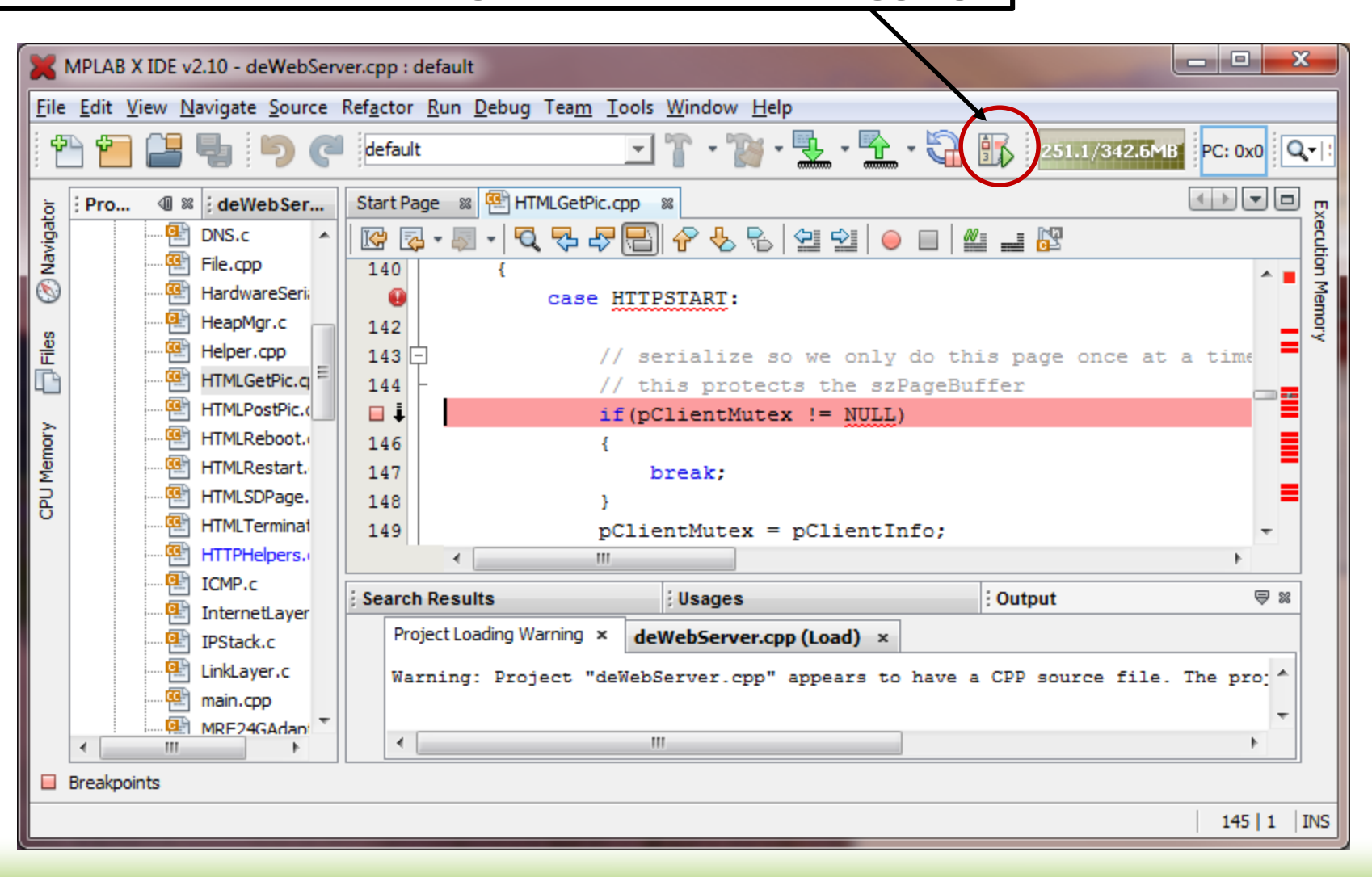

**MICROCHIP** 

**MASTERs 2014** 

# **Trigger the Page**

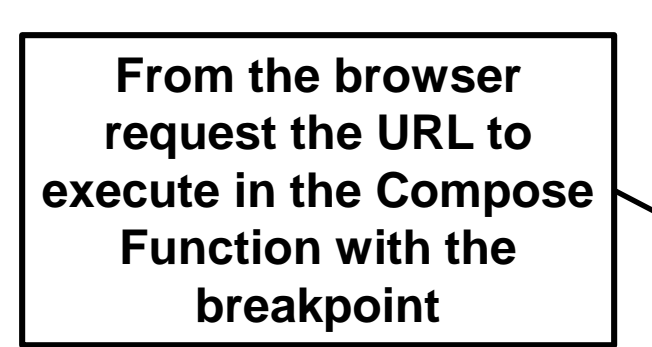

**MICROCHIP** 

**MASTERs 2014** 

 $\Box$ el 2 D:\Digilent\Arduino\deWebServer\Content\Hom Q - C | △ Digilent Inc. - Digit... | △ HTTP Server Ex... × ← ★ 钱 View Favorites Tools Help Fdit A Colougnested Sites • 2 Web Slice Gallery • W Wikipedia, the free encycl... 2 HTTP Remote WOL THome - NIWeb GILENT BEYOND THEORY **HTTP Example Server** by Keith Vogel The HTTP Server example abstracts the complexities of creating HTTP Web server hosting pages that can be written in almost any HTML editor. Once created, just copy your pages onto an SD card and plug it into the SD card reader on your chipKITa, ¢ board. Restart the server. All links specified in the pages should be relative to the current page, or relative to the root of the SD file system. The default page is called HomePage.htm, and this page must exist at the root of the SD file system. All files on the SD file system must be limited to the 8.3 file naming convention;

appropriate extensions should be used on your files. The SD file system can contain HTML pages, JPEGs, GIFs, ICOs, TXT, MPEGs, WMVs, and XMLs for download to the browser; however, only the three-letter extensions may be used for each file type. The content type specified to the requesting browser is determined by the three-letter file extension.

In addition to pages stored on the SD card, it is possible to add active pages that are dynamically created by writing a in and specifying the accessing URL to the server. These dynamic pages can respond to browser HTTP compose functiv GETS, PUTS, or POSTS and can dynamically interact with the resources on the chipKIT board. One example is to create a dynamic page that talks as a camera that is connected to the board, and then have it take a picture and compose a JPEG picture. In designing your HTML pages you can use URLs that reference local SD files, dynamically created pages, or absolute URLs to other sites embedded in your HTML pages. For example, if you want to see some locally hosted pages on the SD card, checkout the page about The chipKIT MPIDE System. Or, you can go to another site like the Digilent products page at Digilent Inc

For an example of how to use a Form, checkout Posting a Radio Button.

The HTTP Server uses a highly cooperative embedded programming model where multiple connections and pages

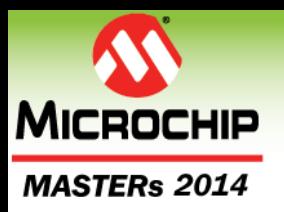

## **You are Now Debugging**

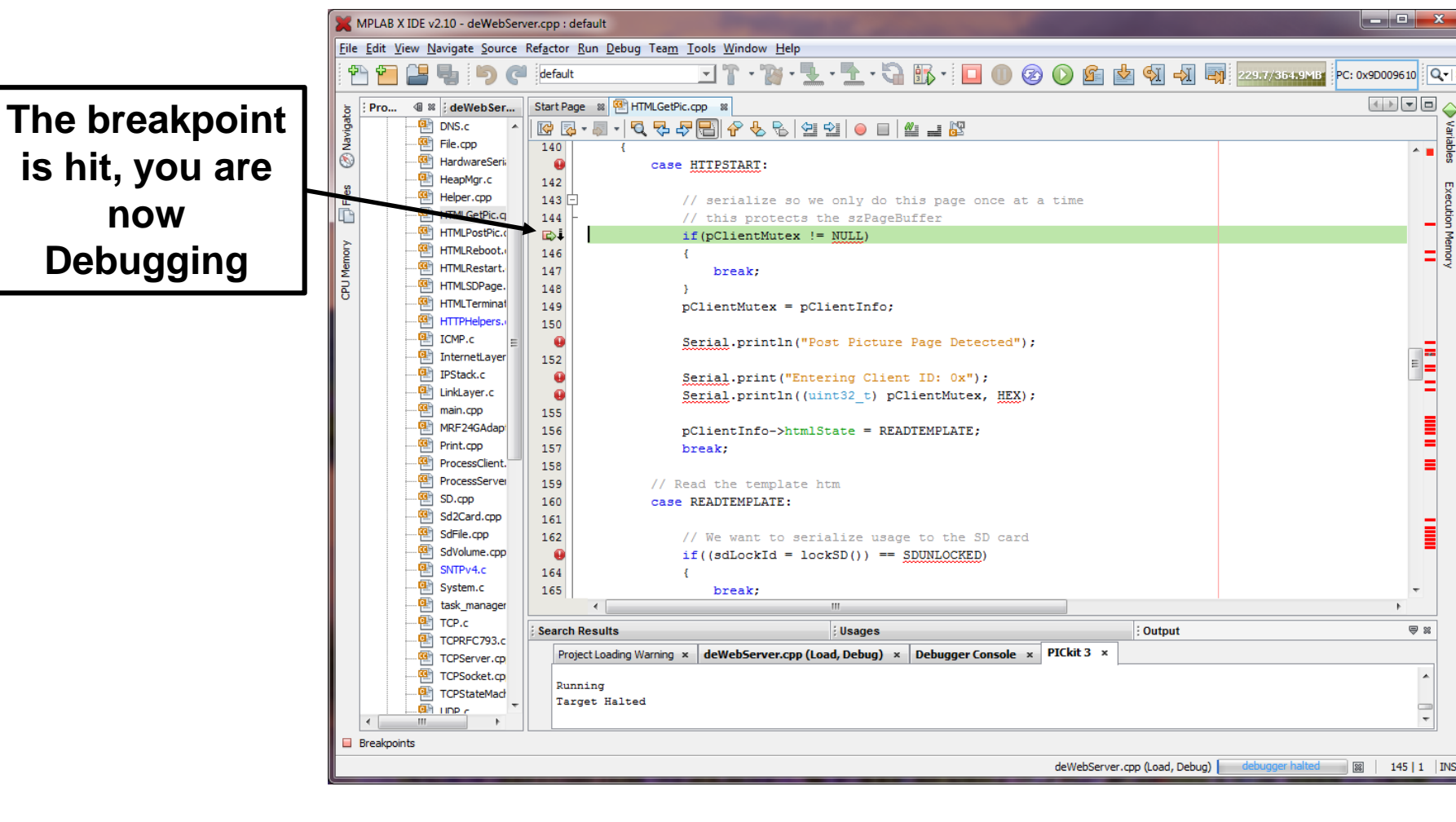

 $\begin{array}{c|c|c|c|c} \hline \multicolumn{1}{c|}{\mathbf{I}} & \multicolumn{1}{c|}{\mathbf{I}} & \multicolumn{1}{c|}{\mathbf{X}} \end{array}$ 

<u>te de </u>

蕾

**Belet** 

Execution

**Nemory** 

Ξ

Ē

I

Ξ

Ξ

Ī

 $\mathbb{R}$ 

 $\overline{\phantom{a}}$ 

 $\equiv$ 

A ...

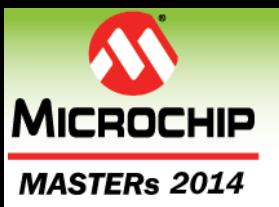

# **Stop Debugging**

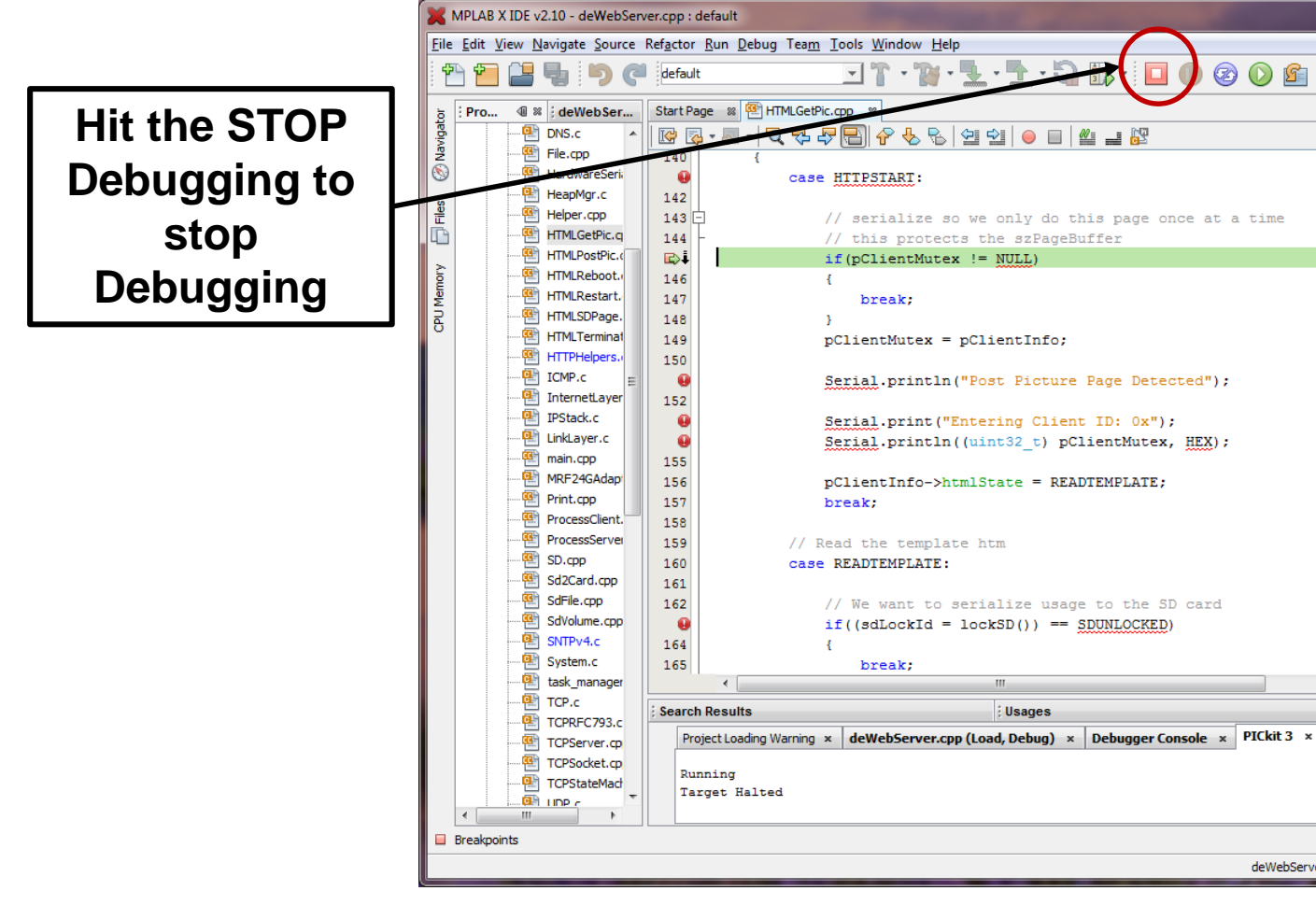

© 2014 Microchip Technology Incorporated. All Rights Reserved. 18020 EWN Slide 141

deWebServer.cpp (Load, Debug) | debugger halted | 88 | 145 | 1 | INS

 $\begin{array}{c|c|c|c|c} \hline \multicolumn{1}{c|}{\mathbf{I}} & \multicolumn{1}{c|}{\mathbf{I}} & \multicolumn{1}{c|}{\mathbf{X}} \end{array}$ 

PC: 0x9D009610 | Q-

蕾

**Belet** 

Execution

n Memory

Ξ

Ē

I

Ξ

Ξ

Ī

 $\mathbb{R}$ 

 $\overline{\phantom{a}}$ 

 $\equiv$ 

A ...

ᆌ

229.7/364.9MB

 $\mathbb{Z}$ 

Output

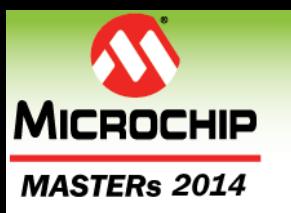

### **Restore the Bootloader**

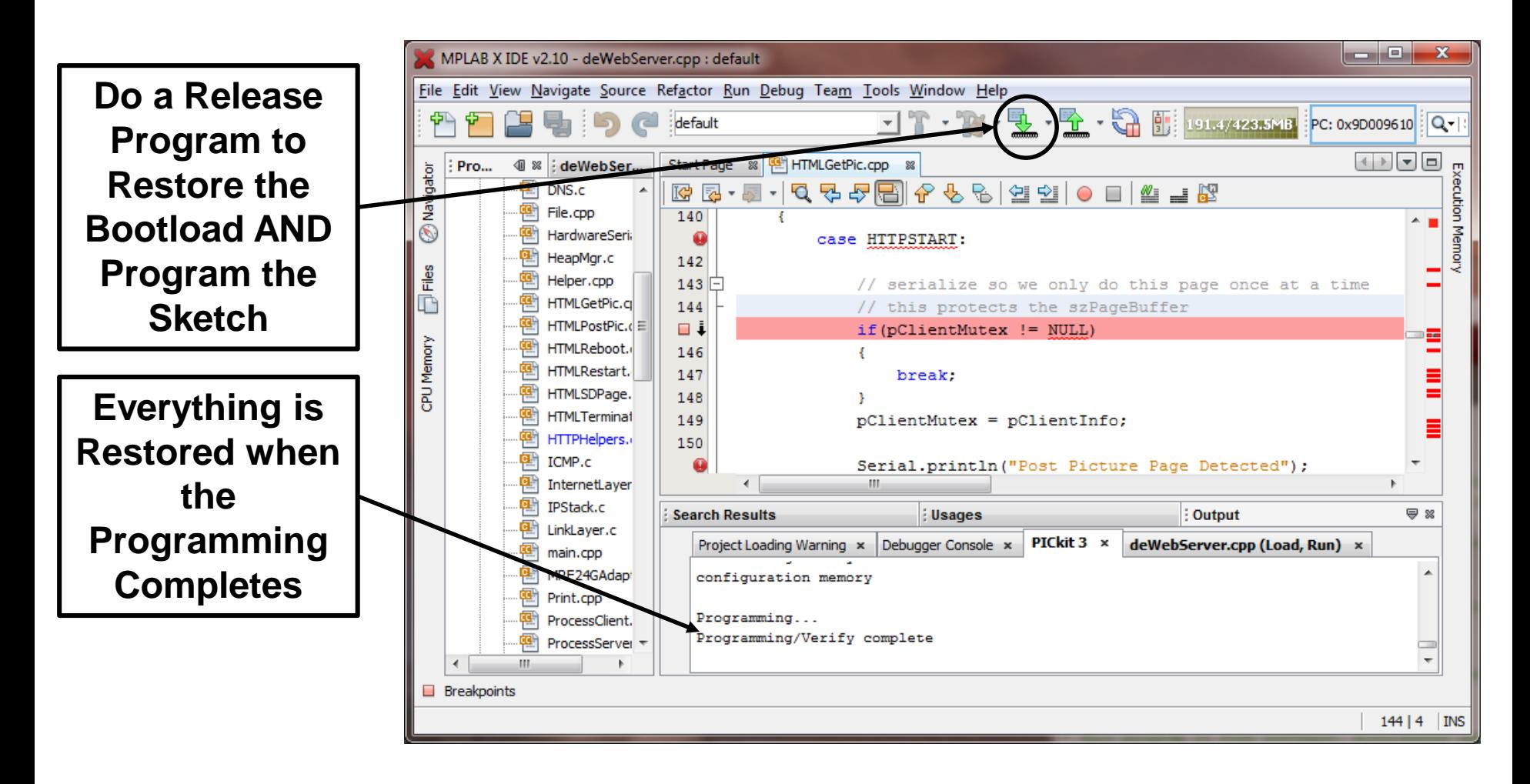